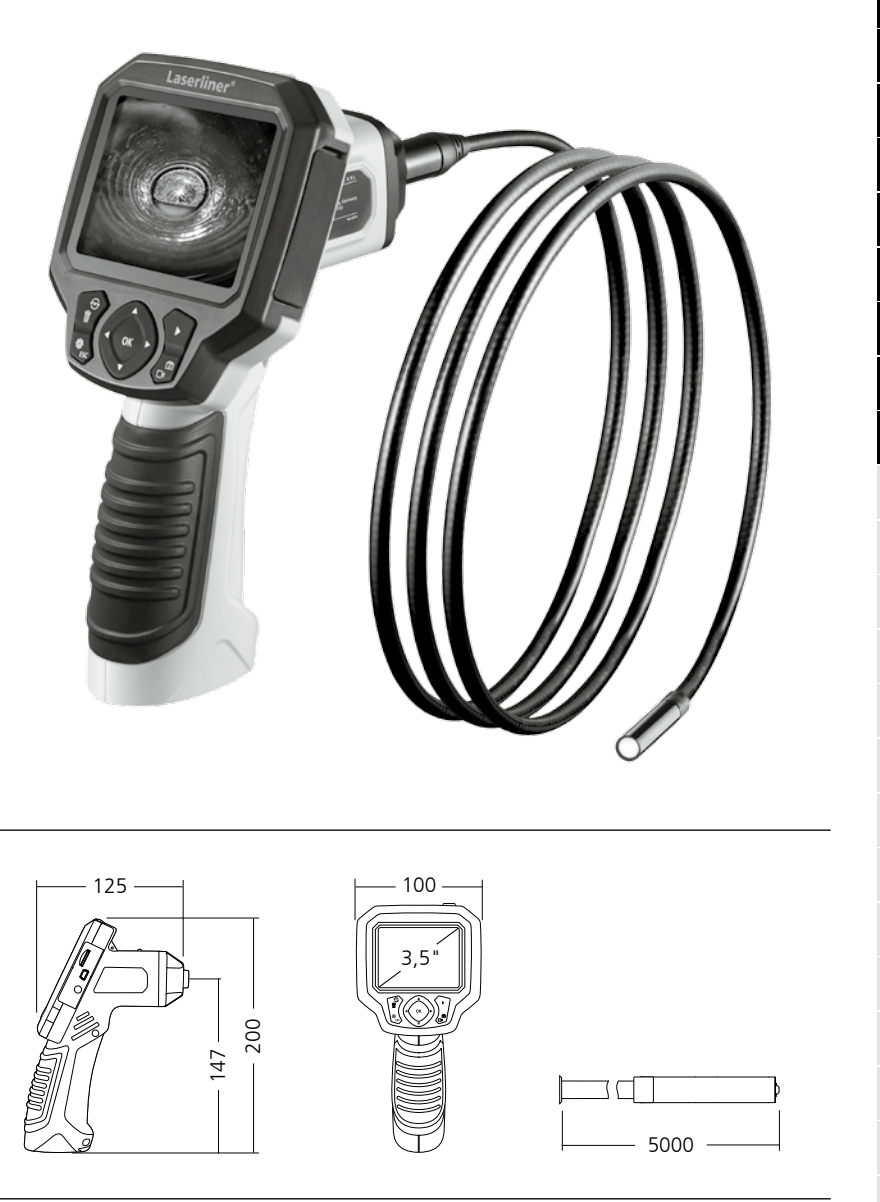

# $^{\circledR}$ **Laserliner**<br>Innovation in Tools

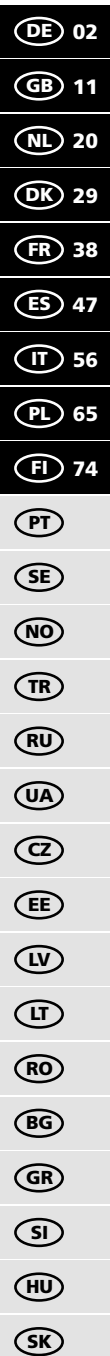

Lesen Sie vollständig die Bedienungsanleitung und das beiliegende Heft "Garantie- und Zusatz-<br>hinweise". Befolgen Sie die darin enthaltenen Anweisungen. Diese Unterlagen gut aufbewahren.

# **Funktion / Verwendung**

Dieser Videoinspektor liefert farbige Videobilder mittels einer Mikrokamera an das LCD zur Überprüfung schwer zugänglicher Stellen wie z.B. Hohlräumen, Schächten, Mauerwerk oder im KFZ.

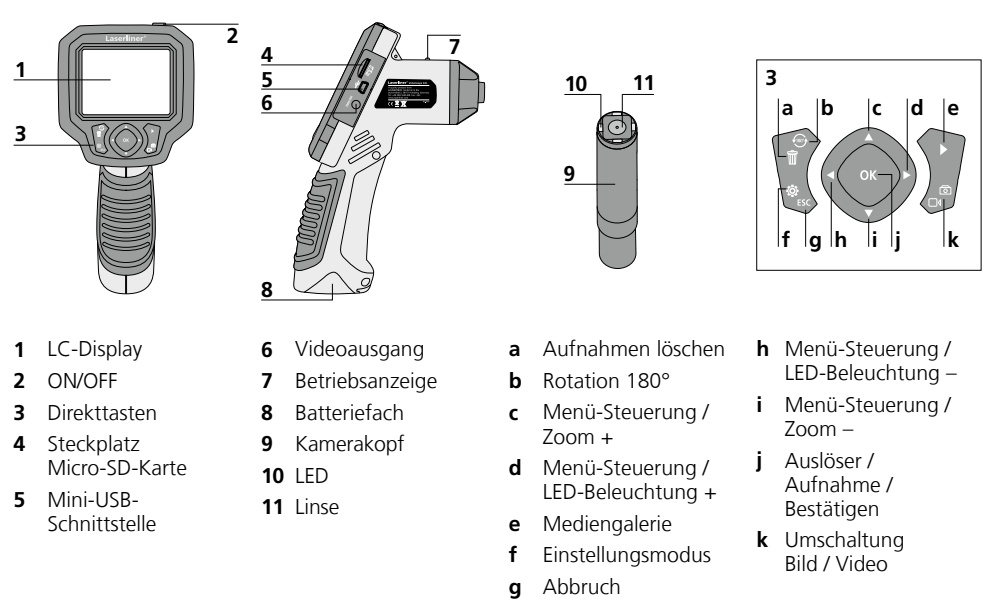

**HINWEIS:** Die VideoScope XXL liefert im Bereich von 1 - 6 cm vor dem Kamerakopf scharfe Bilder. Objekte außerhalb dieses Bereichs können unscharf erscheinen.

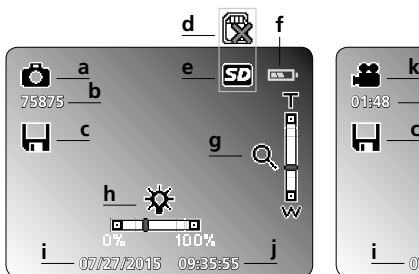

- **a** Aufnahme Bild
- **b** Restanzahl Aufnahmen (Bild)
- **c** Speichervorgang
- **d** SD-Karte einlegen
- **e** SD-Karte aktiv

# **Aufnahmemodus Bild Aufnahmemodus Video**

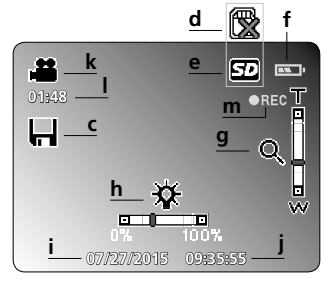

- **f** Batteriestatus
- **g** Zoom
- **h** LED-Beleuchtung
- **i** aktuelles Datum
- **j** aktuelle Uhrzeit
- **k** Aufnahme Video
- **l** Restdauer Videoaufnahmen
- **m** REC: Aufnahme läuft

02 (DE)

**v** Aufnahmedauer

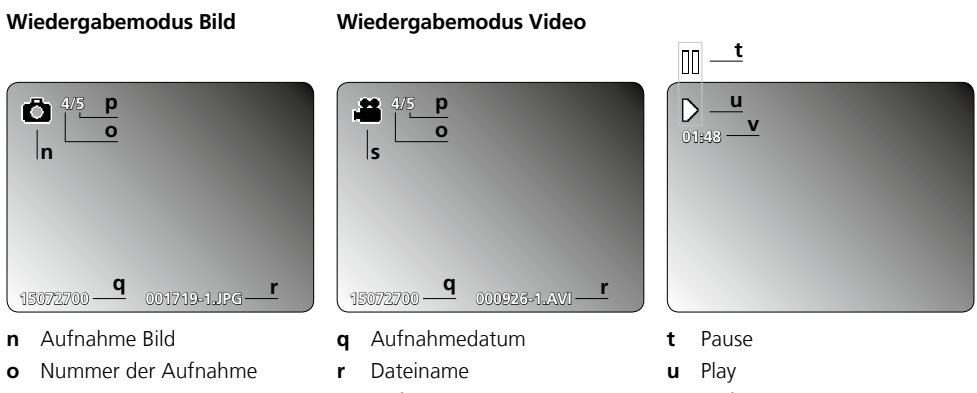

**p** Anzahl der gespeicherten Aufnahmen

### **Einstellungsmodus**

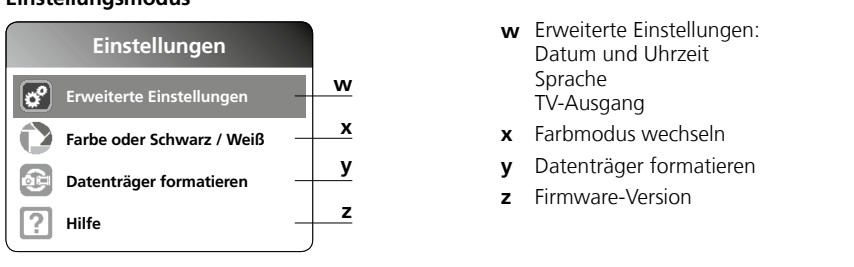

**s** Aufnahme Video

# **Inbetriebnahme**

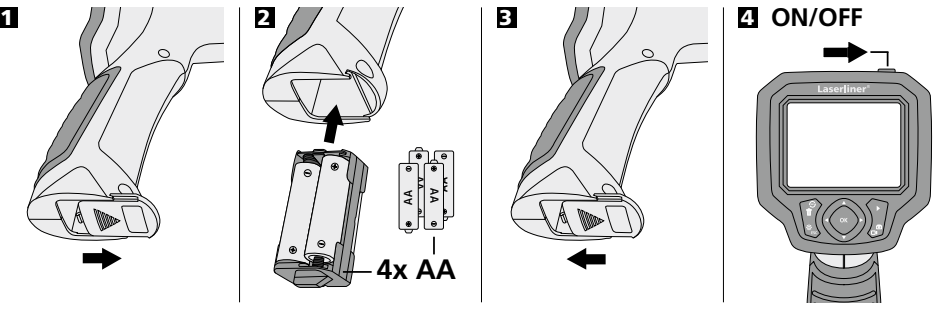

# 5 **Micro-SD-Karte einlegen**

Zum Einlegen einer Micro-SD-Karte zuerst die Gummiabdeckung öffnen und danach die Speicherkarte gemäß Abbildung einsetzen. Ohne Speichermedium sind keine Aufzeichnungen möglich.

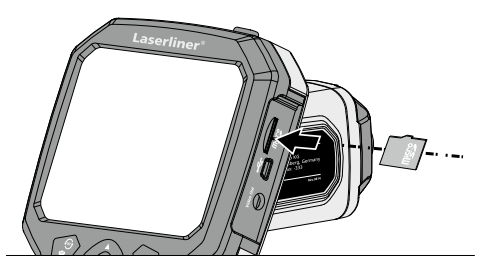

# Laserliner®

**Innovation in Tools** 

# 6 **Einstellungsmodus**

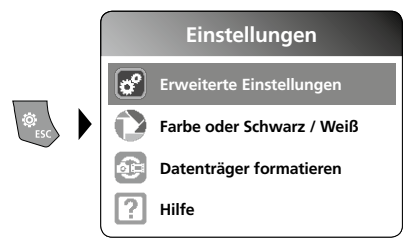

Um wieder in den Aufnahmemodus zu gelangen, die Taste ESC mehrfach drücken.

# **a. Datum/Uhrzeit einstellen**

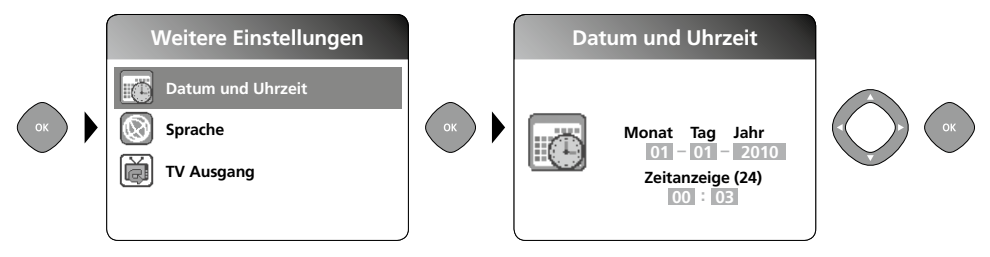

### **b. Sprache ändern (DE, GB, NL, FR, ES)**

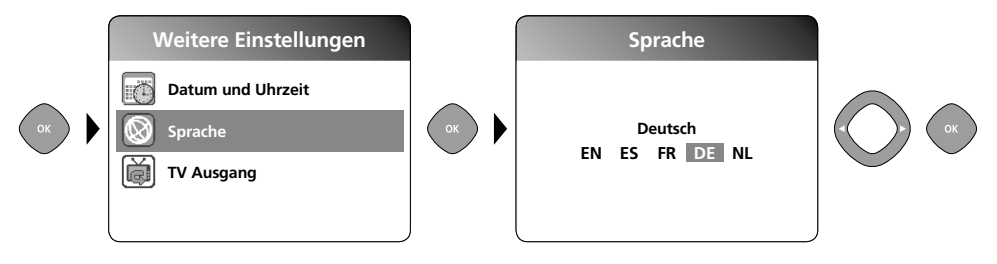

## **c. TV Ausgang**

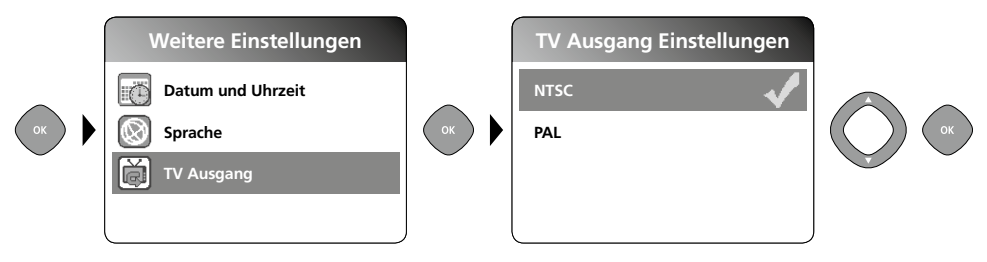

### **d. Farbmodus wechseln**

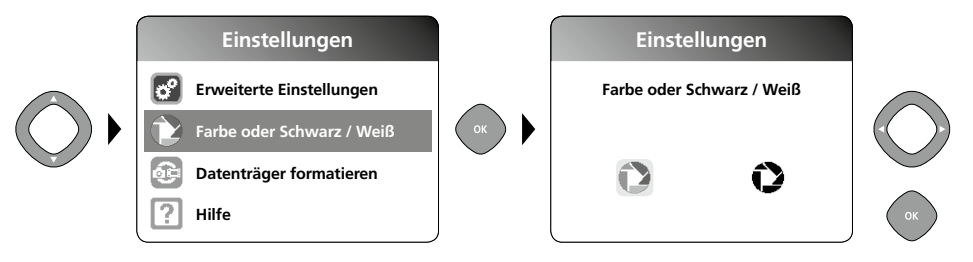

### **e. Datenträger formatieren**

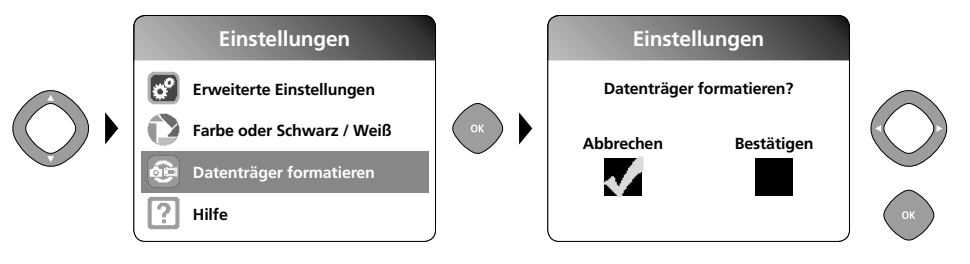

Alle Daten auf der SD-Karte werden gelöscht. Dieser Vorgang kann nicht widerrufen werden.<br>Es erfolgt keine weitere Abfrage zur Bestätigung des Vorganges.

## **f. Firmware-Version**

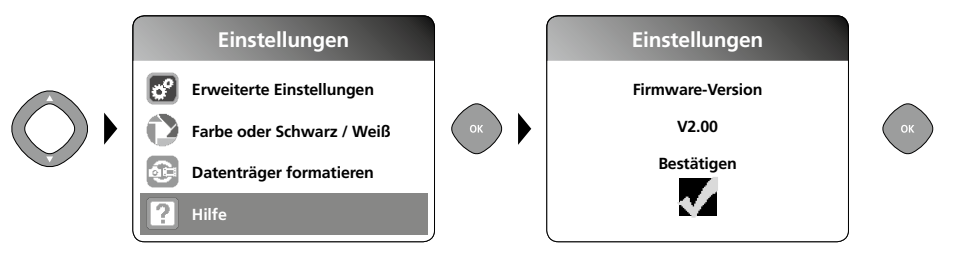

# 7 **Aufnahmemodus**

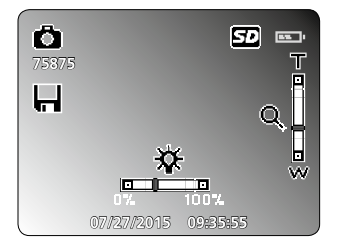

# **Bild-/Videoaufnahmen**

Kamerakopf am Flexschlauch ausrichten und an die gewünschte Position führen. Bei schlechten Lichtverhältnissen LED-Beleuchtung einschalten. Weiter entfernte oder kleine Objekte heranzoomen. Durch die manuelle Bildrotation kann das Bild auf dem Monitor um 180° gedreht werden. Durch kurzes Betätigen der OK-Taste wird das Bild oder die Videoaufnahme aufgenommen und auf der SD-Karte gespeichert. Erneutes Drücken beendet die Aufnahme.

### **a. Umschaltung Aufnahme Bild / Video**

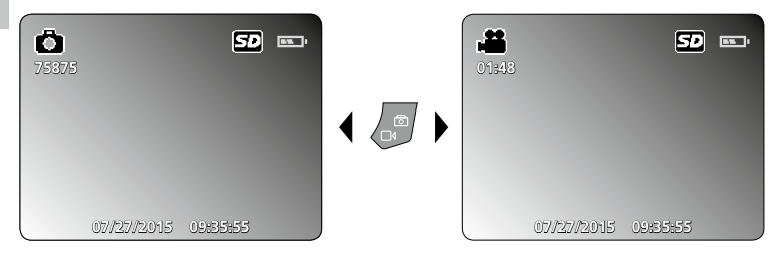

### **b. LED-Beleuchtung**

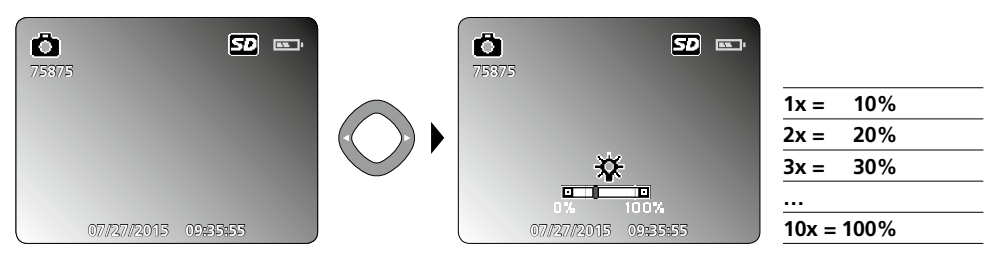

### **c. Zoom**

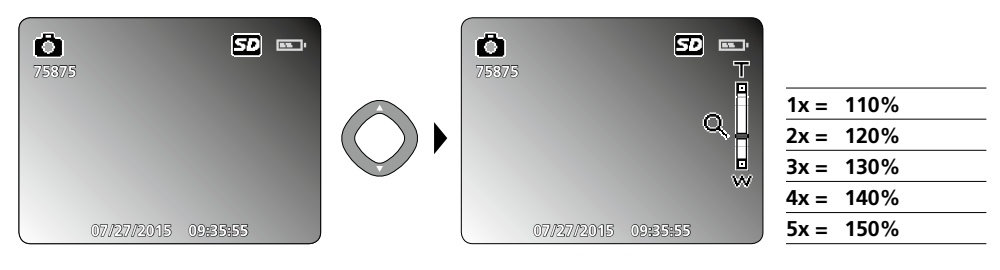

### **d. Bildrotation**

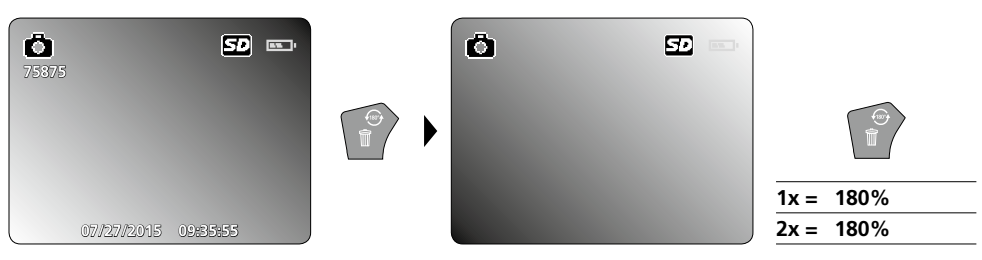

### **e. Bild aufnehmen**

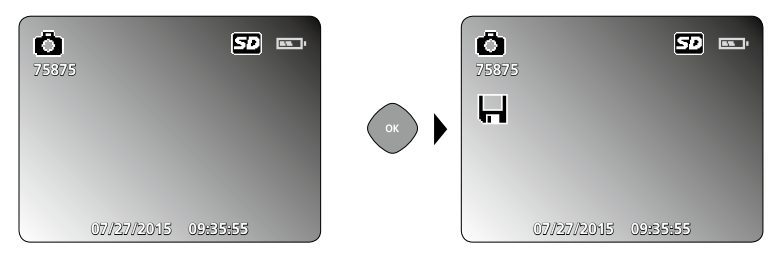

**f. Videoaufnahme starten / beenden**

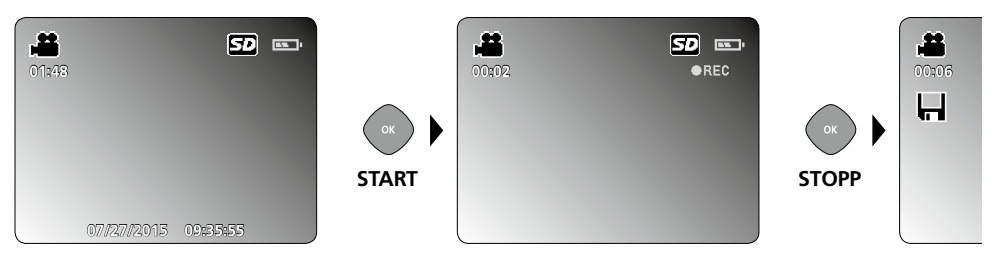

# 8 **Wiedergabemodus**

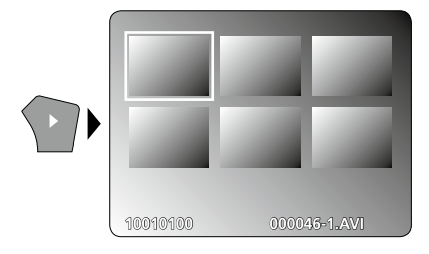

# **Wiedergabe von Bild-/Videoaufnahmen**

Durch Drücken der Taste "e" wird die Mediengalerie aufgerufen. Bestätigen mit "OK" zeigt das ausgewählte Bild oder Video im Vollbildmodus. Mit den Pfeiltasten kann in der Mediengalerie und im Vollbildmodus navigiert werden. Durch erneutes Drücken der Taste "e" wird der Wiedergabemodus geschlossen.

**a. Navigieren**

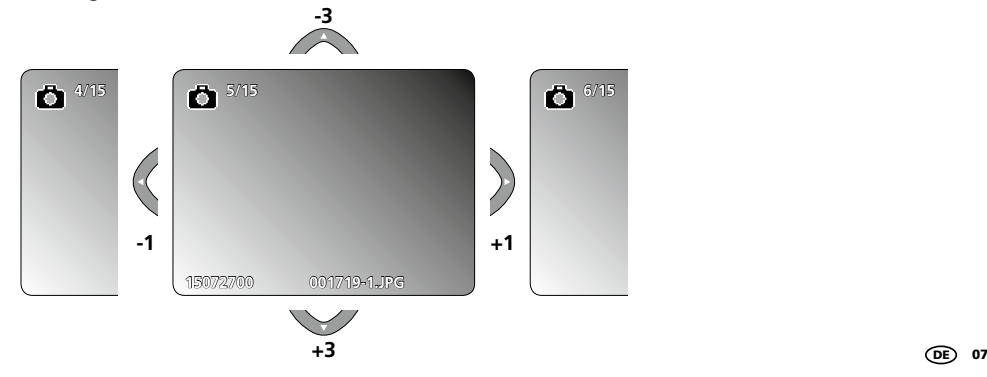

### **b. Aufnahme löschen**

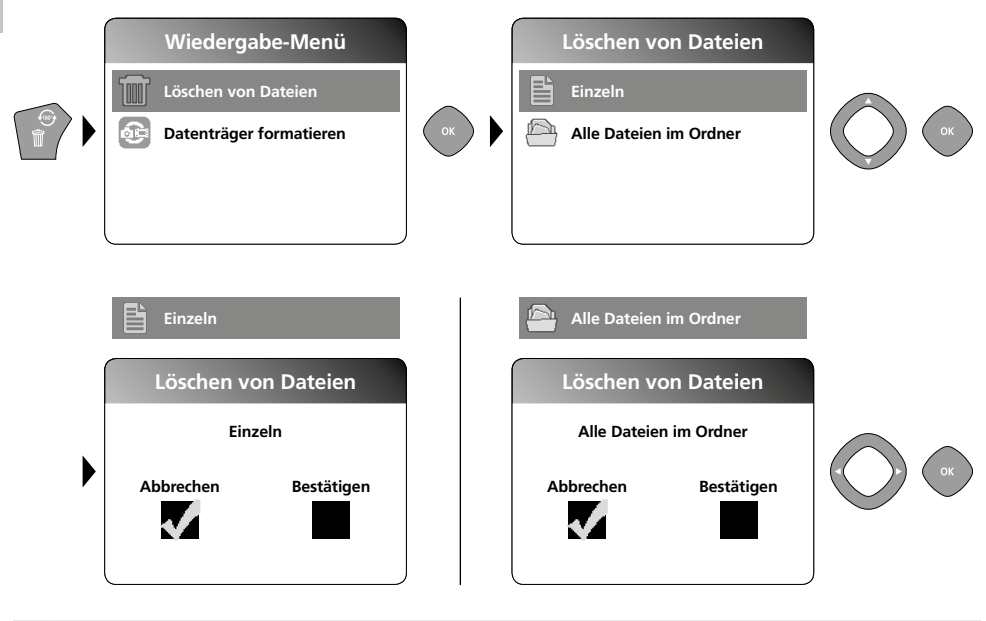

- Aufnahmen können nur im Vollbildmodus gelöscht werden. **!** Der Löschvorgang kann nicht widerrufen werden.
- Über die Formatierung des Datenträgern können alle Dateien und Ordner gelöscht werden. Siehe **!** hierzu Punkt "6 e. Datenträger formatieren".

### **c. Wiedergabe**

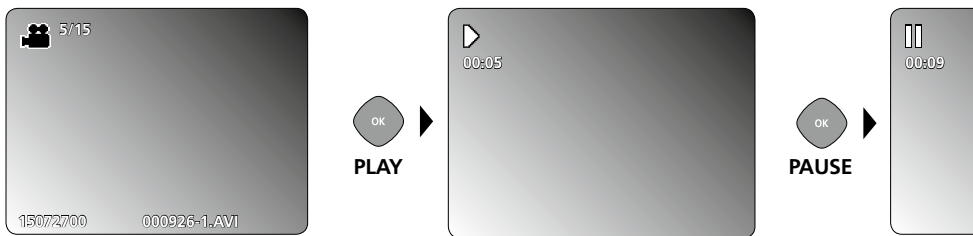

Durch Drücken der Taste ESC wird die Wiedergabe gestoppt.

## **d. Medienordner aufrufen**

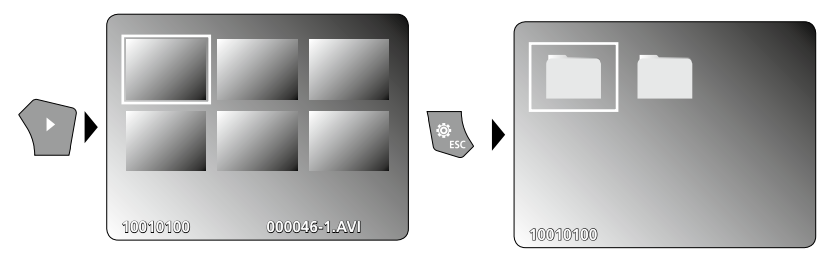

# **USB-Datenübertragung**

Die gespeicherten Daten auf der SD-Karte können entweder mit einem passenden Kartenlesegerät oder über die USB-Schnittstelle auf den PC übertragen werden. Informationen zur Verbindung zwischen Computer und Kartenadapter bzw. Kartenleser finden Sie im Handbuch zu Ihrem Kartenleser.

# **Kamerakopf / Fokus**

Die VideoScope XXL liefert im Bereich von 1 - 6 cm vor dem Kamerakopf scharfe Bilder.

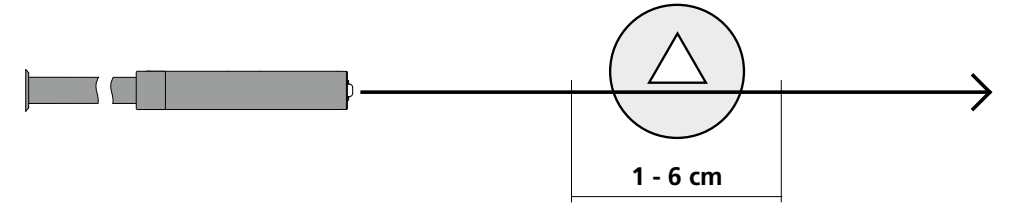

Objekte die weit außerhalb dieses Bereichs liegen, können unscharf erscheinen.

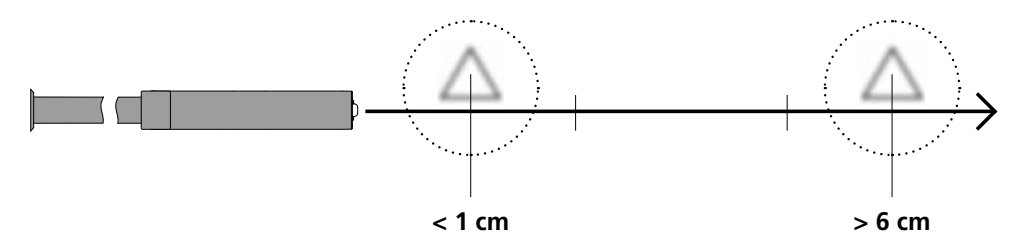

# **Hinweise zur Benutzung**

- Es ist unbedingt darauf zu achten, das die VideoScope XXL nicht in Kontakt mit Chemikalien, Strom, beweglichen oder heißen Gegenständen kommt. Dies kann zur Beschädigung des Gerätes und auch zu schweren Verletzungen des Bedieners führen.
- Die LCD-Einheit darf nicht in Wasser getaucht werden.
- Der Kamerakopf ist nicht säurebeständig oder feuerfest.
- Die VideoScope XXL darf nicht für medizinische Untersuchungen / Personenuntersuchung verwendet werden.
- Starke Erschütterungen und extreme Temperaturschwankungen vermeiden.
- Das Gerät ist nicht zur Messung in der Nähe von gefährlicher Spannung geeignet. Daher bei Messungen in der Nähe elektrischer Anlagen immer auf die Spannungsfreiheit leitfähiger Teile achten. Die Spannungsfreiheit und Sicherung gegen Wiedereinschalten muss durch geeignete Maßnahmen gewährleistet sein.

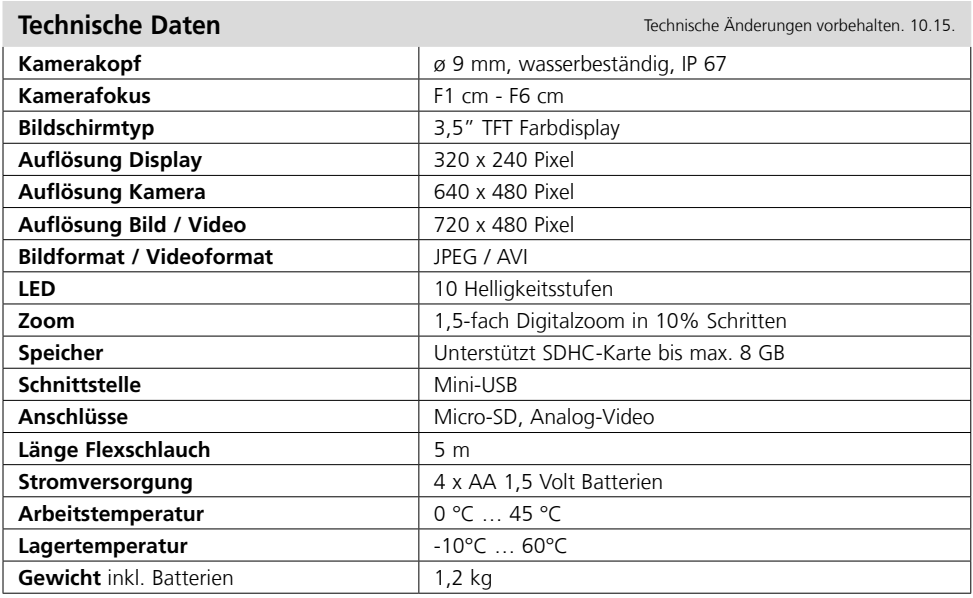

### **EU-Bestimmungen und Entsorgung**

Das Gerät erfüllt alle erforderlichen Normen für den freien Warenverkehr innerhalb der EU.

Dieses Produkt ist ein Elektrogerät und muss nach der europäischen Richtlinie für Elektro- und Elektronik-Altgeräte getrennt gesammelt und entsorgt werden.

Weitere Sicherheits- und Zusatzhinweise unter: **www.laserliner.com/info**

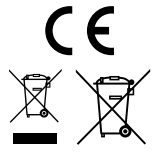

Read the operating instructions and the enclosed brochure "Guarantee and additional notices" *completely. Follow the instructions they contain. Safely keep these documents for future reference.* 

# **Function / Application**

This inspection camera features a micro-camera which sends colour video images to the LCD so that areas which are difficult to access (cavities, shafts, masonry or inside cars, for example) can be checked.

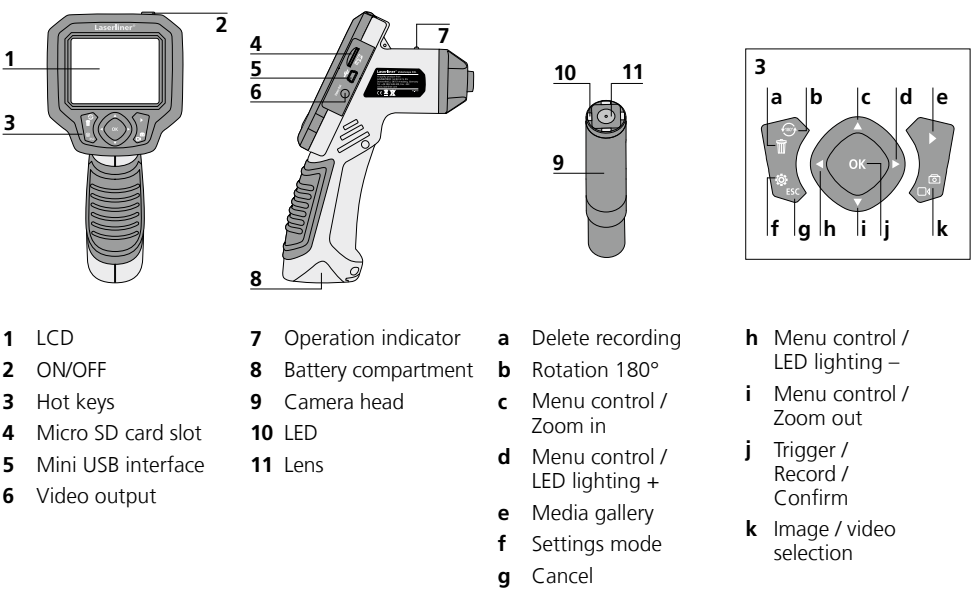

**NOTE:** The VideoScope XXL delivers sharp images in a range between 1 and 6 cm from the camera head. Objects outside this range may appear blurred.

## **Image record mode Video record mode**

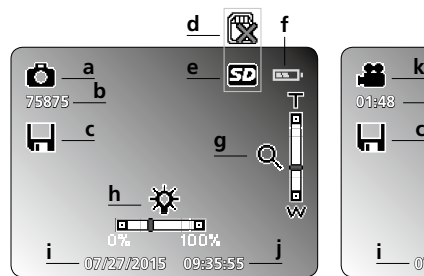

- **a** Image recording
- **b** Remaining number of images
- **c** Save
- **d** Insert SD card
- **e** SD card active

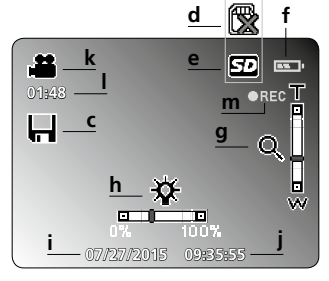

- **f** Battery status
- **g** Zoom
- **h** LED lighting
- **i** Current date
- **j** Current time
- **k** Video recording
- **l** Remaining video recording time
- **m** REC: Recording

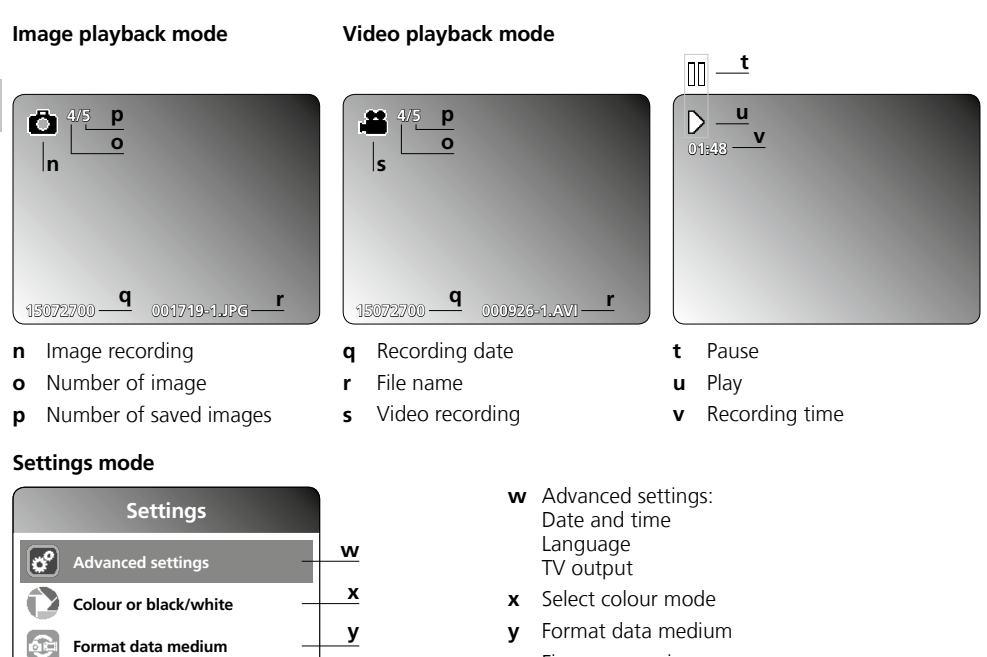

**z** Firmware version

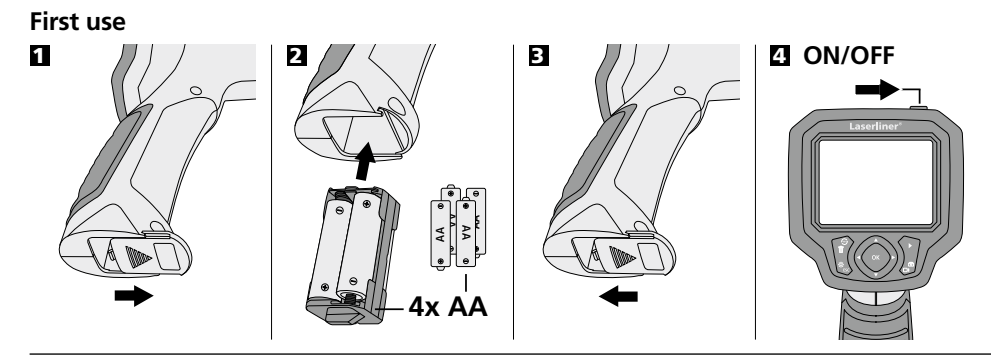

**z**

# 5 **Inserting micro-SD card**

**Help**

ΙôΕ

To insert a micro-SD card, first open the rubber cover and then insert the memory card as illustrated. You cannot record anything without a storage medium.

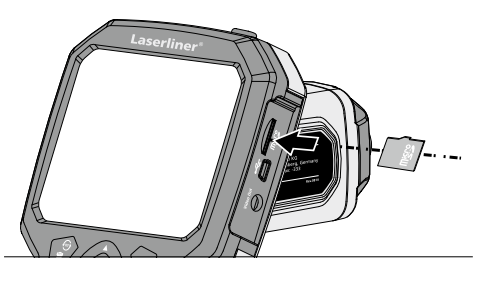

# 6 **Settings mode**

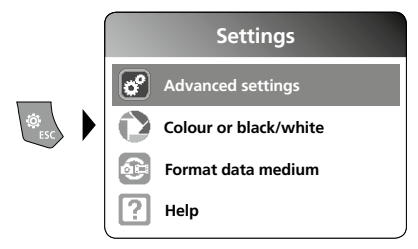

To return to recording mode, press the ESC button several times.

# **a. Set date/time**

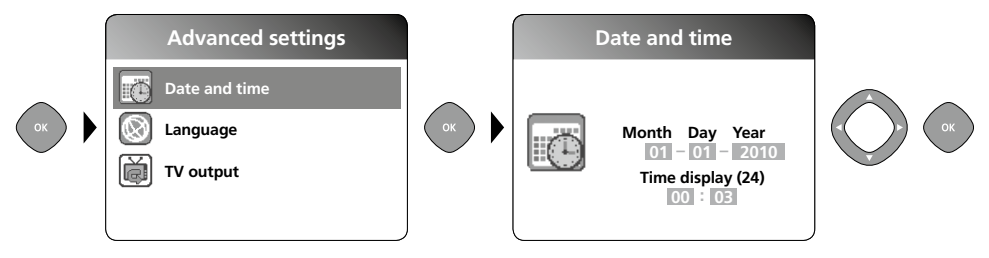

### **b. Select language (DE, GB, NL, FR, ES)**

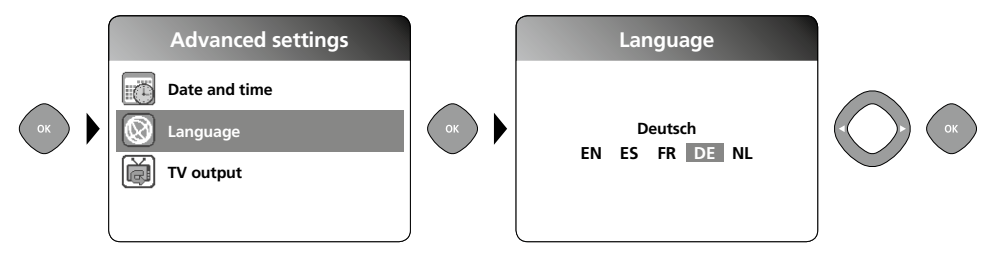

### **c. TV output**

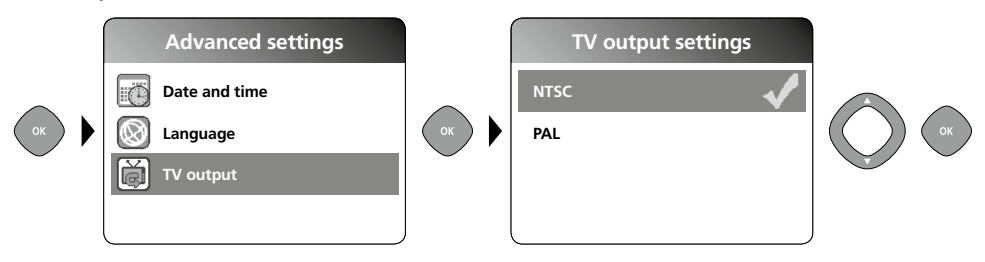

### **d. Select colour mode**

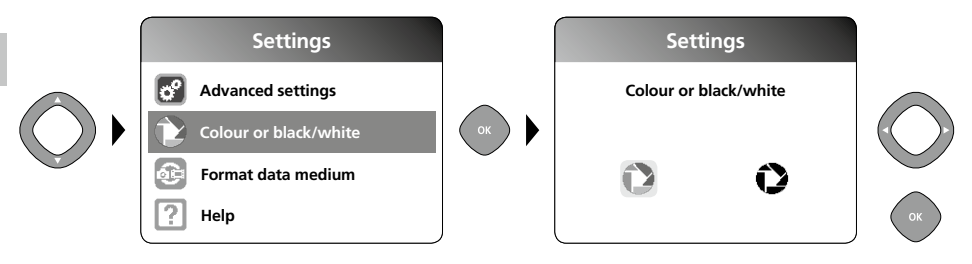

### **e. Format data medium**

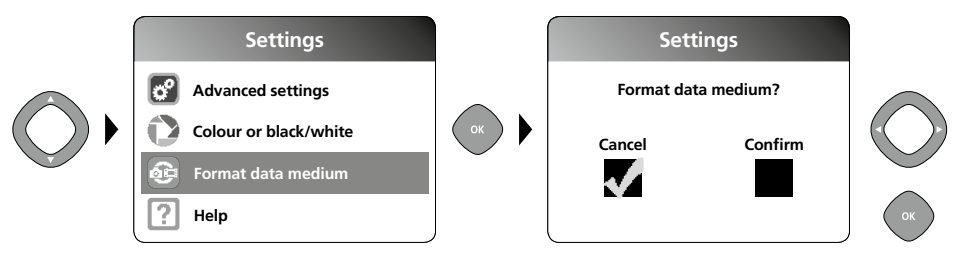

All data on the SD card will be deleted. This procedure cannot be undone. There is no further **prompt** to confirm deletion.

### **f. Firmware version**

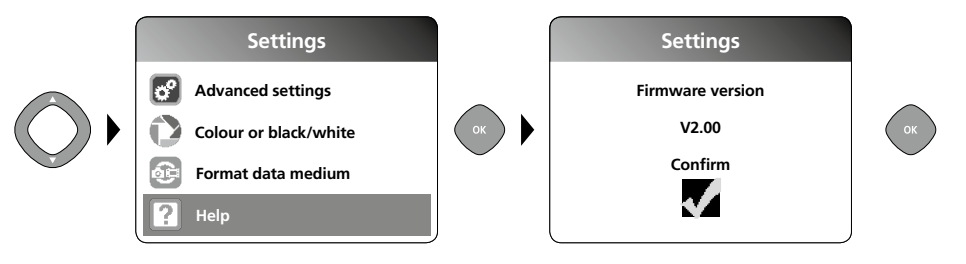

# 7 **Record mode**

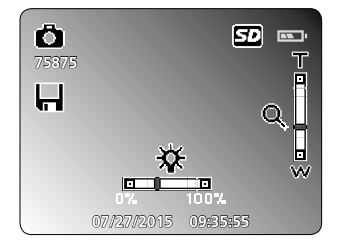

# **Still images/Video recordings**

Line up the camera head on the flex cable and move it to the required position. If lighting conditions are poor, switch on the LED lighting. Zoom in on distant or small objects. The manual image rotation function enables the image to be rotated by 180° on the monitor. Briefly press the OK button to take a still image or make a video recording and save it to the SD card. Press the button again to stop recording.

### **a. Image/video recording selection**

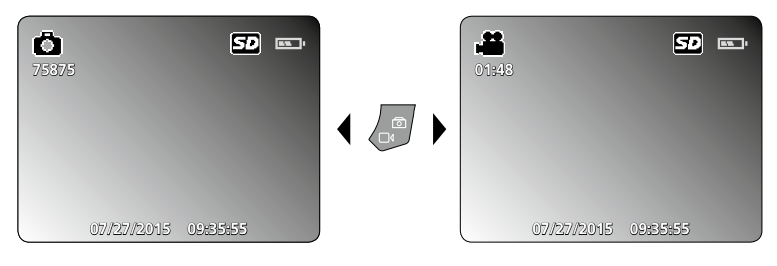

### **b. LED lighting**

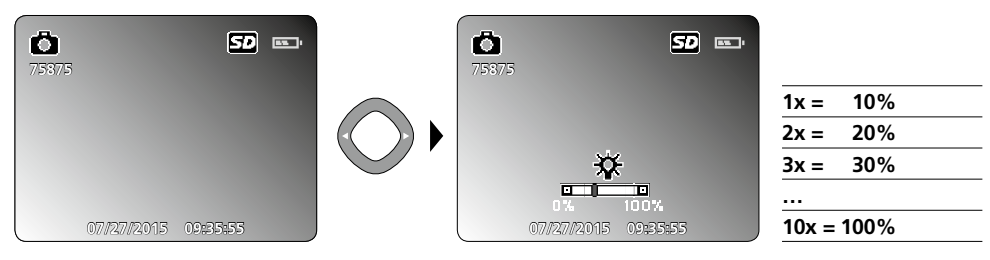

### **c. Zoom**

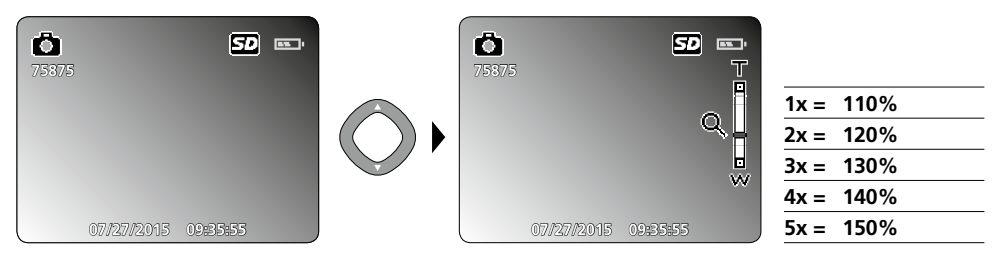

### **d. Image rotation**

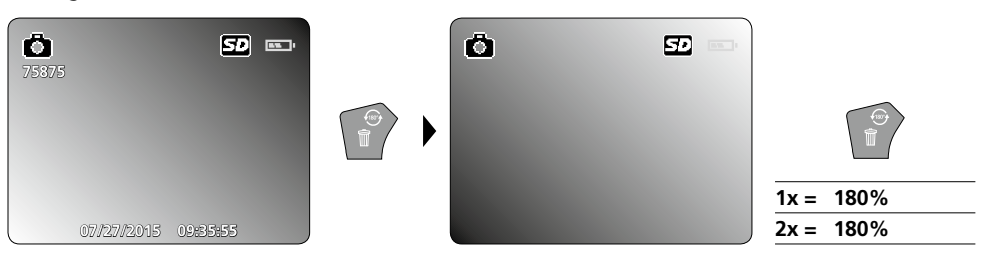

### **e. Record still image**

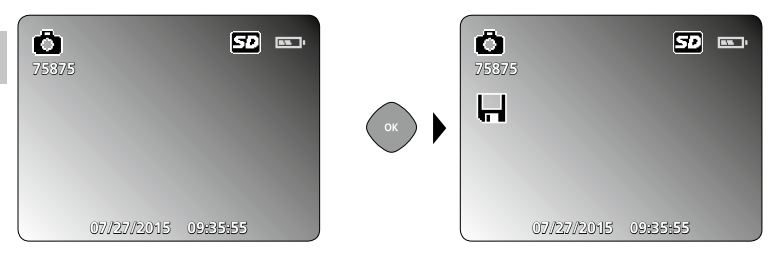

### **f. Start/stop video recording**

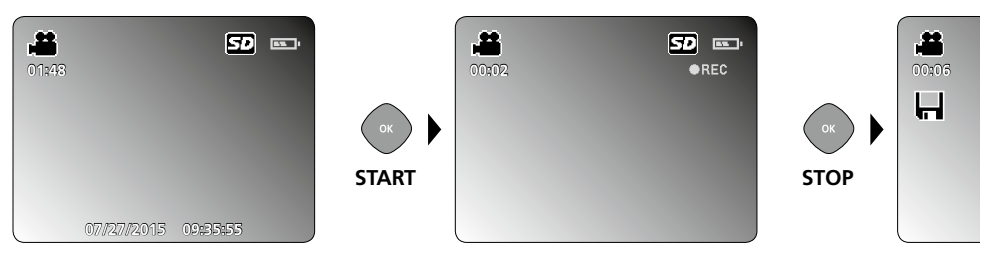

# 8 **Playback mode**

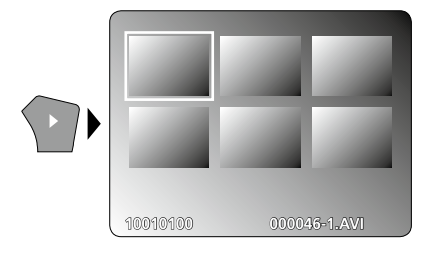

# **Playback of still images/video recordings**

Press the "e" button to call up the media gallery. Confirm with "OK" to show the selected image or video in full screen mode. Use the arrow keys to navigate in the media gallery and full screen mode. Press the " $e^u$  button again to exit playback mode.

**a. Navigation**

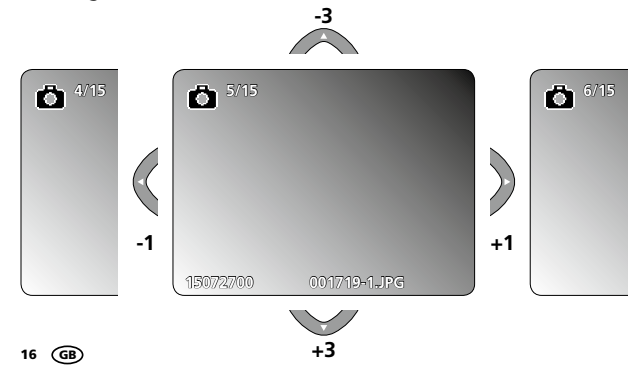

### **b. Delete recording**

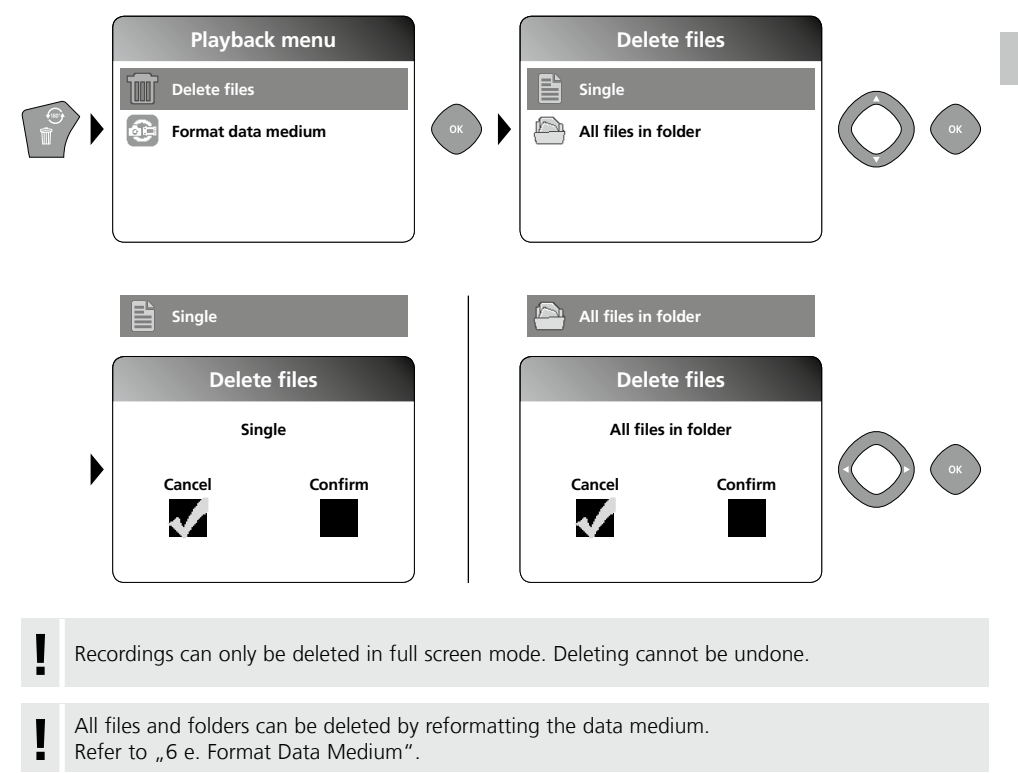

### **c. Playback**

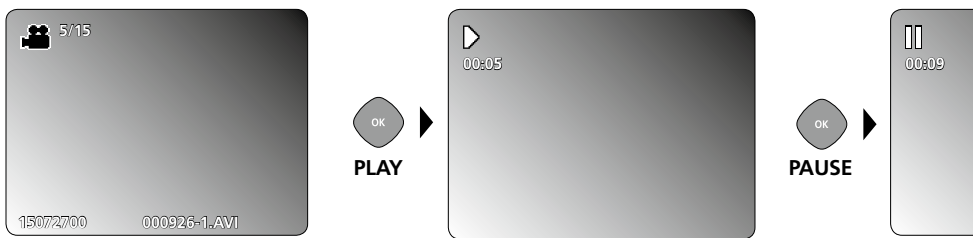

Press the "ESC" button to stop playback.

### I aserlii **Innovation in Tools**

### **d. Call up media folder**

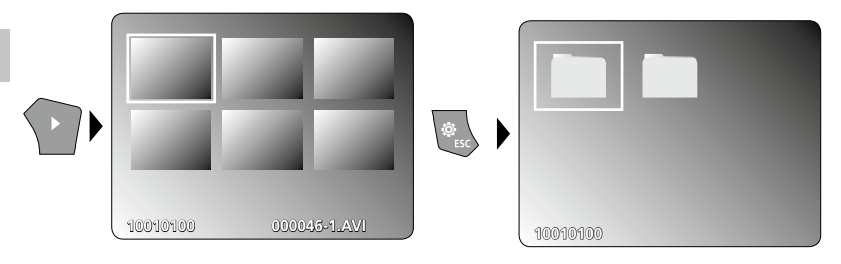

# **USB data transfer**

Data saved on the SD card can be transferred to PC either with a suitable card reader or directly via the USB port. Please refer to the manual supplied with your card reader for information about connecting your card adapter or card reader to a PC.

# **Camera head / Focus**

The VideoScope XXL delivers sharp images in a range between 1 and 6 cm from the camera head.

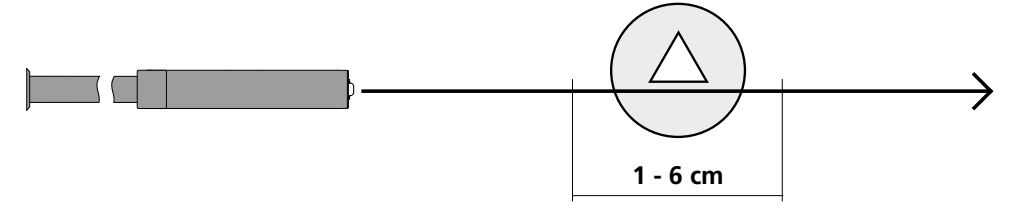

Objects far outside this range may appear blurred.

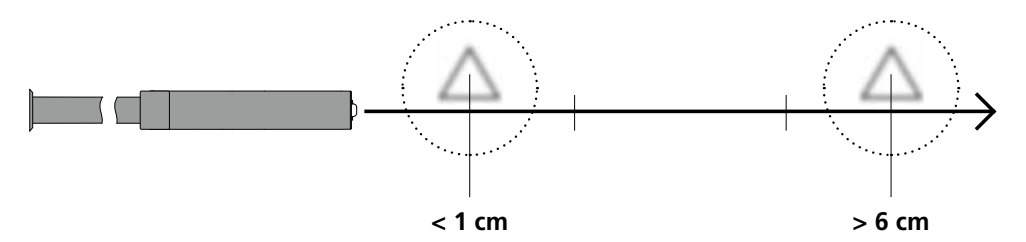

# **Instructions for use**

- It is absolutely vital to ensure that the VideoScope XXL does not come into contact with chemicals, current, moving or hot objects. This can damage the device and put its user at risk of serious injury.
- The LCD unit must not be immersed in water.
- The camera head is not acid-resistant or fireproof.
- The VideoScope XXL must not be used for medical examinations / examining people.
- Strong vibrations and extreme deviations in temperature should be avoided.
- The unit is not suitable for taking measurements close to dangerous voltages. Therefore always make sure that conductive parts are at zero potential when carrying out measurements in the vicinity of electrical systems. Safe isolation from the power supply and precautions to prevent systems being switched on again must be ensured by implementing suitable measures.

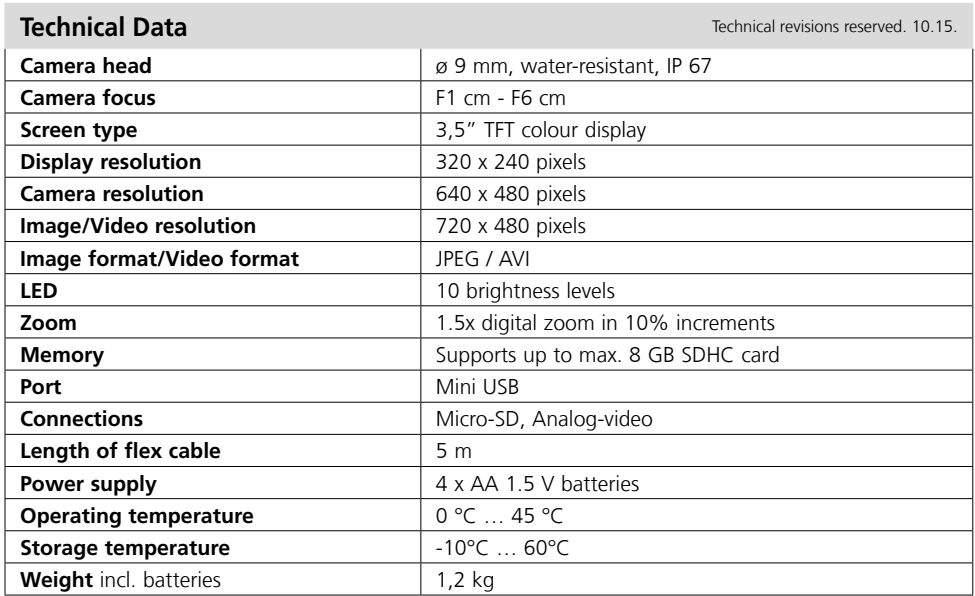

### **EU directives and disposal**

This device complies with all necessary standards for the free movement of goods within the EU.

This product is an electric device and must be collected separately for disposal according to the European Directive on waste electrical and electronic equipment.

Further safety and supplementary notices at: **www.laserliner.com/info**

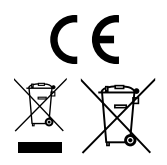

Lees de bedieningshandleiding en de bijgevoegde brochure ,Garantie- en aanvullende aanwijzingen' *.* volledig door. Volg de daarin beschreven aanwijzingen beschreven aanwijzingen op. Bewaar deze documentatie goed.

# **Functie / toepassing**

Door middel van een microcamera genereert deze video-inspecteur videobeelden in kleur op het LCD, zodat u moeilijk toegankelijke plekken zoals bijv. holle ruimtes in schachten, muurwerk of de auto kunt controleren.

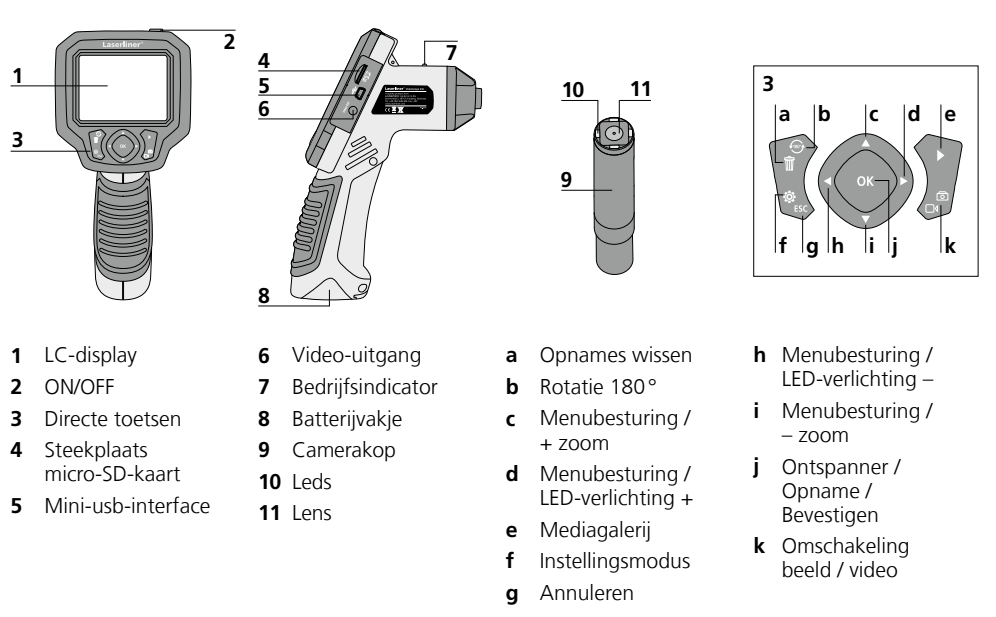

**OPMERKING:** De VideoScope XXL levert scherpe beelden in het bereik van 1 - 6 cm vóór de camera. Objecten buiten dit bereik kunnen onscherp worden weergegeven.

## **Opnamemodus beeld Opnamemodus video**

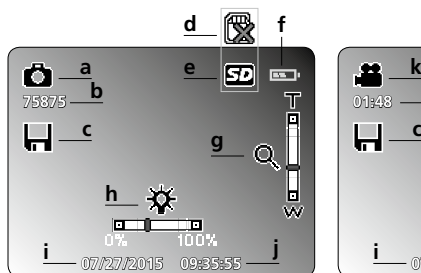

- **a** Opname beeld
- **b** Resterend aantal opnames (beeld)
- **c** Opslagproces
- **d** SD-kaart plaatsen

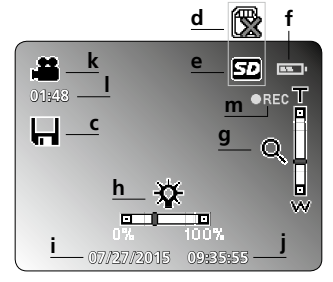

- **e** SD-kaart actief
- **f** Batterijstatus
- **g** Zoom
- **h** LED-verlichting
- **i** Actuele datum
- **j** Actuele tijd
- **k** Opname video
- **l** Resterende duur video-opnames
- **m** REC: opname loopt

### **Weergavemodus beeld Weergavemodus video t u p p** Ō. **4/5 4/5 v o o 01:48 n s 000926-1.AVI r q q 15072700 001719-1.JPG r 15072700** Datum van de opname **q t** Pauze **n** Opname beeld Nummer van de opname **r** Bestandsnaam **u** Play Aantal opgeslagen opnames Opname video Duur van de opname **p s v**

**Instellingsmodus**

**o**

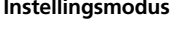

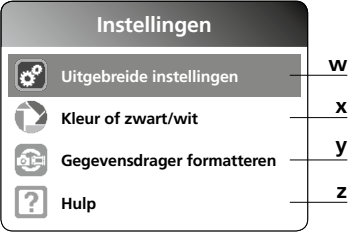

- **w** Uitgebreide instellingen: Datum en tijd Taal Tv-uitgang
- **x** Kleurenmodus wisselen **y** Gegevensdrager formatteren
- **z** Firmware-versie

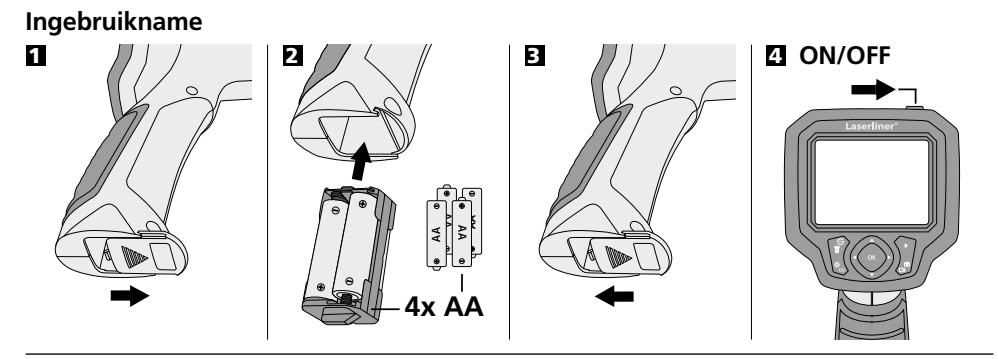

# 5 **Micro SD-kaart plaatsen**

Om een micro SD-kaart te plaatsen opent u eerst de rubberen afdekking en plaatst dan de geheugenkaart volgens de afbeelding in de sleuf. Zonder geheugenmedium kunnen geen opnames worden gemaakt.

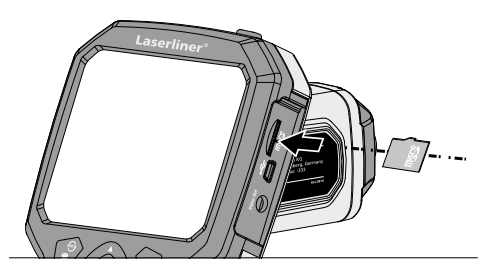

# 6 **Instellingsmodus**

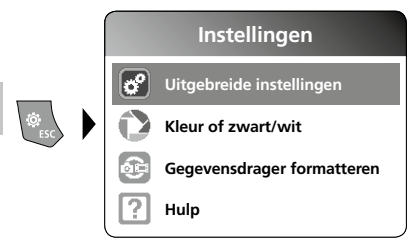

Druk meerdere malen op de ESC-toets om weer naar de opnamemodus te schakelen.

# **a. Datum / tijd instellen**

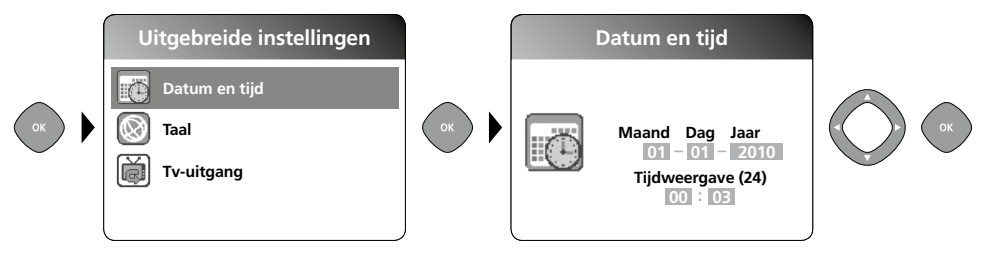

**b. Taal wijzigen (DE, GB, NL, FR, ES)**

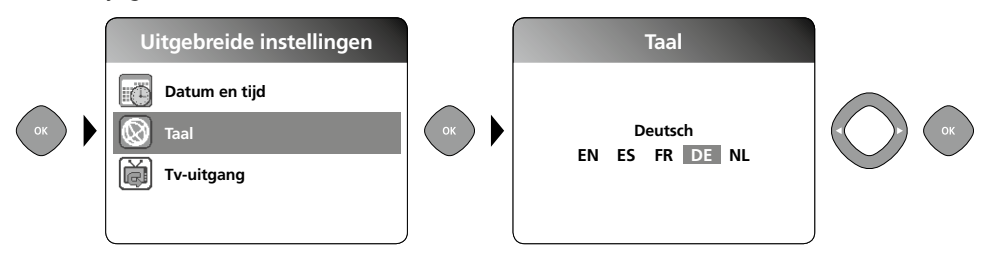

**c. Tv-uitgang**

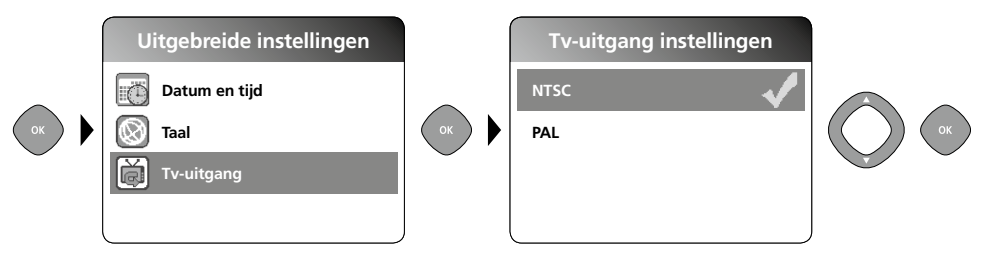

### **d. Kleurenmodus wisselen**

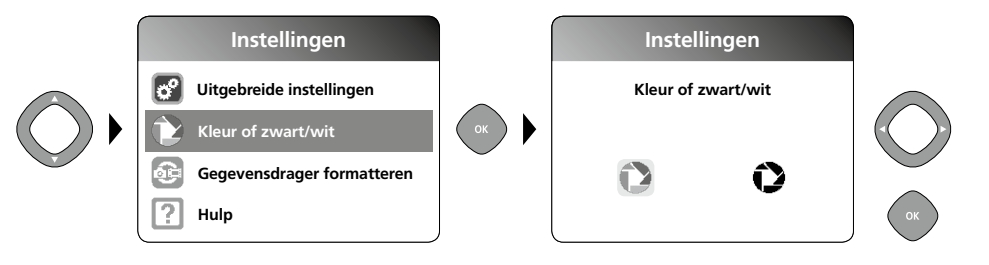

## **e. Gegevensdrager formatteren**

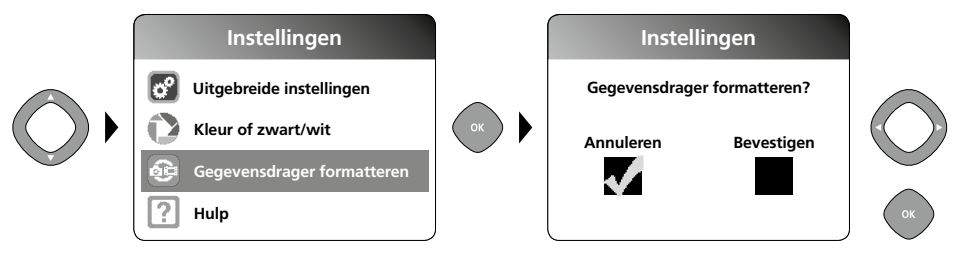

Alle gegevens op de SD-kaart worden gewist. Dit proces kan niet ongedaan worden gemaakt.<br>Er volgt geen verder verzoek om het wisproces te bevestigen.

### **f. Firmware-versie**

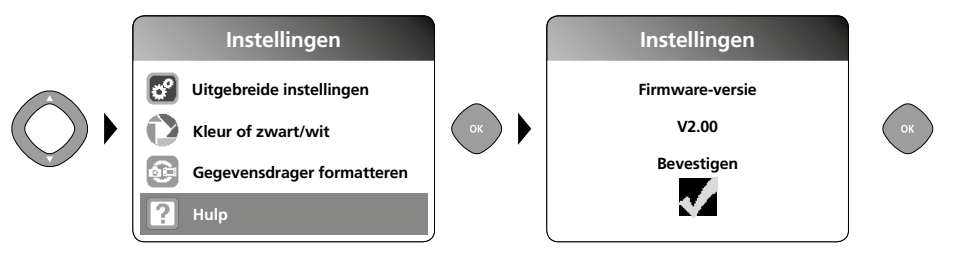

# 7 **Opnamemodus**

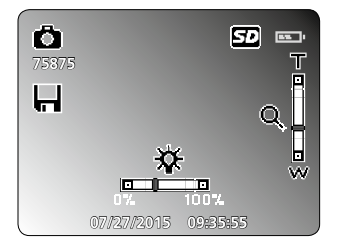

# **Foto- / video-opnames**

Richt de camerakop aan het uiteinde van de flexibele slang en beweeg hem vervolgens naar de gewenste positie. Schakel de LED-verlichting in geval van slechte lichtomstandigheden in. U kunt kleine objecten of objecten op afstand dichterbij halen (zoomen). Het beeld op de monitor kan met behulp van de beeldrotatie 180° worden gedraaid. Druk kort op de OK-toets om het beeld of de video-opname op te nemen en op de SD-kaart op te slaan. Druk opnieuw op de toets om de opname te stoppen.

### **a. Omschakeling opname beeld / video**

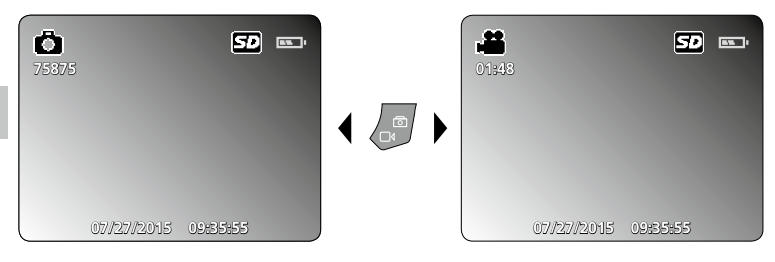

### **b. LED-verlichting**

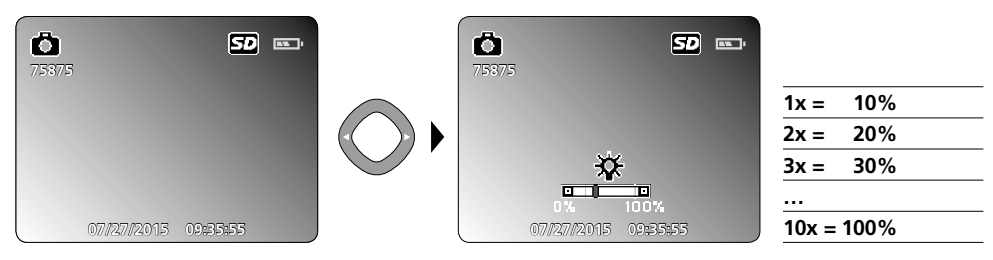

### **c. Zoom**

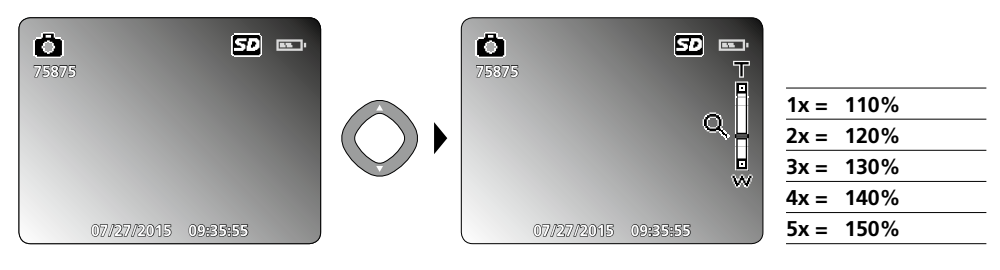

### **d. Beeldrotatie**

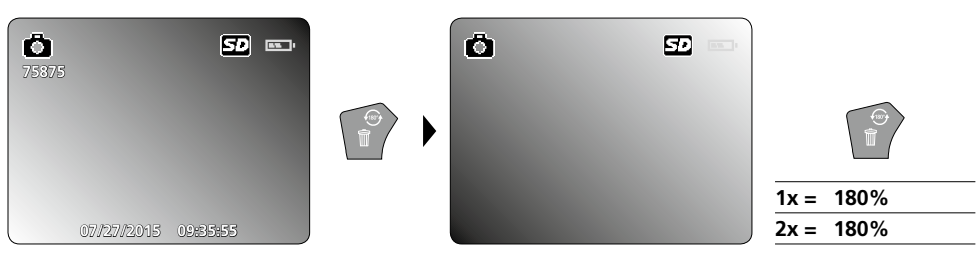

### **e. Beeld opnemen**

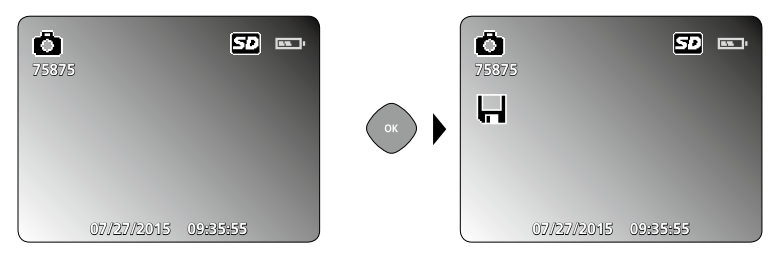

**f. Video-opname starten / stoppen**

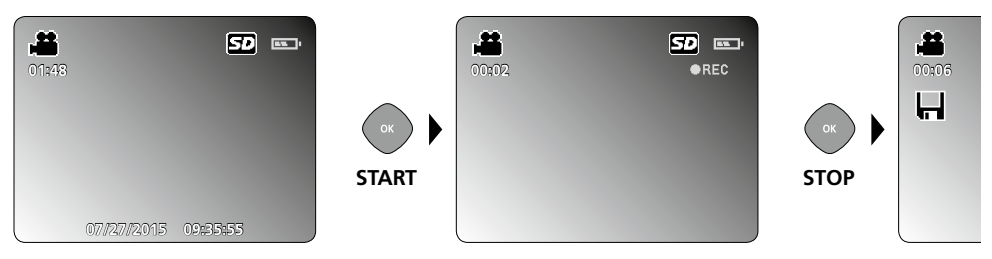

# 8 **Weergavemodus**

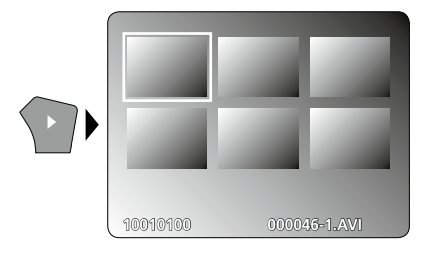

## **Weergave van foto- / video-opnames**

Druk op de toets ,e' om de mediagalerij op te roepen. Bevestig met , OK' om het geselecteerde beeld of de video op het volledige beeldscherm weer te geven. Met behulp van de pijltoetsen kunt u in de mediagalerij en in de volledige beeldschermweergave navigeren. Druk opnieuw op de toets ,e' om de weergavemodus te sluiten.

**a. Navigeren**

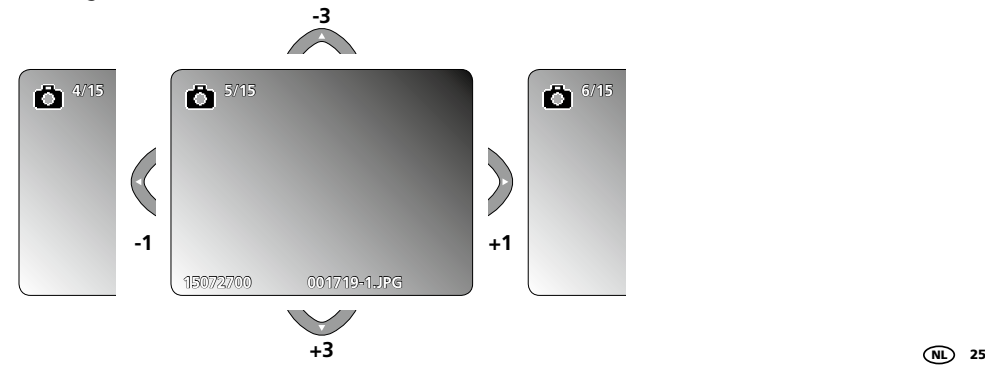

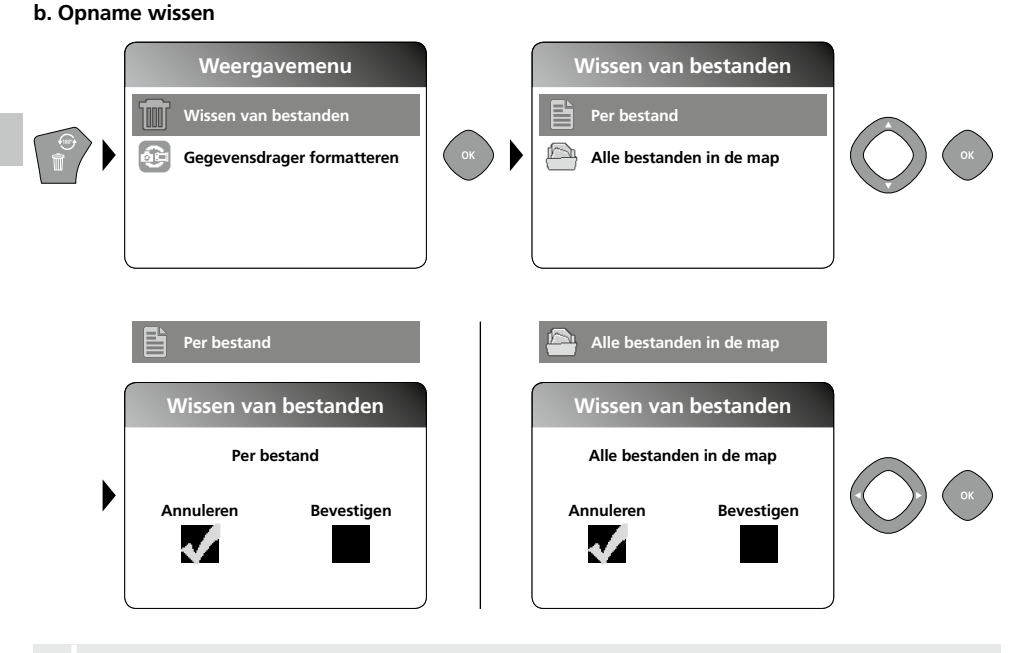

Opnames kunnen alleen in de volledige beeldschermweergave worden gewist. **!** Het wisproces kan niet ongedaan worden gemaakt.

Via de formattering van de gegevensdrager kunnen alle bestanden en mappen worden gewist.<br>Zie hiervoor punt ,6 e. Gegevensdrager formatteren'.

### **c. Weergave**

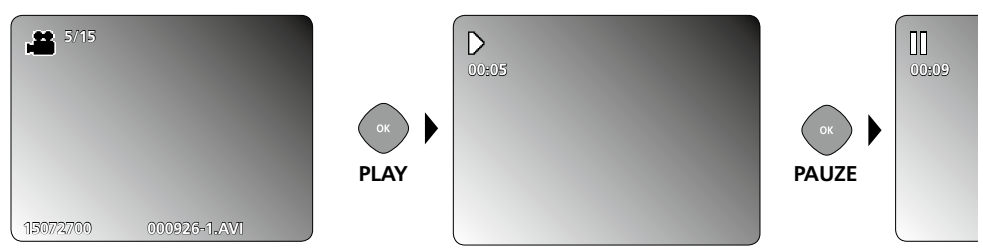

Druk op de toets ,ESC' om de weergave te stoppen.

### **d. Mediamap oproepen**

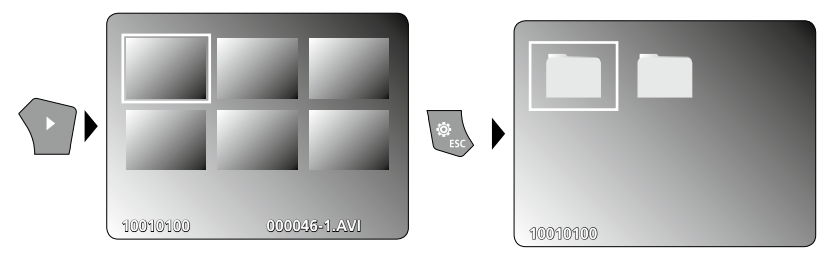

# **USB-gegevensoverdracht**

De opgeslagen gegevens op de SD-kaart kunnen met een geschikte kaartlezer of direct via de USBinterface naar de pc worden overgedragen. Informatie over de verbinding tussen de computer en de kaartadapter resp. de kaartlezer vindt u in de gebruiksaanwijzing voor uw kaartlezer.

# **Camerakop / focus**

De VideoScope XXL levert scherpe beelden in het bereik van 1 - 6 cm vóór de camera.

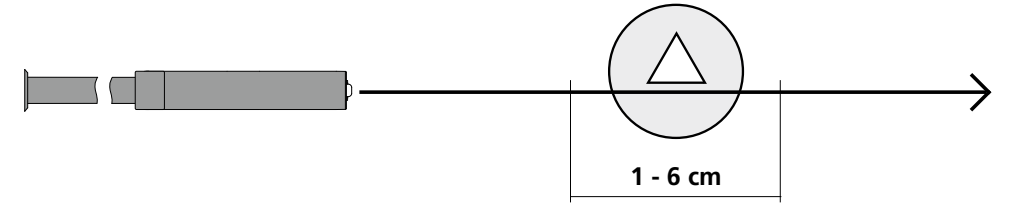

Objecten die ver buiten dit bereik liggen, kunnen onscherp worden weergegeven.

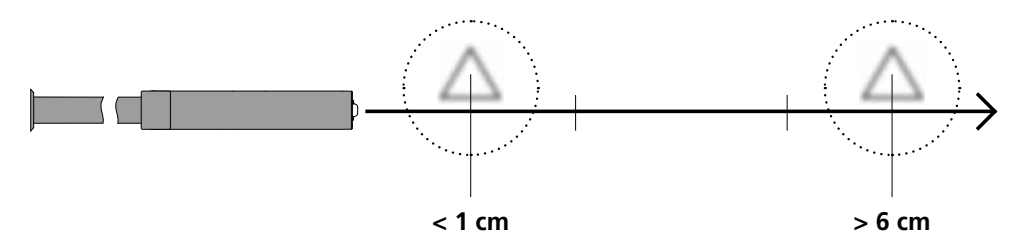

# **ASAI Innovation in Tools**

# **Bedieningsaanwijzingen**

- Let absoluut op dat de VideoScope XXL niet in contact komt met chemicaliën, stroom, beweeglijke of hete voorwerpen. Hierdoor kan het apparaat beschadigd raken, hetgeen kaqn leiden tot ernstig persoonlijk letsel van de gebruiker.
- De LCD-eenheid mag niet onder water worden gedompeld.
- De camerakop is niet zuurbestendig en niet vuurvast.
- De VideoScope XXL mag niet worden gebruikt voor medische doeleinden / persoonsonderzoek.
- Voorkom sterke schokken en extreme temperatuurschommelingen.
- Het apparaat is niet geschikt voor de meting in de buurt van gevaarlijke spanning. Let bij metingen in de buurt van elektrische installaties altijd op de spanningsvrijheid van geleidende onderdelen. De spanningsvrijheid en de beveiliging tegen hernieuwd inschakelen moet door middel van geschikte maatregelen gewaarborgd zijn.

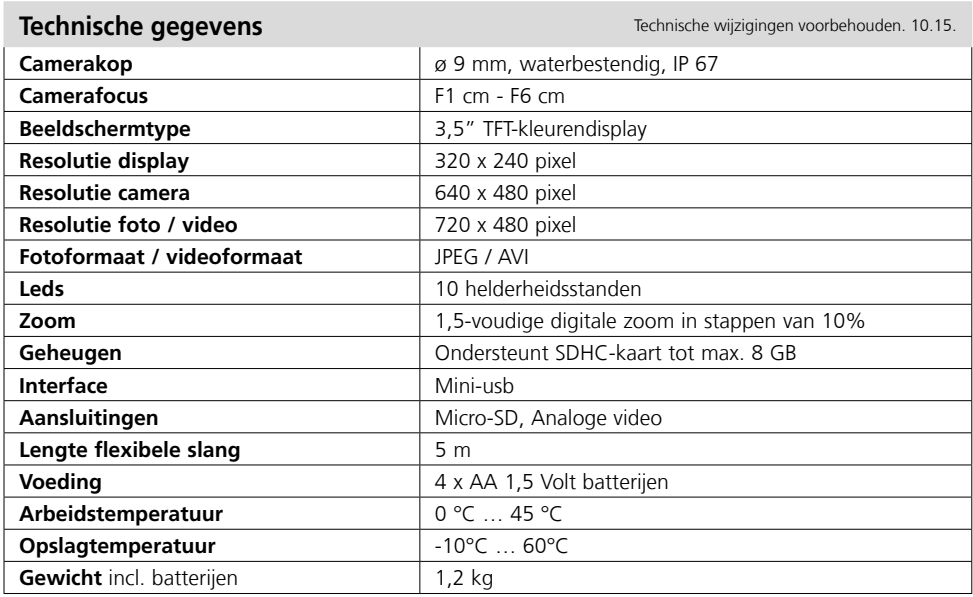

### **EU-bepalingen en afvoer**

Het apparaat voldoet aan alle van toepassing zijnde normen voor het vrije goederenverkeer binnen de EU.

Dit product is een elektrisch apparaat en moet volgens de Europese richtlijn voor oude elektrische en elektronische apparatuur gescheide verzameld en afgevoerd worden.

Verdere veiligheids- en aanvullende instructies onder: **www.laserliner.com/info**

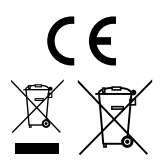

28 NL

Læs betjeningsvejledningen og det vedlagte hæfte "Garantioplysninger og supplerende anvisninger" *arandigt igennem. Følg de heri indeholdte instrukser. Opbevar disse dokumenter omhyggeligt.* 

# **Funktion / anvendelse**

Denne video-inspektor leverer farve-videobilleder ved hjælp af et mikrokamera på LCD-skærmen til kontrol af vanskeligt tilgængelige steder som fx hulrum, skakter, murværk eller i køretøjer.

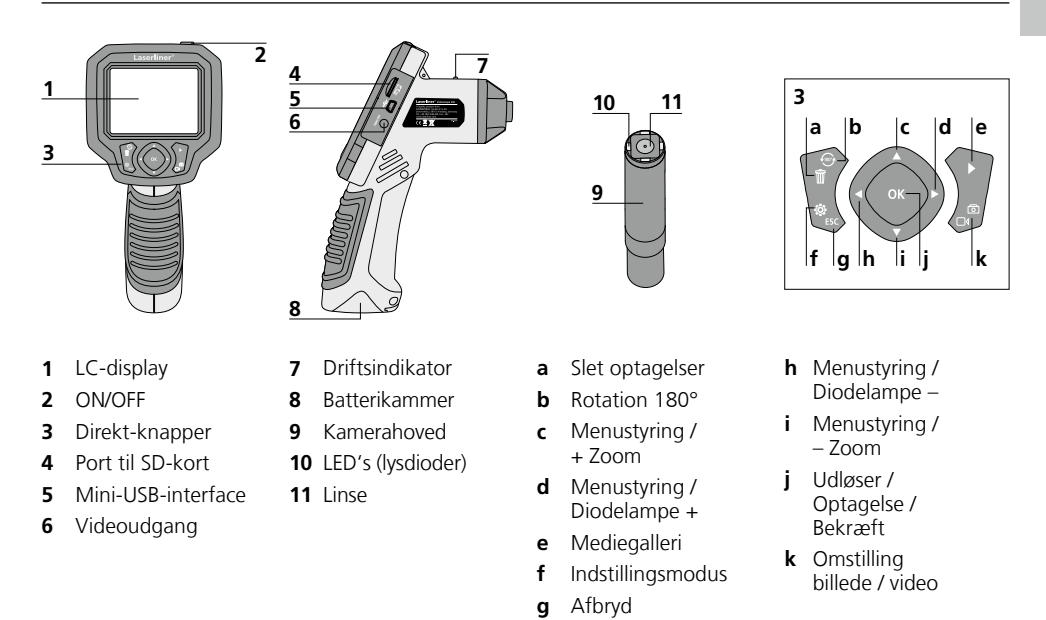

**BEMÆRK:** VideoScope XXL giver skarpe billeder i området 1 - 6 cm foran kamerahovedet. Objekter, der ligger langt uden for dette område, kan forekomme uskarpe.

# **Optagelsesmodus billede Optagelsesmodus video**

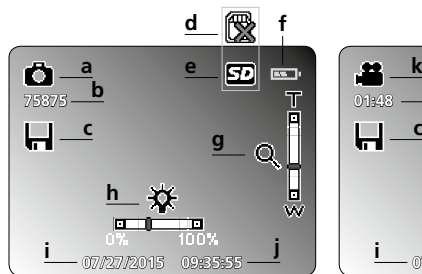

- **a** Optagelse billede
- **b** Restantal optagelser (billede)
- **c** Lagringsproces
- **d** Indsæt SD-kort
- **e** SD-kort aktivt

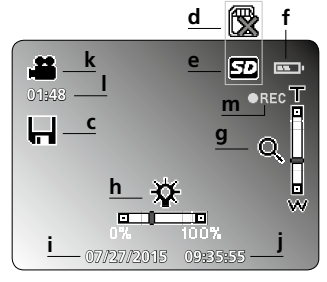

- **f** Batteristatus
- **g** Zoom
- **h** Diodelampe
- **i** aktuel dato
- **j** aktuelt klokkeslæt
- **k** Optagelse video
- **l** Resttid videooptagelser
- **m** REC: Optagelse i gang

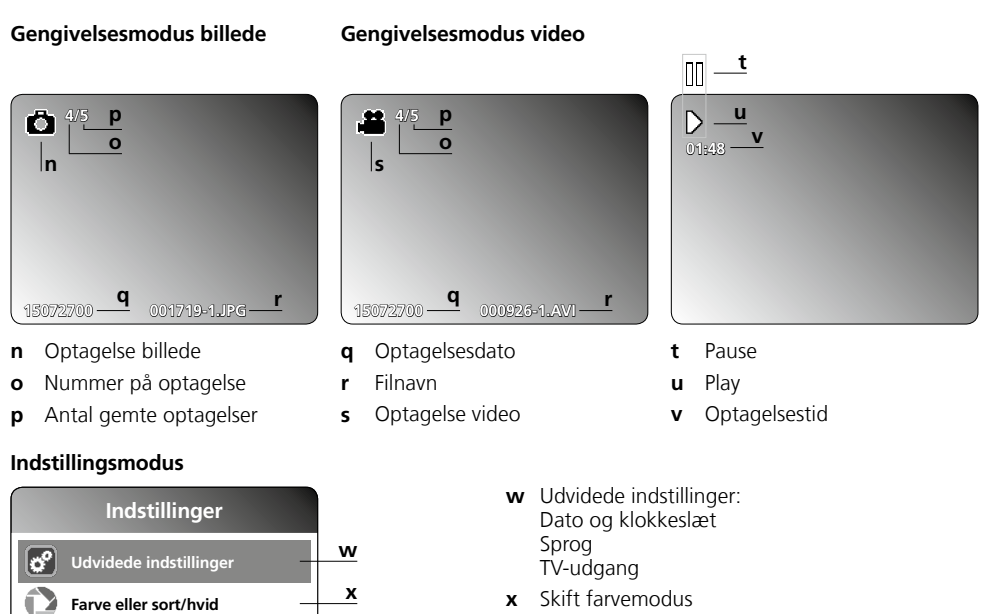

- **y** Formatér datamedium
- **z** Firmware-version

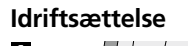

**Hjælp**

**Formatér datamedium**

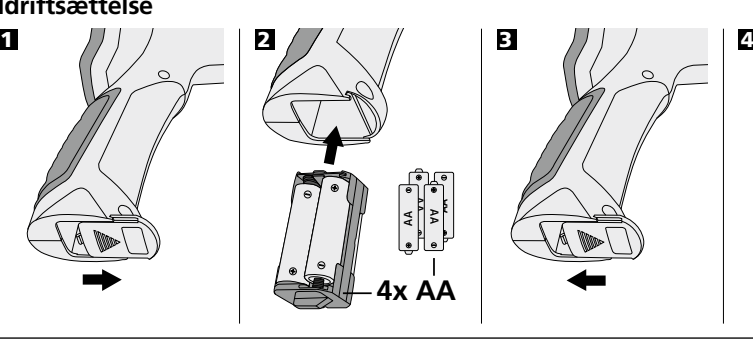

**y z**

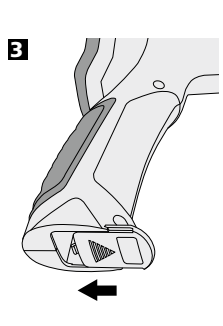

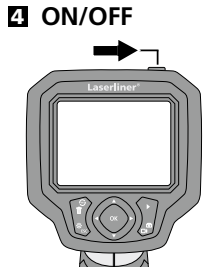

# 5 **Indsæt mikro-SD-kort**

Man indsætter et mikro-SD-kort ved først at åbne gummiafdækningen og dernæst indsætte hukommelseskortet som vist i figuren. Uden hukommelsesmedium kan optagelser ikke gemmes.

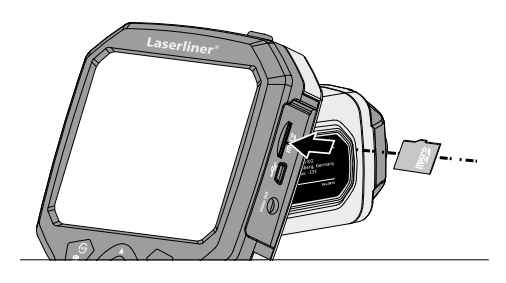

# 6 **Indstillingsmodus**

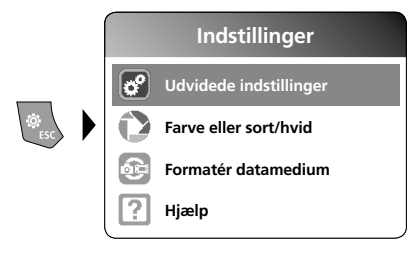

Man kommer tilbage til optagelsesmodus ved at trykke gentagne gange på knappen ESC.

## **a. Indstilling af dato/klokkeslæt**

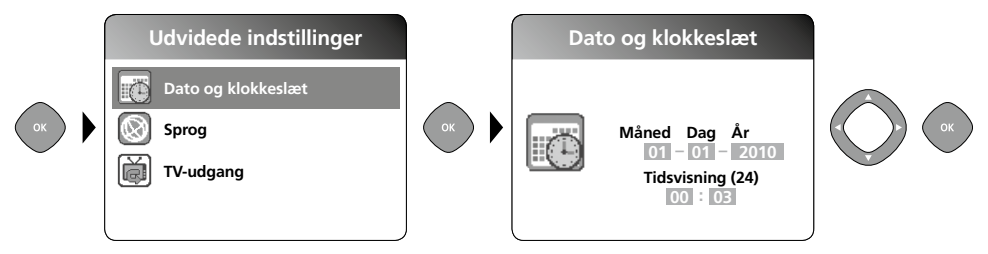

### **b. Skift sprog (DE, GB, NL, FR, ES)**

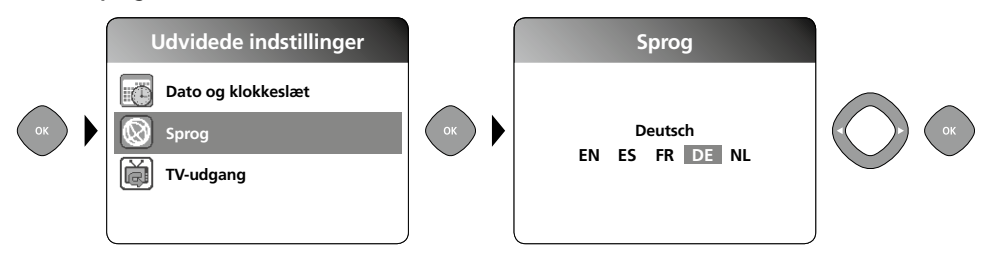

### **c. TV-udgang**

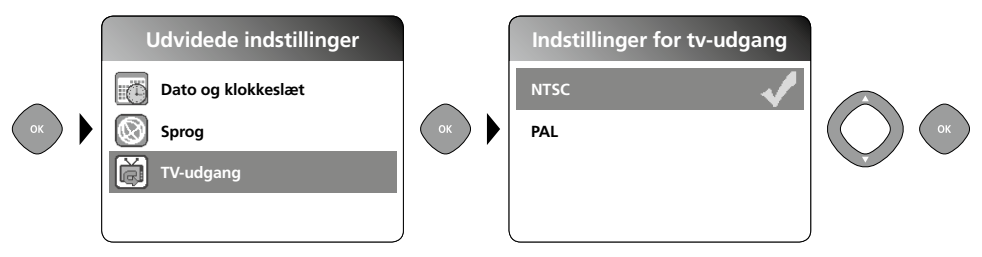

## **d. Skift farvemodus**

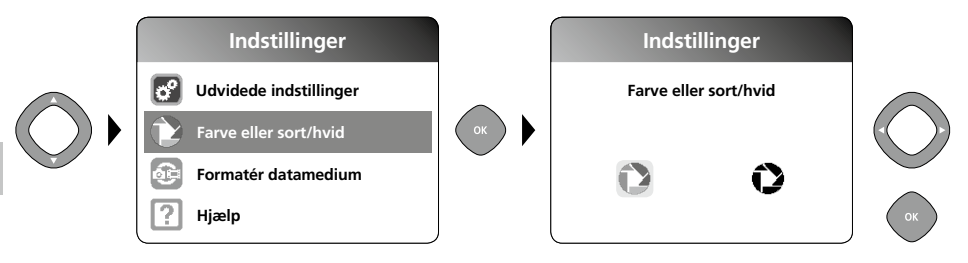

### **e. Formatér datamedium**

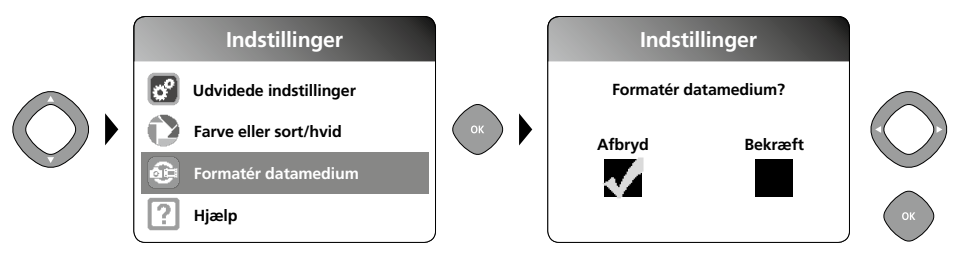

Alle data på SD-kortet slettes. Denne proces kan ikke fortrydes. Der bedes ikke om yderligere **!** bekræftelse af processen.

### **f. Firmware-version**

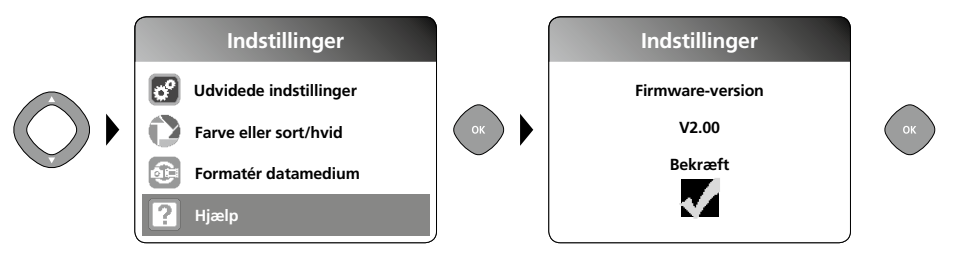

# 7 **Optagelsesmodus**

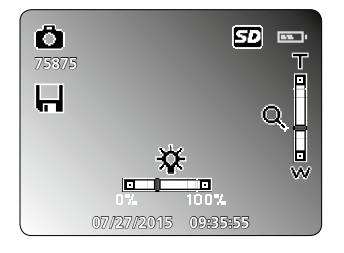

# **Billed-/videooptagelse**

Man indstiller kamerahovedet på flexslangen og fører det hen til den ønskede position. Under dårlige lysforhold kan man tænde diodelampen. Man kan zoome ind på fjerne eller små objekter. Via den manuelle billedrotation kan billedet roteres 180° på skærmen. Når man trykker kortvarigt på OK-knappen, optages billedet eller videoen og gemmes på SD-kortet. Optagelsen afsluttes ved at trykke på tasten igen.

### **a. Skift mellem billede/video**

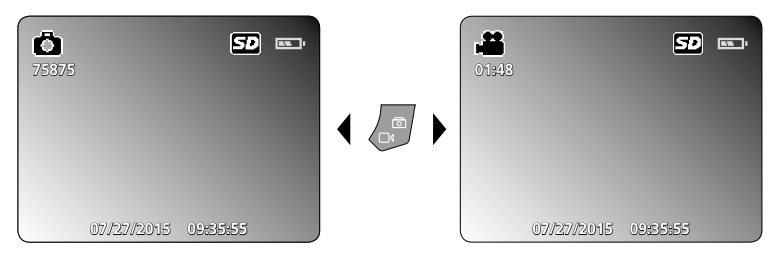

### **b. Diodelampe**

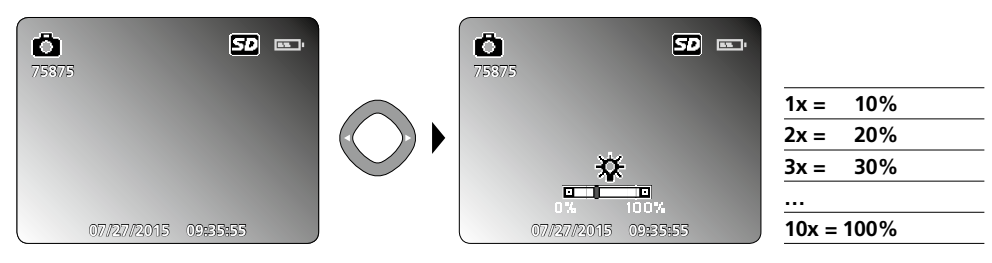

### **c. Zoom**

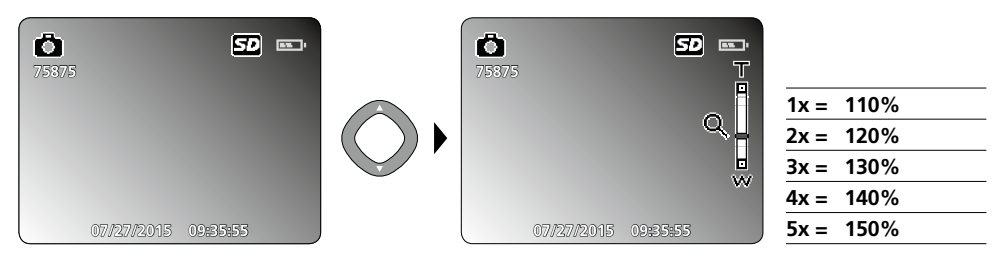

### **d. Billedrotation**

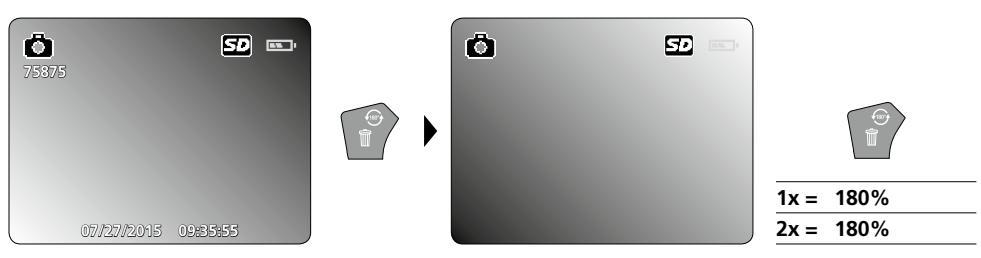

### **e. Optag billede**

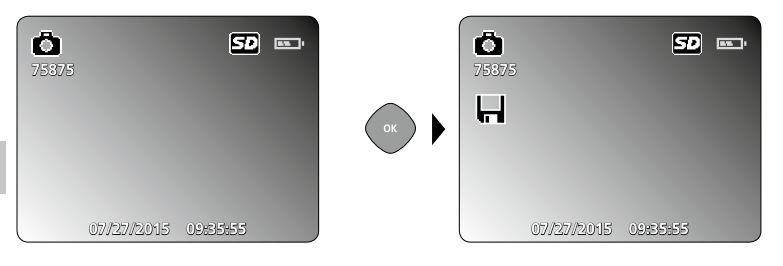

### **f. Start / afslut videooptagelse**

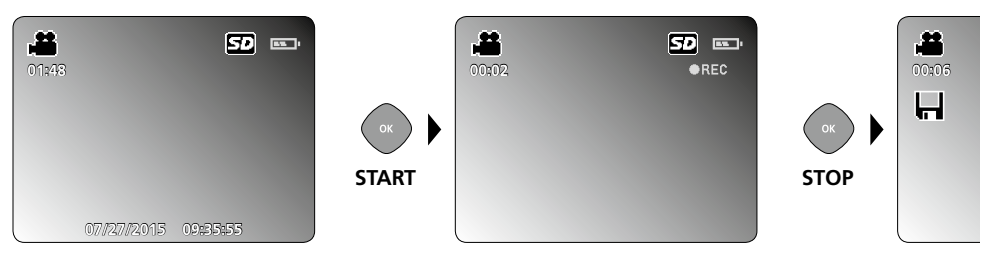

# 8 **Gengivelsesmodus**

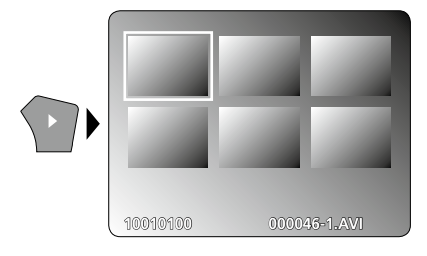

# **Gengivelse af billed-/videooptagelser**

Når man trykker på knappen "e", indhentes mediegalleriet. Bekræft med "OK" for at få vist det valgte billede eller video i fuld skærmmodus. Man kan bruge piletasterne til at navigere i mediegalleriet og i fuld skærmmodus. Når man trykker endnu en gang på knappen "e", lukkes gengivelsesmodus.

**a. Navigering**

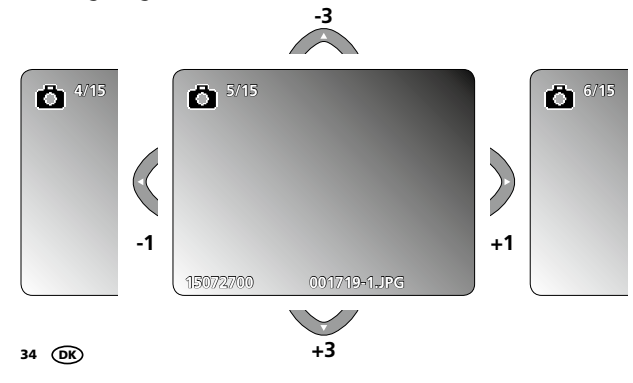

### **b. Slet optagelse**

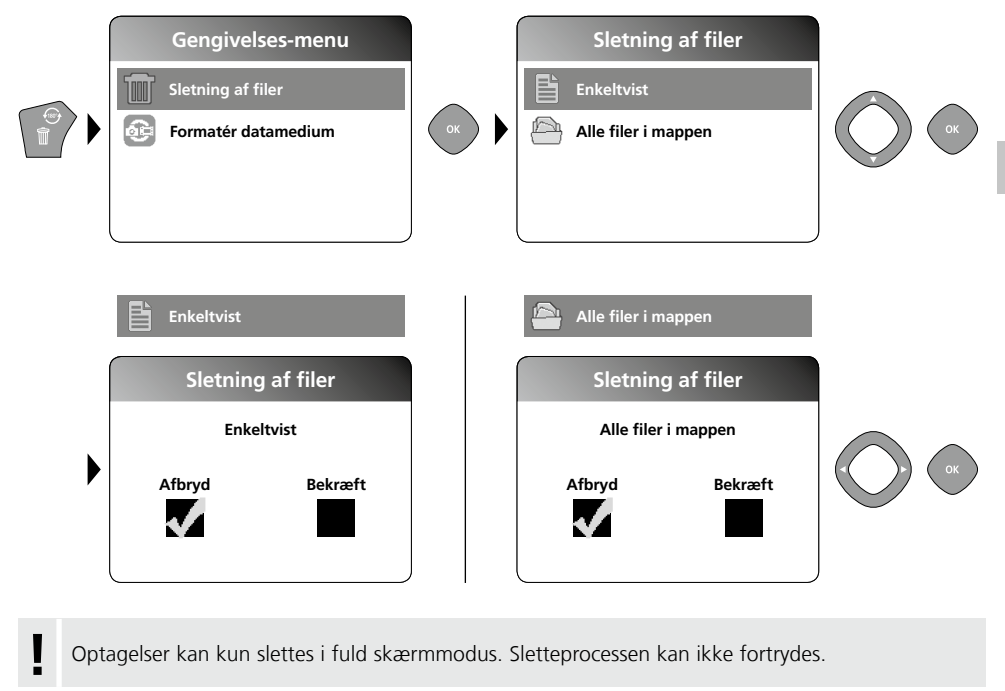

Via formatering af datamedierne kan man slette alle filer og mapper.<br> **!** Se punkt "6 e. Formatér datamedium".

## **c. Gengivelse**

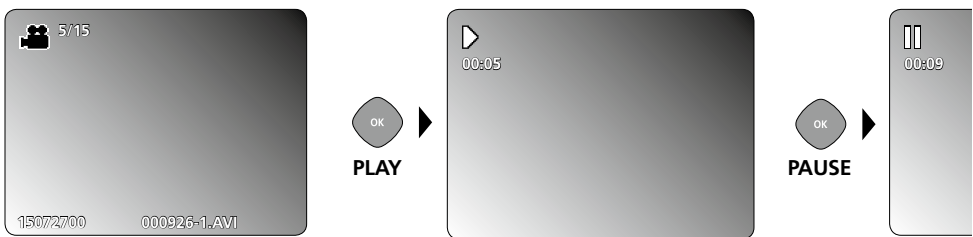

Når man trykker på knappen ESC, stoppes gengivelsen.

### **d. Vælg mediemappe**

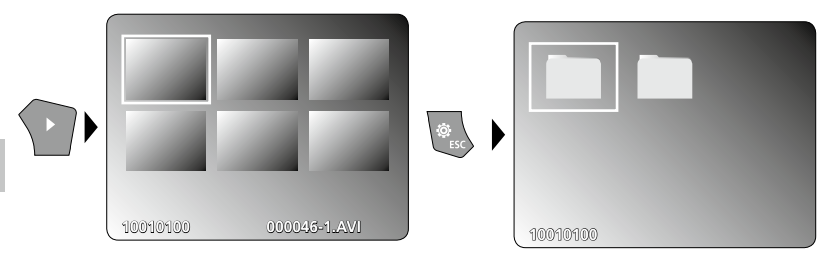

# **USB-dataoverførsel**

De lagrede data på SD-kortet kan overføres til pc'en enten med en passende kortlæser eller direkte via USB-interfacet. Oplysninger om forbindelse mellem computer og kort-adapter eller kortlæser findes i manualen til kortlæseren.

# **Kamerahoved/-fokus**

VideoScope XXL giver skarpe billeder i området 1 - 6 cm foran kamerahovedet.

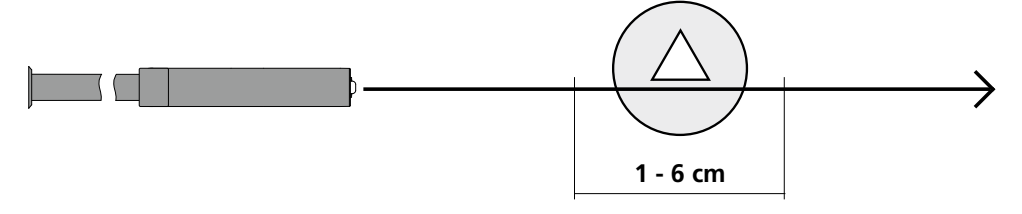

Objekter, der ligger langt uden for dette område, kan forekomme uskarpe.

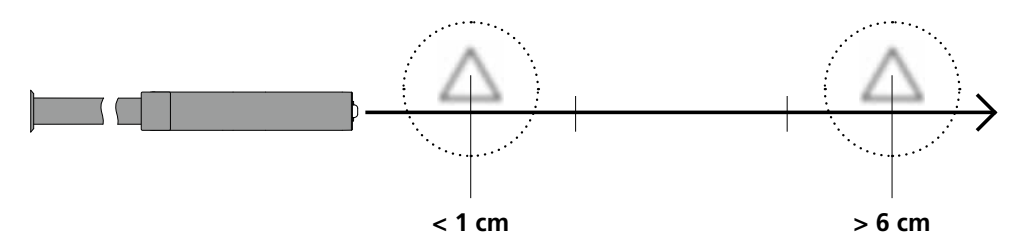
# **Anmærkninger vedr. anvendelsen**

- Det er vigtigt, at man sørger for, at VideoScope XXL ikke kommer i kontakt med kemikalier, strøm, bevægelige eller varme genstande. Dette kan ødelægge apparatet og desuden medføre alvorlige personskader på operatøren.
- Lysdiodeenheden må ikke dyppes ned i vand.
- Kamerahovedet er ikke syrebestandigt eller ildfast.
- VideoScope XXL må ikke anvendes til medicinske undersøgelser/personundersøgelser.
- Undgå kraftige vibrationer og ekstreme temperatursvingninger.
- Apparatet er ikke beregnet til måling i nærheden af farlig spænding. Derfor skal man altid sikre sig, at der ikke er spænding i ledende dele, når man foretager målinger i nærheden af elektriske anlæg. Den spændingsfri tilstand og sikring mod genstart skal sikres med passende foranstaltninger.

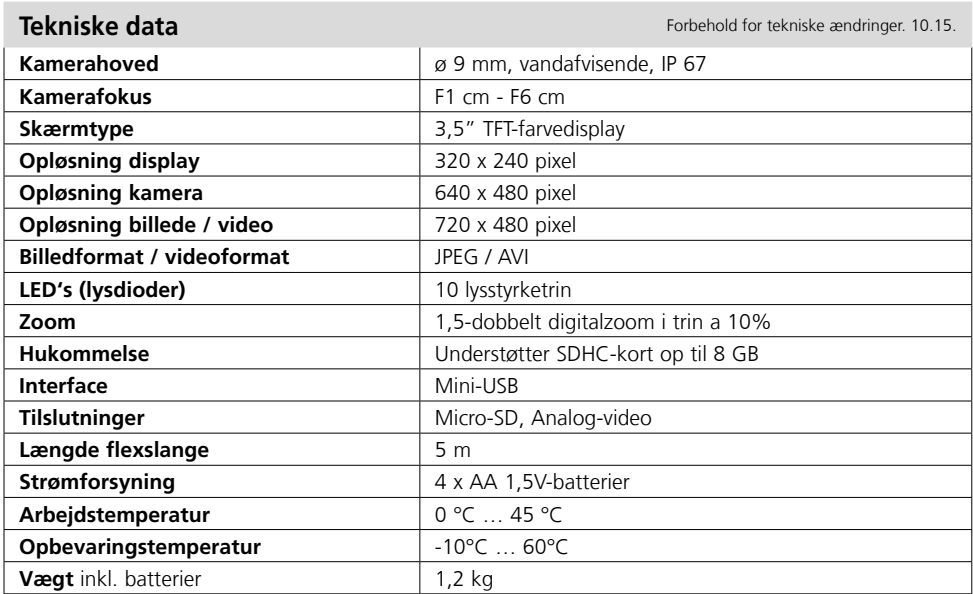

#### **EU-bestemmelser og bortskaffelse**

Apparatet opfylder alle påkrævede standarder for fri vareomsætning inden for EU.

Dette produkt er et elapparat og skal indsamles og bortskaffes separat i henhold til EF-direktivet for (brugte) elapparater.

Flere sikkerhedsanvisninger og supplerende tips på: **www.laserliner.com/info**

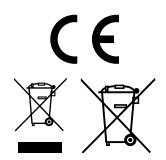

Lisez entièrement le mode d'emploi et le carnet ci-joint "Remarques supplémentaires et concernant *a garantie" ci-jointes. Suivez les instructions mentionnées ici. Conservez ces informations en lieu sûr.* 

# **Fonction / Utilisation**

**3**

**1**

Cet appareil d'inspection vidéo fournit des images vidéo en couleur grâce à une microcaméra qui envoie les informations à l'écran ACL afin de contrôler des endroits très difficiles d'accès, tels que des cavités, des puits, des murs ou dans des véhicules.

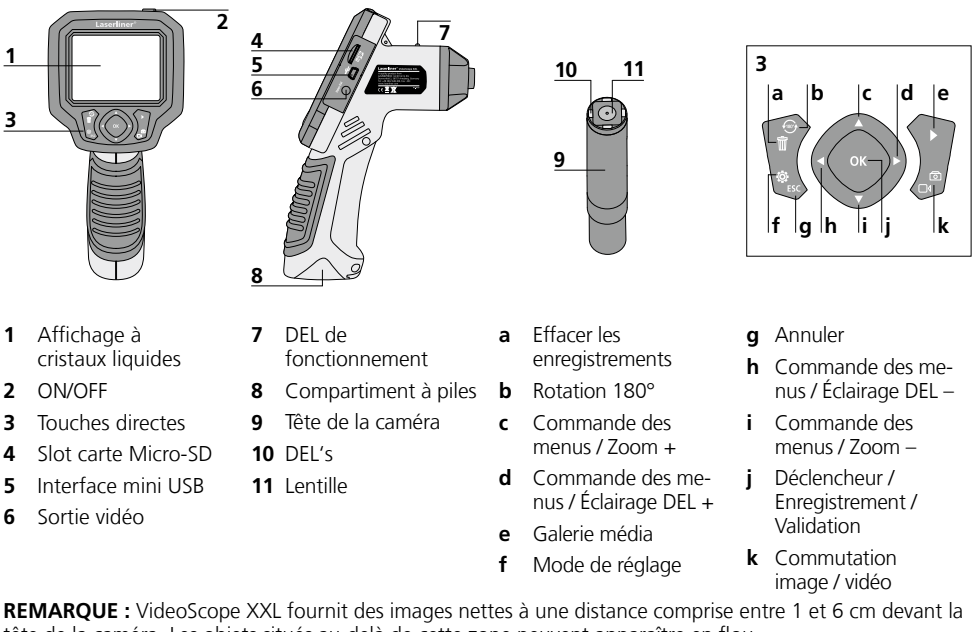

tête de la caméra. Les objets situés au-delà de cette zone peuvent apparaître en flou.

# **Mode d'enregistrement image Mode d'enregistrement vidéo**

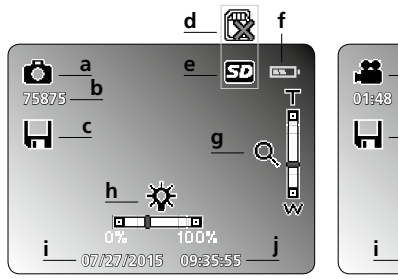

- **a** Enregistrement photo
- **b** Nombre d'enregistrements restants (photo)
- **c** Processus de sauvegarde
- **d** Introduire la carte SD
- **01:48 07/27/2015 09:35:55 i j d k e <sup>m</sup> <sup>l</sup> f g h**
- **e** Carte SD active
- **f** État de charge des piles
- **g** Zoom
- **h** Éclairage DEL
- **i** Date actuelle
- **j** Heure actuelle
- **k** Enregistrement vidéo
- **l** Durée restante enregistrements vidéo
- **m** REC : Enregistrement en cours

38 FR

#### **Mode de lecture image Mode de lecture vidéo**

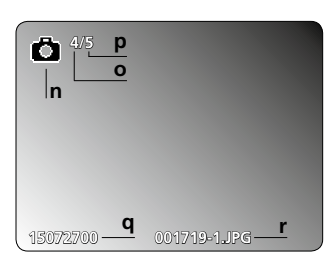

- **n** Enregistrement photo
- **o** Numéro de l'enregistrement
- **p** Nombre d'enregistrements sauvegardés

**Réglages**

**Réglages avancés Couleurs ou noir / blanc Formater support de données**

#### **Mode de réglage**

 $\lceil \mathbf{c}^o \rceil$ 

**Aide**

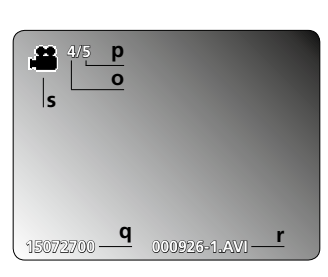

- **q** Date d'enregistrement
- **r** Nom du fichier

**w x y z**

**s** Enregistrement vidéo

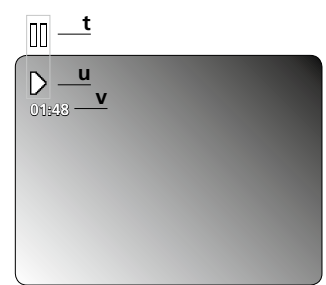

- **t** Pause
- **u** Lecture
- **v** Durée d'enregistrement
- **w** Réglages avancés: Date et heure Langue Sortie TV
- **x** Changer mode couleur
- **y** Formater support de données
- **z** Version du micrologiciel

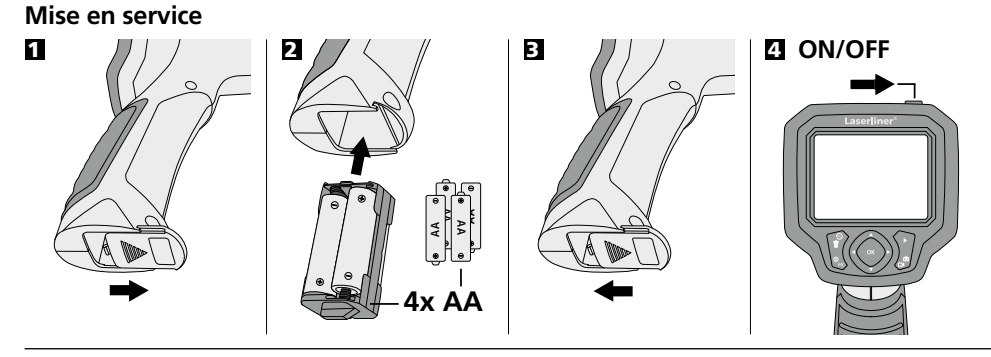

# 5 **Introduction de la micro carte SD**

Pour introduire une micro carte SD, ouvrez tout d'abord le couvercle en caoutchouc, puis placez la carte de mémoire comme illustrée. Aucun enregistrement n'est possible sans support de mémorisation.

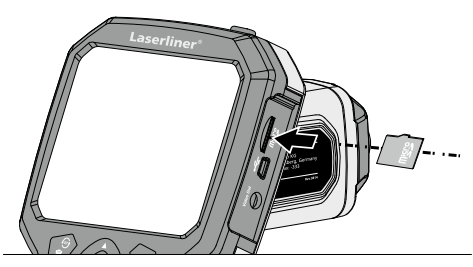

6 **Mode de réglage**

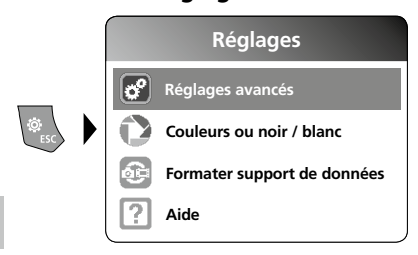

Pour revenir au mode d'enregistrement, appuyez plusieurs fois sur la touche ESC.

#### **a. Réglage date/heure**

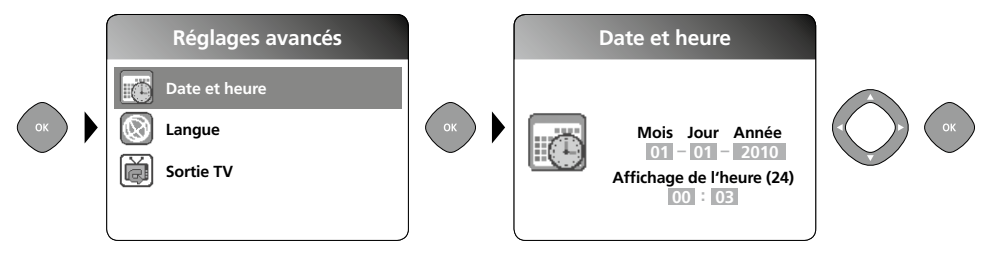

### **b. Changer la langue (DE, GB, NL, FR, ES)**

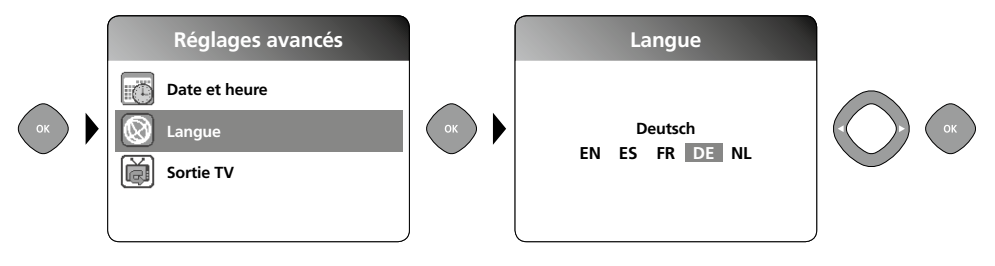

**c. Sortie TV**

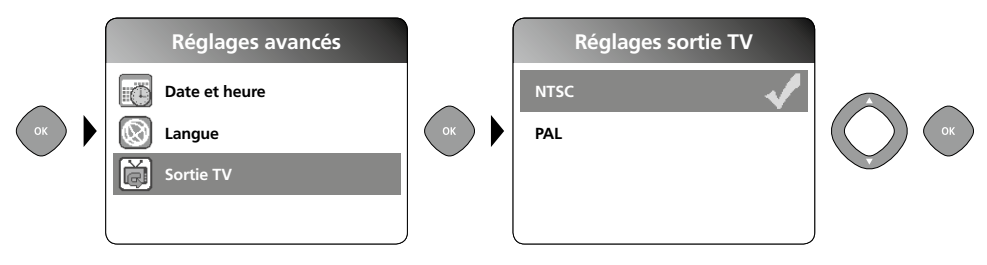

#### **d. Changer mode couleur**

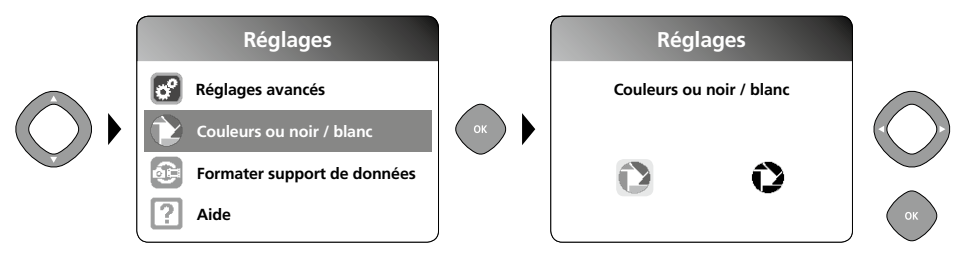

#### **e. Formater support de données**

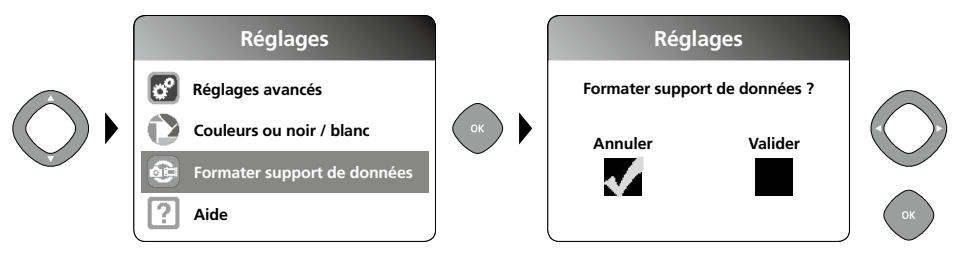

Toutes les données de la carte SD ont été supprimées. Cette opération ne peut pas être annulée.<br>Il n'y a aucune autre demande de confirmation du processus.

### **f. Version du micrologiciel**

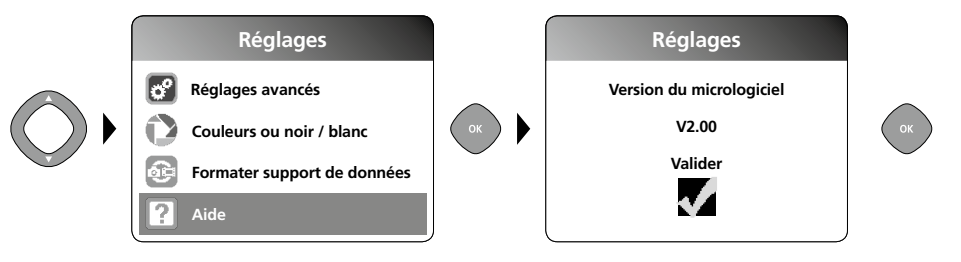

# 7 **Mode d'enregistrement**

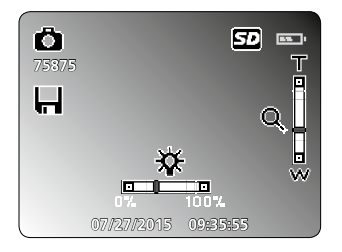

# **Enregistrement d'images/vidéo**

Orienter la tête de la caméra au niveau du tuyau flexible et la mettre à la position souhaitée. Activer l'éclairage DEL en cas de mauvaise visibilité. Zoomer sur des objets de petite taille ou éloignés. La rotation manuelle des images permet de faire tourner l'image de 180° sur le moniteur. Actionner brièvement la touche OK pour enregistrer la photo ou l'enregistrement vidéo et le mémoriser sur la carte SD. Un nouvel actionnement met fin à l'enregistrement.

#### **a. Commutation enregistrement image/vidéo**

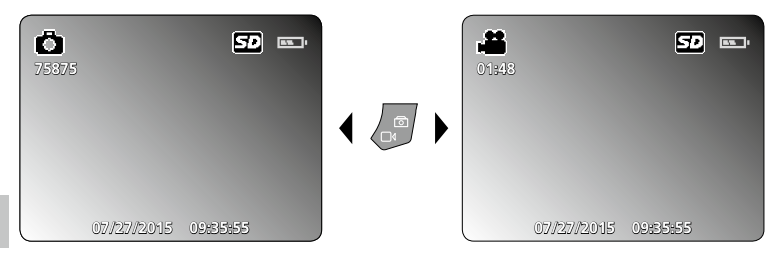

# **b. Éclairage DEL**

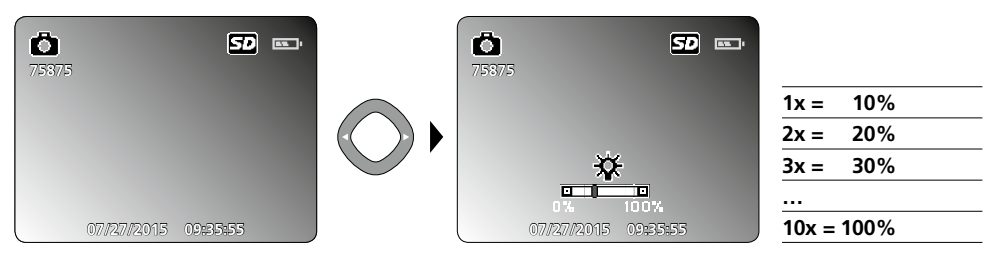

#### **c. Zoom**

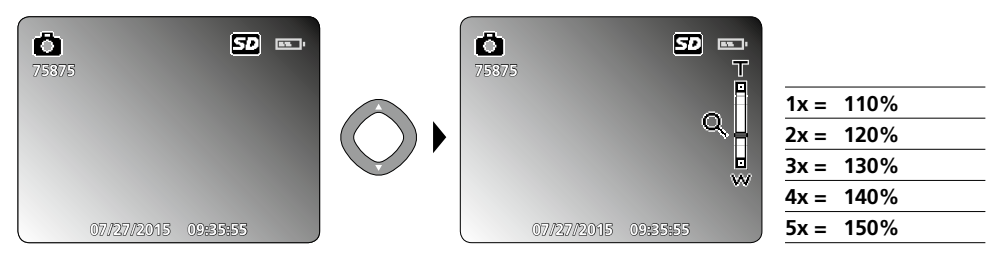

#### **d. Rotation de l'image**

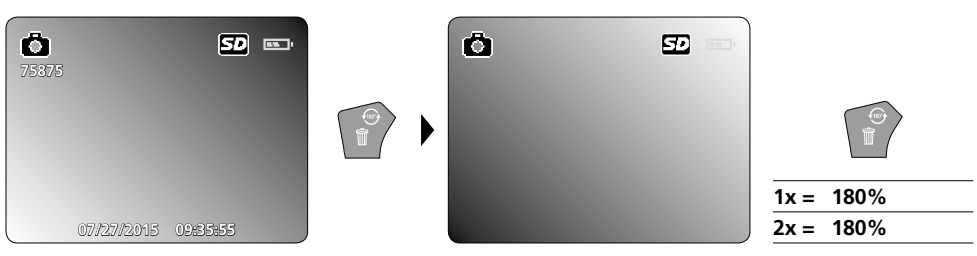

#### **e. Enregistrer image**

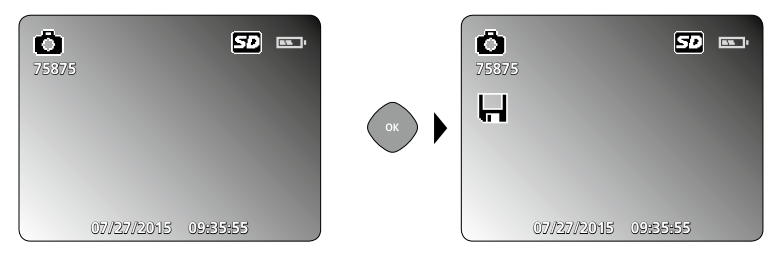

#### **f. Démarrer / arrêter un enregistrement vidéo**

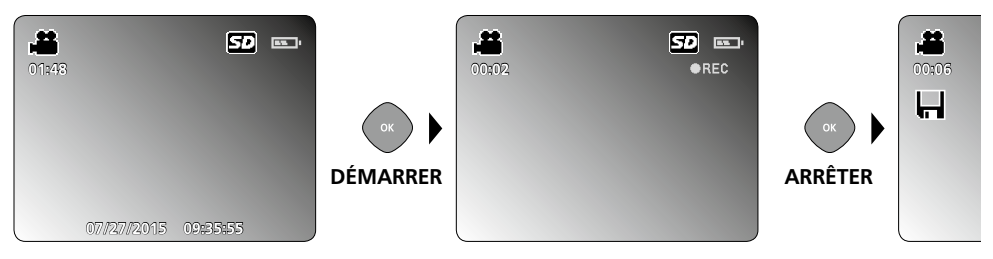

# 8 **Mode de reproduction**

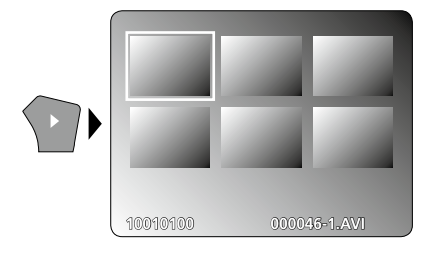

# **Reproduction d'images / d'enregistrement vidéo**

Appuyer sur la touche « e » pour sélectionner la galerie média. En validant avec « OK », la photo ou la vidéo sélectionnée s'affiche en mode plein écran. Il est possible de naviguer dans la galerie média et dans le mode plein écran avec les touches fléchées. En appuyant de nouveau sur la touche « e », le mode lecture est fermé.

**a. Navigation**

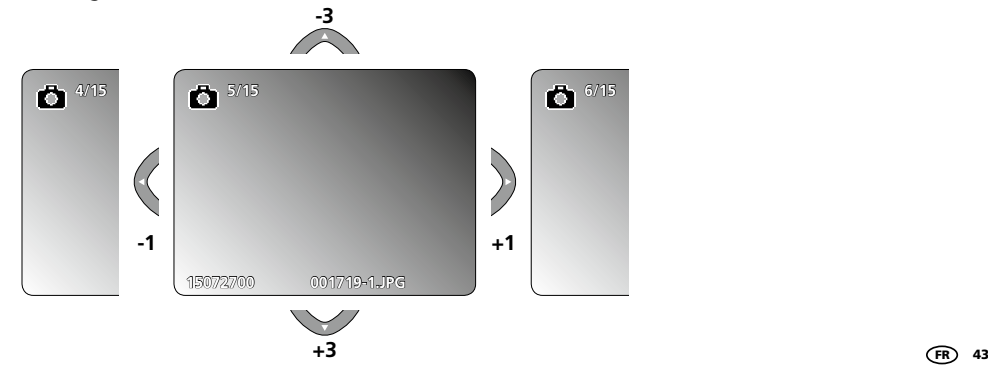

#### **b. Effacer l'enregistrement**

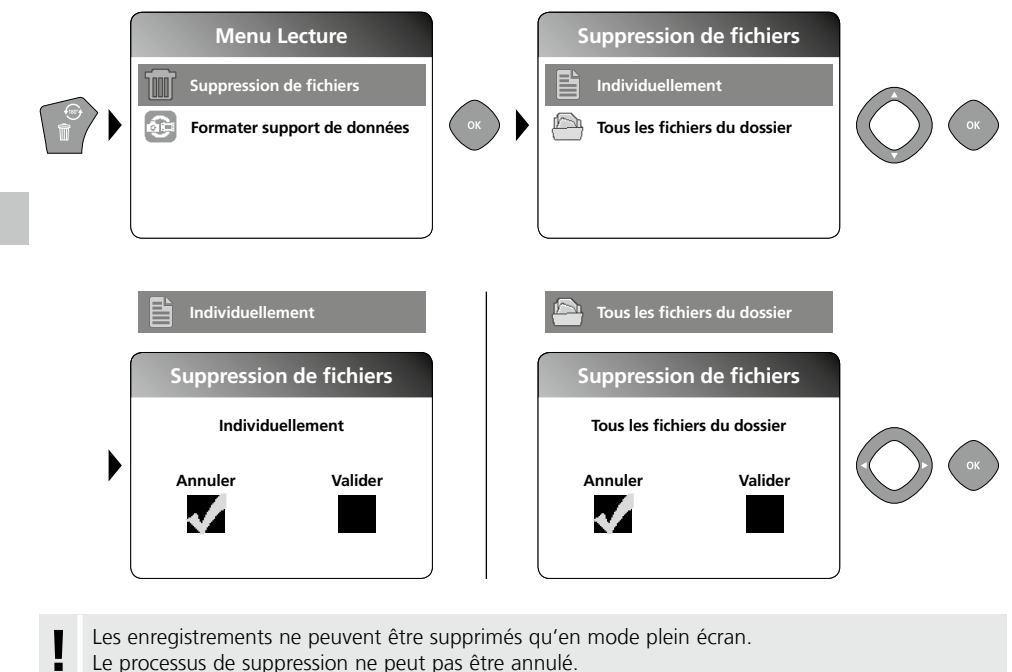

- 
- Le formatage du support de données permet d'effacer tous les fichiers et dossiers. **!** Voir à ce sujet le point « 6 e. Formater le support de données ».

#### **c. Lecture**

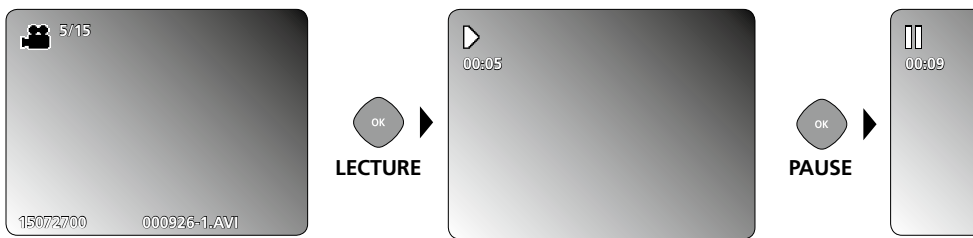

Il suffit d'appuyer sur la touche ESC pour arrêter la lecture.

#### **d. Sélectionner le dossier média**

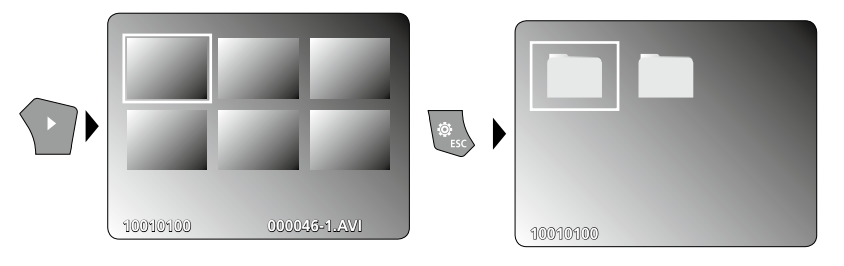

# **Transmission des données par USB**

Les données mémorisées sur la carte SD peuvent être transmises à un ordinateur soit en utilisant le lecteur de cartes correspondant, soit via l'interface USB. Prière de consulter le manuel relatif au lecteur de cartes pour obtenir de plus amples informations sur la liaison entre l'ordinateur et l'adaptateur de carte ou le lecteur de cartes.

# **Tête de la caméra / Foyer**

VideoScope XXL fournit des images nettes à une distance comprise entre 1 et 6 cm devant la tête de la caméra.

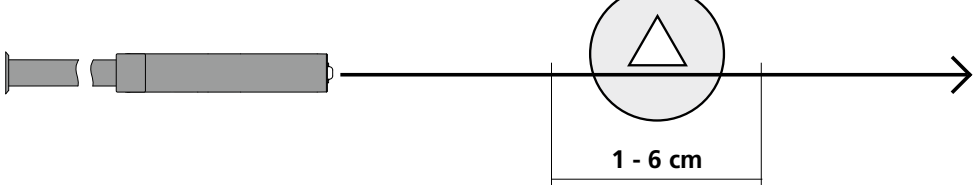

Les objets situés bien au-delà de cette zone peuvent apparaître en flou.

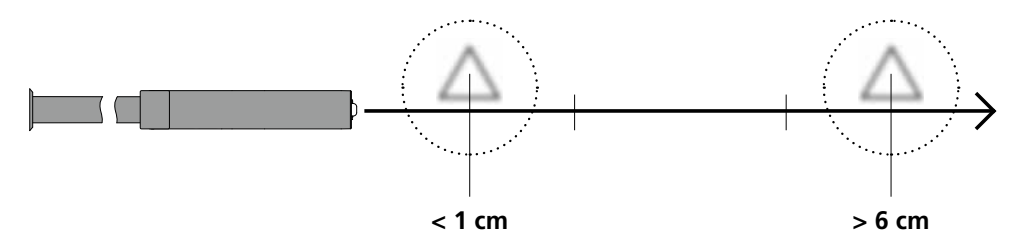

# **Remarques relatives à l'utilisation**

- Il est indispensable de faire attention à ce que le VideoScope XXL n'entre pas en contact avec des produits chimiques, du courant électrique ou encore des pièces brûlantes ou en mouvement. Cela peut endommager l'appareil et provoquer de graves blessures chez l'utilisateur.
- Ne pas plonger l'écran ACL dans l'eau.
- La tête de la caméra ne résiste pas aux acides ni au feu.
- Il est interdit d'utiliser le VideoScope XXL pour des examens médicaux/effectués sur des personnes.
- Éviter toute vibration importante ou variations extrêmes de la température.
- L'appareil ne convient pas à la mesure à proximité d'une tension dangereuse. C'est pourquoi, il faut toujours faire attention à l'absence de tension des pièces conductrices en cas de mesures à proximité d'installations électriques. Garantir l'absence de tension et l'impossibilité de toute remise sous tension en prenant les mesures nécessaires.

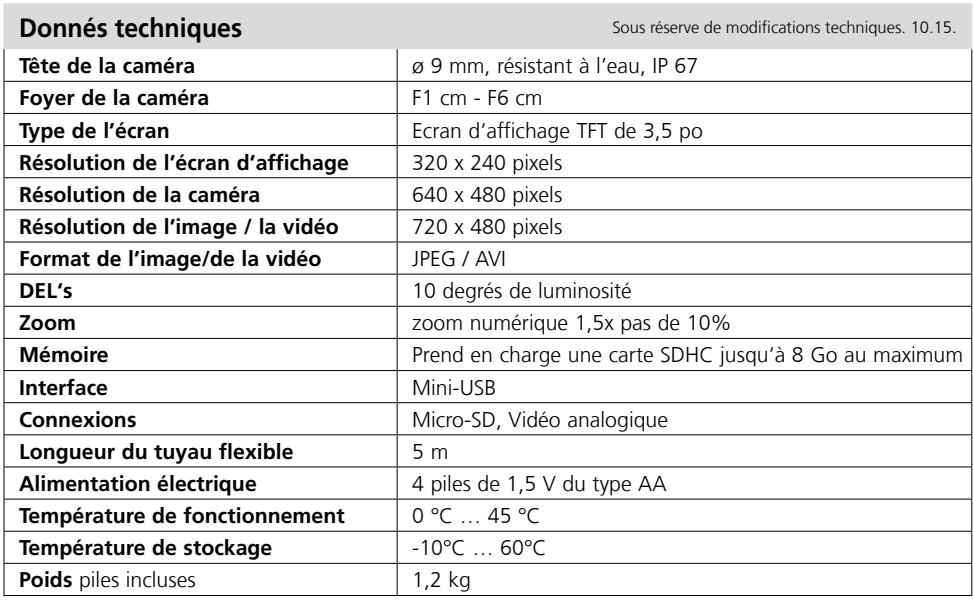

#### **Réglementation UE et élimination des déchets**

L'appareil est conforme à toutes les normes nécessaires pour la libre circulation des marchandises dans l'Union européenne.

Ce produit est un appareil électrique et doit donc faire l'objet d'une collecte et d'une mise au rebut sélectives conformément à la directive européenne sur les anciens appareils électriques et électroniques (directive DEEE).

Autres remarques complémentaires et consignes de sécurité sur **www.laserliner.com/info**

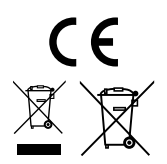

Lea atentamente las instrucciones de uso y el pliego adjunto "Garantía e información<br>complementaria". Siga las instrucciones indicadas en ellas. Guarde bien esta documentación.

# **Funcionamiento y uso**

**2**

Este videoinspector toma imágenes de vídeo en color con una micro cámara y las pone a disposición a través del LCD para hacer posible el control en puntos de difícil acceso como huecos, pozos, muros o vehículos.

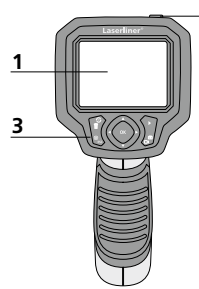

- **1** Pantalla LC
- **2** ON/OFF
- **3**  Botones directos
- **4**  Ranura para tarjeta micro-SD
- **5** Puerto mini-USB
- **6** Salida para vídeo

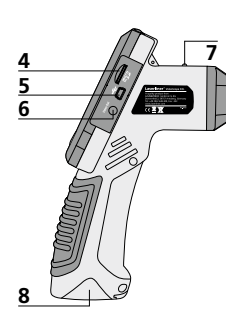

- **7** Indicación de servicio
- **8** Compartimento de pilas
- **9** Cabezal de la cámara
- **10** LEDs
- **11** Lente

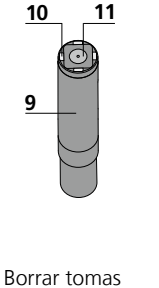

**d** Control del menú /

Iluminación LED +

Rotation 180° Control del menú /

 $7$ oom  $+$ 

**e** Galería de medios

Modo de configuración

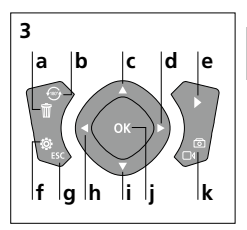

- Cancelar **g**
- Control del menú / **h** Iluminación LED –
- Control del menú / **i** Zoom –
- Disparador / **j** Grabación / Confirmar
- Cambio entre **k** imagen y vídeo

**NOTA:** VideoScope XXL suministra imágenes nítidas en un rango de 1 a 6 cm por delante del cabezal de la cámara. Los objetos que se encuentren fuera del rango pueden aparecer desenfocados.

**f**

**a b c**

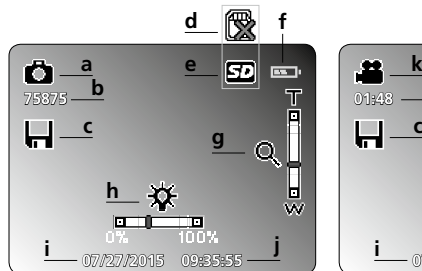

- **a** Tomar imagen
- **b** Cantidad de tomas (fotografias)
- **c** Guardando en memoria
- **d** Introducir tarjeta SD

### **Modo de toma de imágenes Modo de grabación de vídeos**

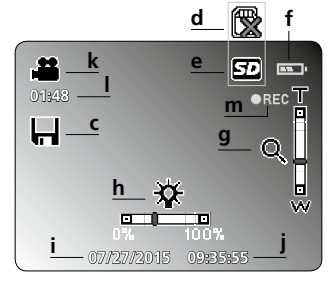

- **e** Tarjeta SD activa
- **f** Estado de las pilas
- **g** Zoom
- **h** Iluminación LED
- **i** Fecha actual
- **j** Hora actual
- **k** Grabar vídeo
- **l** Tiempo restante para vídeos
- **m** REC: grabando

### **Modo de reproducción de imágenes**

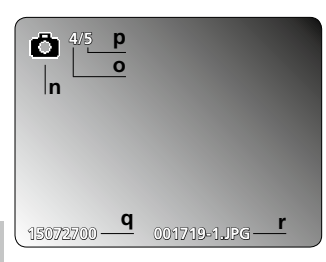

- **n** Tomar imagen
- **o** Número de la imagen
- **p** Cantidad de imágenes guardadas

## **Modo de configuración**

**Ayuda**

 $\lceil \mathbf{c}^o \rceil$ 

**Configuración Configuración avanzada Color o blanco/negro Formatear soporte de datos**

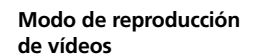

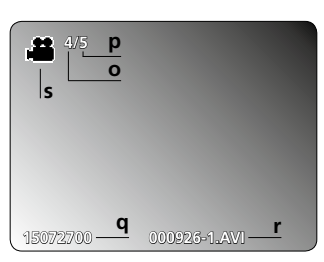

- **q** Fecha de la toma
- **r** Nombre del archivo
- **s** Grabar vídeo

**w x y z**

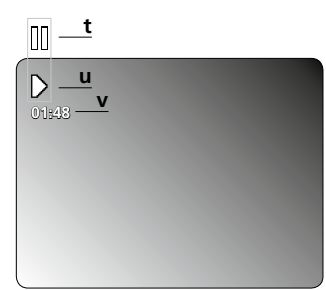

- **t** Pausa
- **u** Play
- **v** Duración del vídeo
- **w** Configuración avanzada: Fecha y hora Idioma Salida para TV
- **x** Cambiar a modo en color
- **y** Formatear soporte de datos
- **z** Versión del Firmware

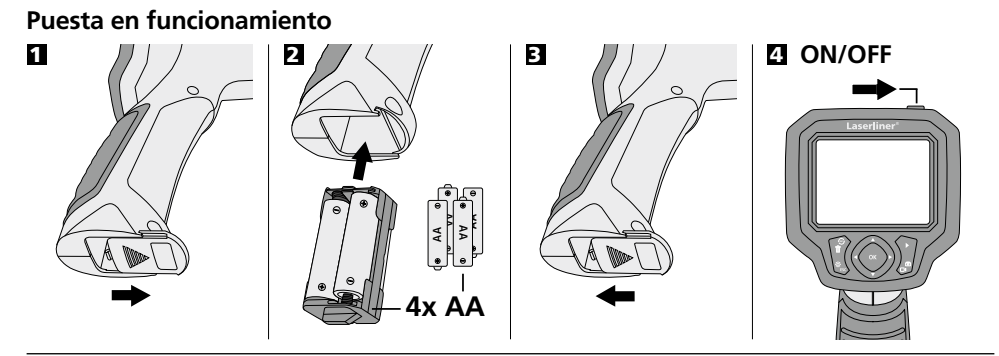

# 5 **Modo de introducir la tarjeta micro-SD**

Para colocar la tarjeta Micro-SD abra primero la tapa de goma e introduzca la tarjeta de memoria como se muestra en la imagen. Sin soporte de memoria no es posible realizar ninguna toma ni grabación.

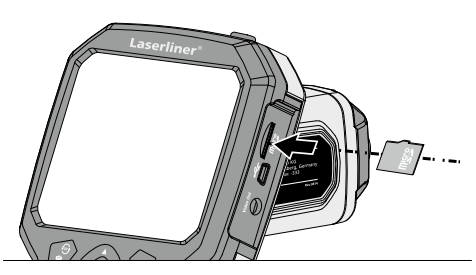

48 ES

# 6 **Modo de configuración**

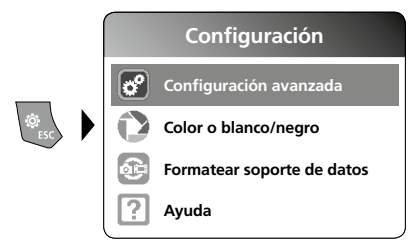

Para cambiar de nuevo al modo de grabación, pulse varias veces la ESC.

#### **a. Ajustar fecha y hora**

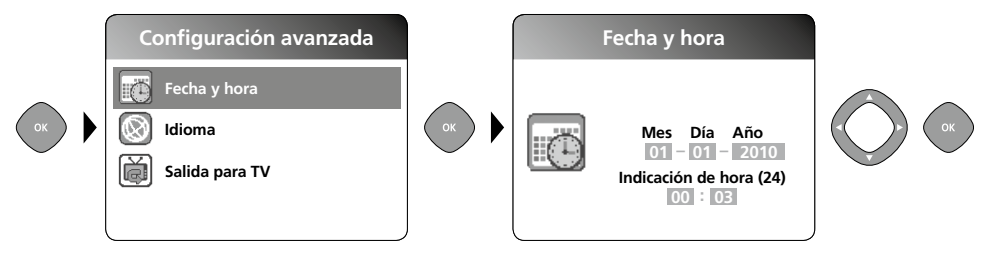

#### **b. Cambiar idioma (DE, GB, NL, FR, ES)**

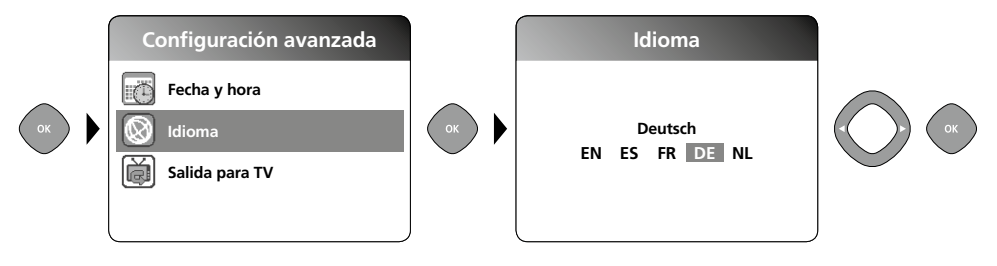

**c. Salida para TV**

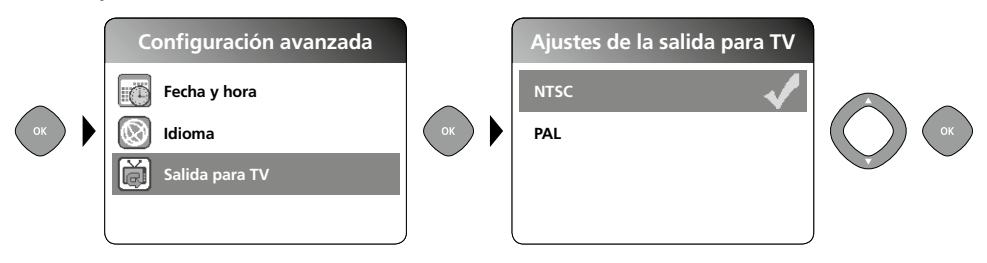

#### **d. Cambiar a modo en color**

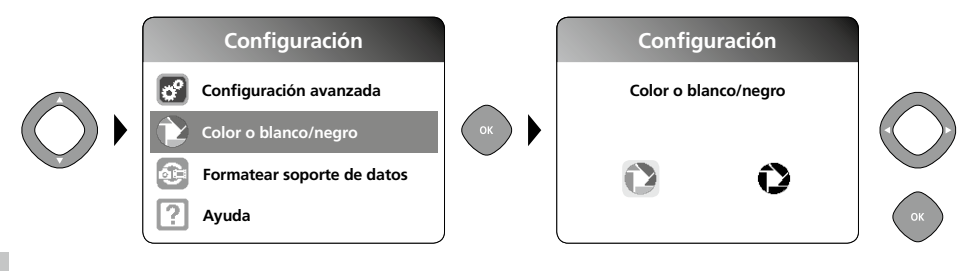

#### **e. Formatear soporte de datos**

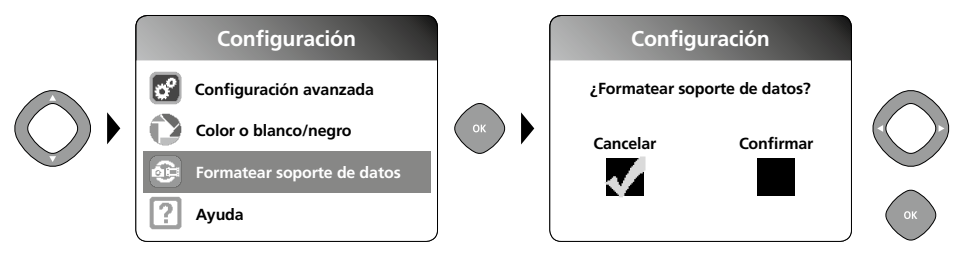

Todos los datos de la tarjeta SD se borran y no se puede deshacer la operación de borrado.<br>No se demanda ninguna confirmación del proceso de borrado.

#### **f. Versión del Firmware**

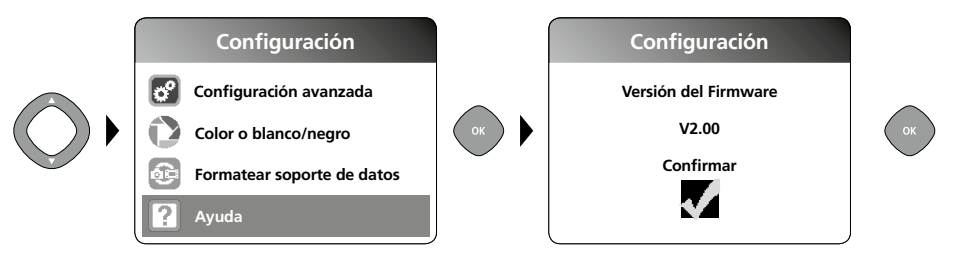

# 7 **Modo de grabación**

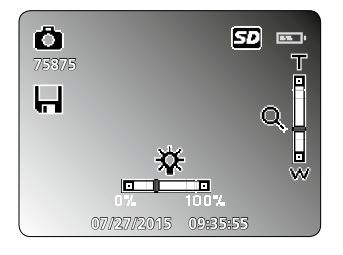

### **Toma de imágenes y vídeos**

Orientar el cabezal de la cámara del tubo flexible y llevarlo a la posición deseada. Si las condiciones lumínicas son malas encienda la iluminación LED. Acerque o amplíe los objetos que se encuentren alejados o sean muy pequeños. Con la rotación manual de imágenes se puede girar la imagen del monitor 180°. Una pulsación breve de la tecla OK inicia la toma de imagen o la grabación de vídeo y se guarda esta en la tarjeta SD. Repetir la pulsación finaliza la grabación.

#### **a. Cambio entre toma de imágenes y vídeos**

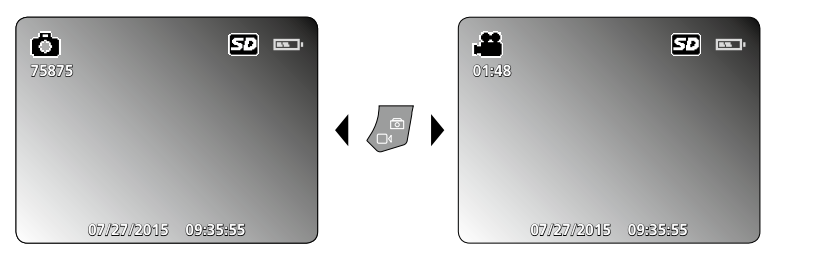

#### **b. Iluminación LED**

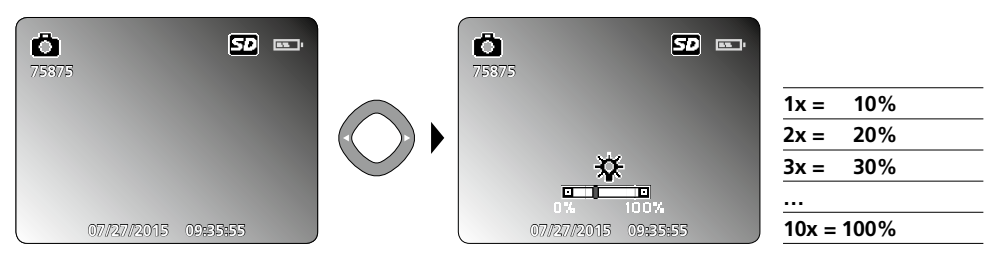

#### **c. Zoom**

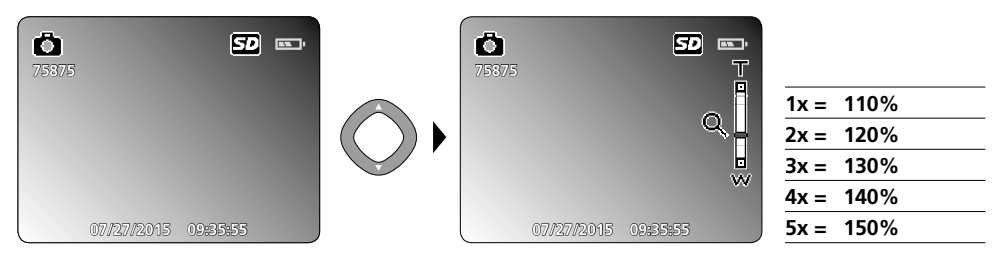

#### **d. Rotación de imágenes**

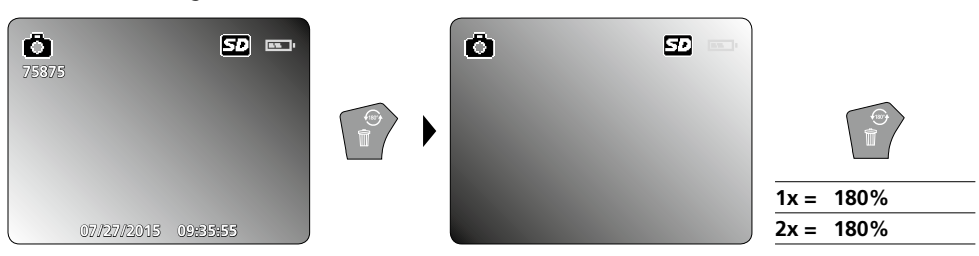

#### **e. Tomar imagen**

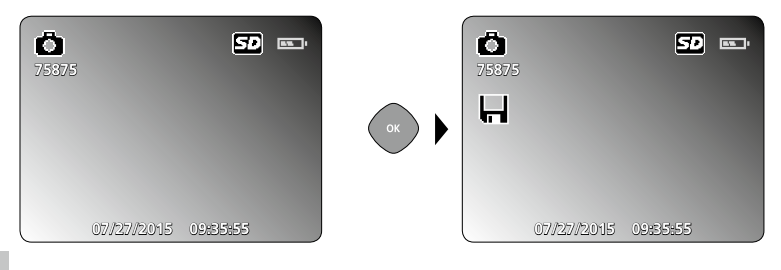

#### **f. Iniciar o finalizar grabación de vídeo**

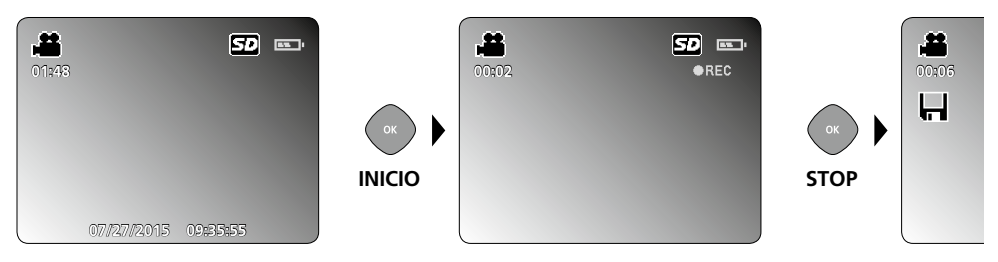

# 8 **Modo de reproducción**

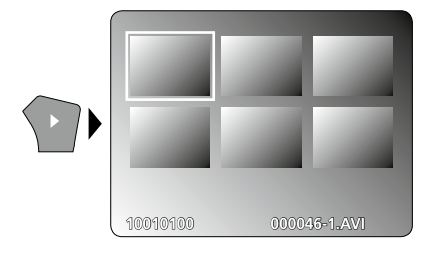

## **Reproducción de fotos y vídeos**

Con la tecla "e" se accede a la galería de medios. Pulsando "OK" se muestra la imagen o el vídeo seleccionados en el modo de pantalla completa. Con las teclas de flechas se puede navegar por la galería de medios y en el modo de pantalla completa. Pulsando de nuevo la tecla "e" se cierra el modo de reproducción.

**a. Navegar**

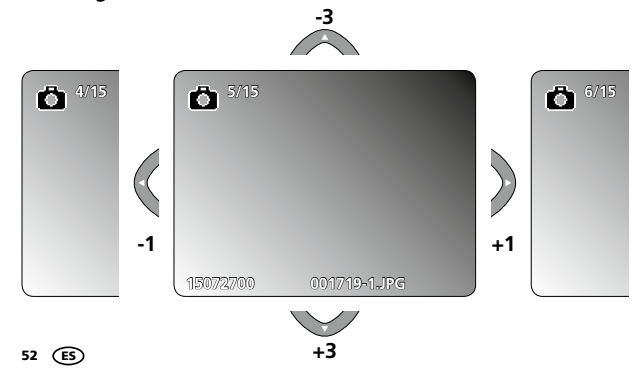

#### **b. Borrar toma**

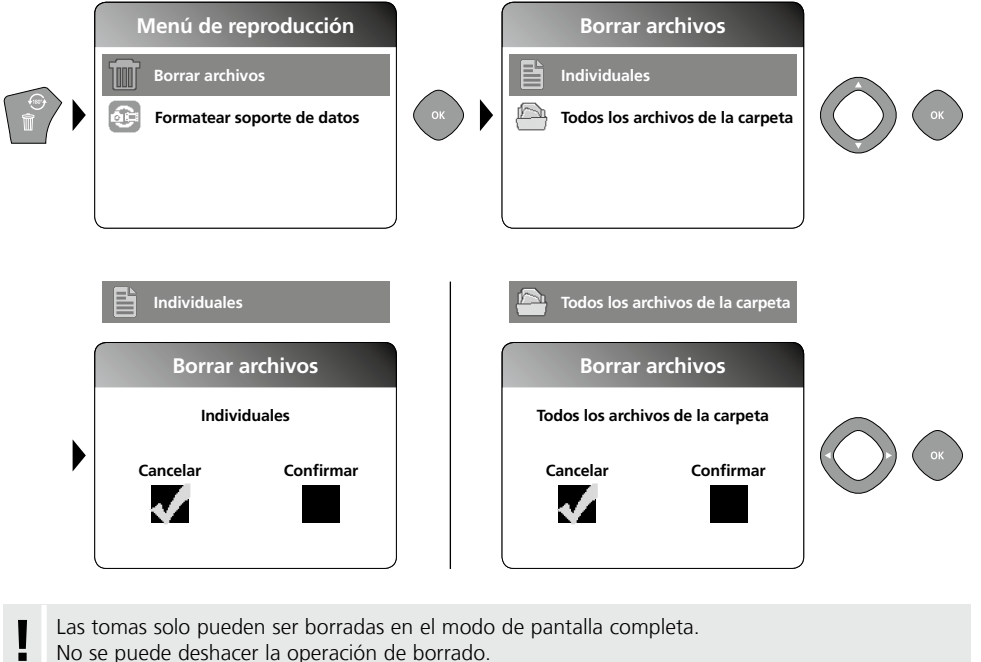

- 
- Formateando el soporte de datos se puede borrar todos los archivos y carpetas. *Ver al respecto el punto "6 e. Formatear soporte de datos"***.**

#### **c. Reproducir**

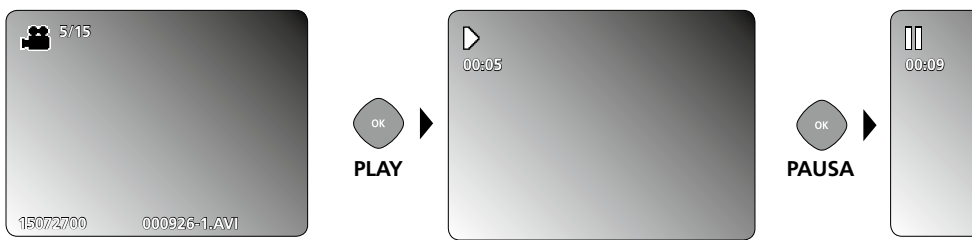

Con ESC se detiene la reproducción.

#### I aserlii **Innovation in Tools**

#### **d. Abrir carpeta de medios**

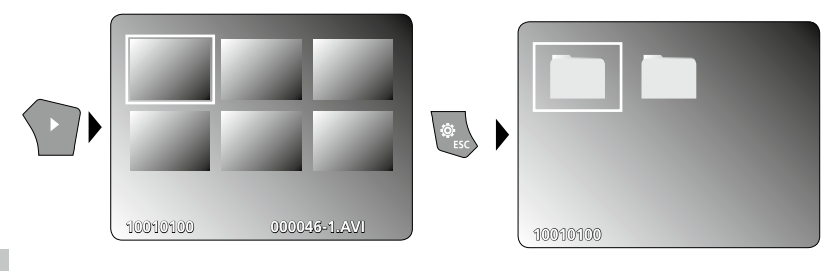

# **Transmisión de datos por USB**

La transmisión de los datos almacenados en la tarjeta SD puede efectuarse bien con un lector de tarjetas compatible o bien directamente en el PC a través del puerto USB. Las instrucciones para conectar el ordenador y el adaptador de tarjetas o el lector de tarjetas figuran en el manual de su lector de tarjetas.

# **Cabezal de la cámara y enfoque**

VideoScope XXL suministra imágenes nítidas en un rango de 1 a 6 cm por delante del cabezal de la cámara.

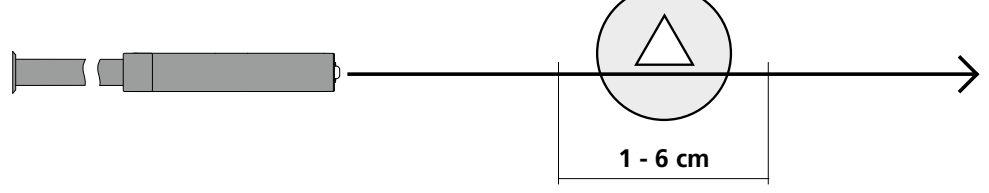

Los objetos que se encuentren fuera de ese rango pueden aparecer desenfocados.

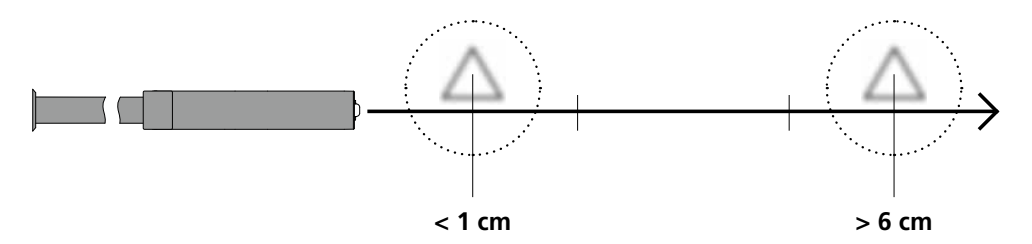

# **Notas sobre el uso**

- Es indispensable evitar que la VideoScope XXL entre en contacto con sustancias químicas, corriente eléctrica, objetos móviles o calientes. Esto podría provocar daños en el aparato y causar lesiones graves al usuario.
- No se puede sumergir la unidad LCD en agua.
- El cabezal de la cámara no es resistente a los ácidos o el fuego.
- No se puede utilizar la VideoScope XXL para realizar exámenes médicos o exploraciones en personas.
- Evítese las sacudidas fuertes o las oscilaciones extremas de temperatura.
- El aparato no es apto para realizar mediciones cerca de tensión peligrosa. Por esa razón, las mediciones cerca de instalaciones eléctricas deberán ser realizadas con las piezas conductoras sin tensión. La ausencia de tensión y el seguro contra la conexión de nuevo tienen que estar garantizados por las medidas adecuadas.

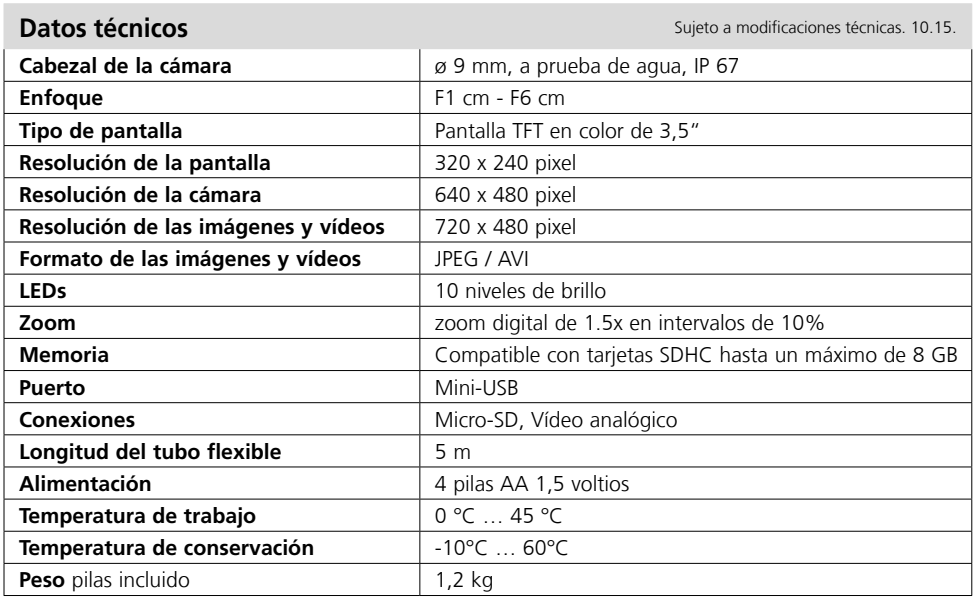

### **Disposiciones europeas y eliminación**

El aparato cumple todas las normas requeridas para el libre tráfico de mercancías en la UE.

Se trata de un aparato eléctrico, por lo que debe ser recogido y eliminado por separado conforme a la directiva europea relativa a los aparatos eléctricos y electrónicos usados.

Más información detallada y de seguridad en: **www.laserliner.com/info**

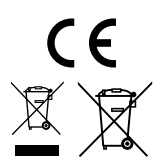

# I aserliı **Innovation in Tools**

Leggere completamente le istruzioni per l'opuscolo allegato "Indicazioni aggiuntive e di garanzia".<br>Attenersi alle indicazioni ivi riportate. Conservare con cura questa documentazione.

# **Funzione / utilizzo**

**2**

Questo ispettore video fornisce immagini a colori riprese da una microcamera e trasmesse all'LCD per il controllo di punti di difficile accesso, ad esempio cavità, cunicoli ed interstizi anche di autoveicoli.

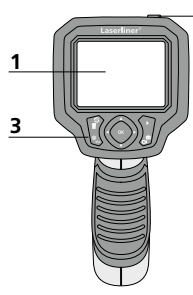

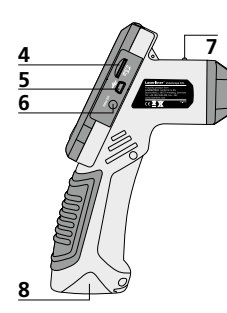

- **1** Display LC
- **2** ON/OFF
- **3**  Tasti di avvio rapido
- **4**  Slot scheda micro SD
- **5** Interfaccia mini USB
- **6** Uscita video
- **7** Indicatore di funzionamento
- **8** Vano delle pile
- **9** Testina di ripresa
- **10** LED's
- **11** Lente

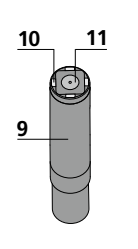

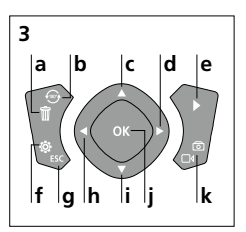

- **a** Eliminazione riprese
- **b** Rotazione 180°
- **c** Comando menu /  $700m +$
- **d** Comando menu / LED di illuminazione +
- **e** Galleria immagini e video
- **f** Modalità di impostazione
- **g** Interrompi
- Comando menu / **h** LED di illuminazione –
- Comando menu / **i**  $7$ oom  $-$
- Scatto / **j** Ripresa / Conferma
- Commutazione **k** immagine / video

**NOTA:** La VideoScope XXL fornisce immagini nitide riprese davanti alla testa dell'obiettivo in un campo compreso tra 1 e 6 cm. Le immagini degli oggetti a distanza maggiore o minore possono essere sfocate.

# **Modalità di ripresa immagini Modalità di ripresa video**

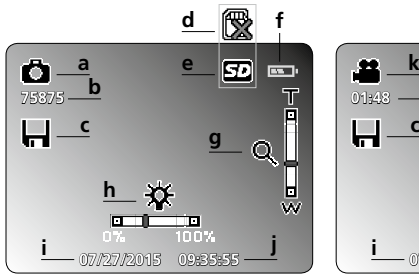

- **a** Ripresa immagine
- **b** Riprese rimanenti (immagini)
- **c** Memorizzazione
- **d** Inserire SD Card
- **e** SD Card attiva

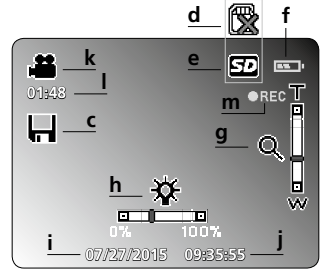

- **f** Stato delle pile
- **g** Zoom
- **h** LED di illuminazione
- **i** Data attuale
- **j** Ora attuale
- **k** Ripresa video
- **l** Tempo rimanente riprese video
- **m** REC: registrazione in corso

 $56 \quad (\text{T})$ 

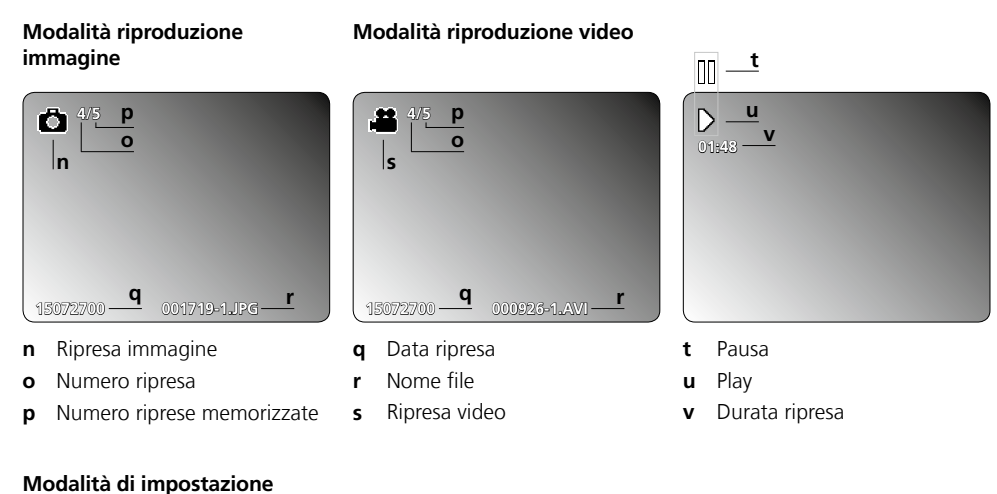

#### **Impostazioni w**  $\lceil \mathbf{c}^o \rceil$ **Impostazioni avanzate x A colori o in bianco e nero y Formattazione supporto dati**

# **Messa in servizio**

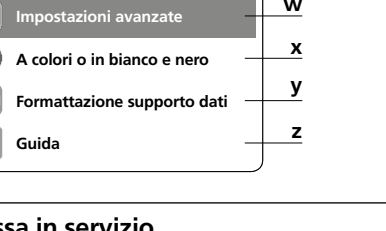

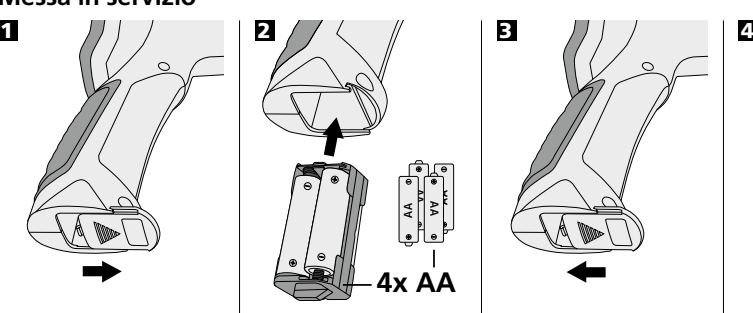

# 5 **Inserimento della microscheda SD**

Per inserire la microscheda SD, aprire la copertura in gomma e inserire la scheda come indicato nell'immagine. Senza un supporto di memorizzazione non sono possibili le registrazioni.

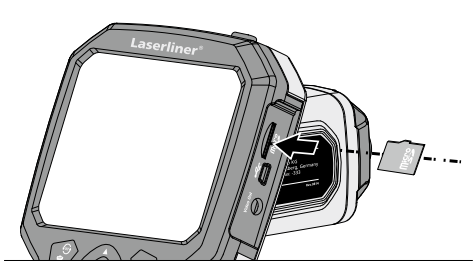

#### **w** Impostazioni avanzate: Data e ora Lingua Uscita TV

- **x** Cambia modalità a colori
- **y** Formattazione supporto dati
- **z** Versione firmware
	- **D**ON/OFF

# 6 **Modalità di impostazione**

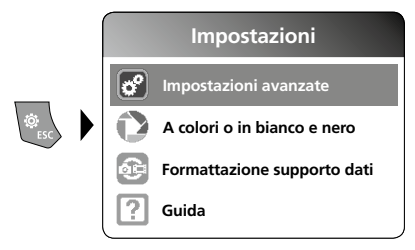

Per ritornare alla modalità di ripresa, premere ripetutamente il tasto ESC.

#### **a. Impostazione data/ora**

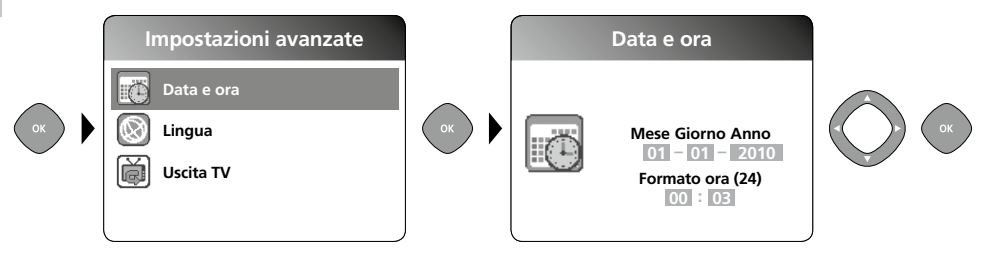

#### **b. Modifica lingua (DE, GB, NL, FR, ES)**

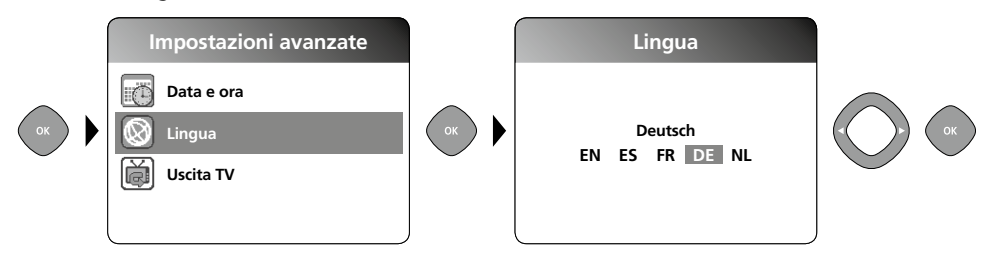

## **c. Uscita TV**

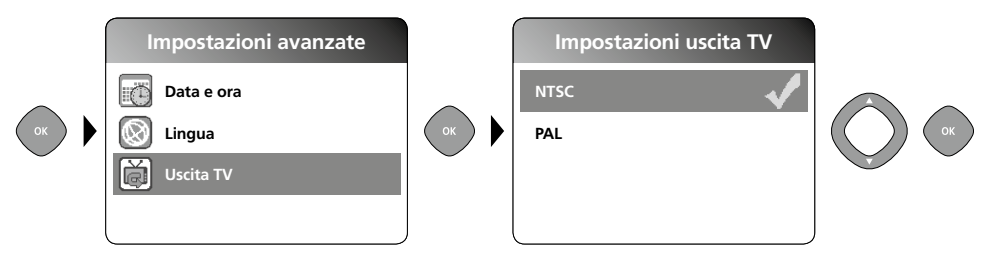

#### **d. Cambia modalità a colori**

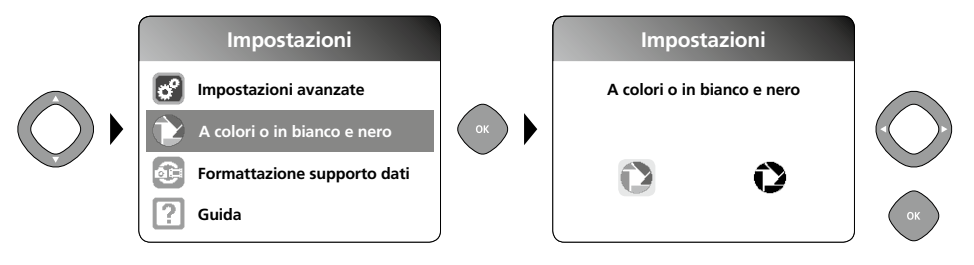

#### **e. Formattazione supporto dati**

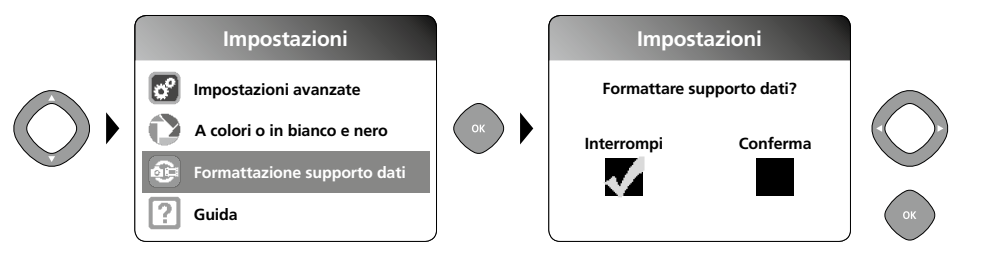

Tutti i dati sulla scheda SD saranno cancellati. Questa operazione non può essere annullata. **!** Non viene chiesta conferma per l'operazione.

#### **f. Versione firmware**

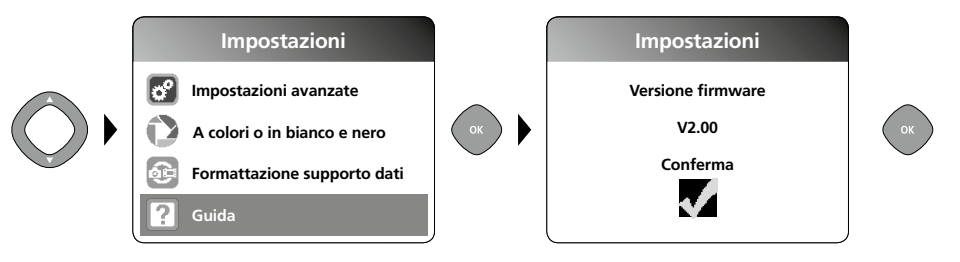

# 7 **Modalità di ripresa**

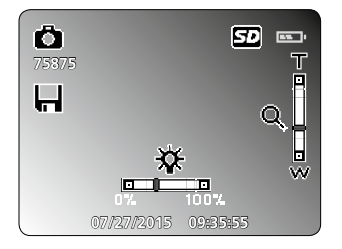

# **Ripresa di immagini/video**

Posizionare la testina di ripresa sul tubo flessibile e condurla sul punto desiderato. In caso di luce insufficiente accendere il LED di illuminazione. Utilizzare lo zoom per ingrandire oggetti piccoli o lontani. L'immagine può essere ruotata di 180° con la funzione di rotazione manuale. Premendo brevemente il tasto OK, viene effettuata la ripresa immagine o video e memorizzata sulla scheda SD. Premendolo di nuovo si termina la ripresa.

#### **a. Commutazione registrazione immagine/video**

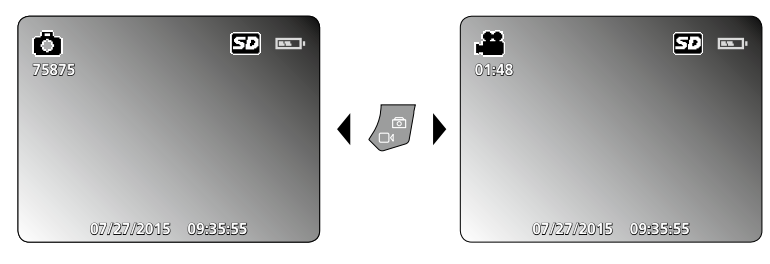

#### **b. LED di illuminazione**  $50 -$ Ō ை Ō **75875 75875**  $1x = 10\%$ **2x = 20% 3x = 30% …**  $10x = 100%$ **07/27/2015 09:35:55 07/27/2015 09:35:55**

#### **c. Zoom**

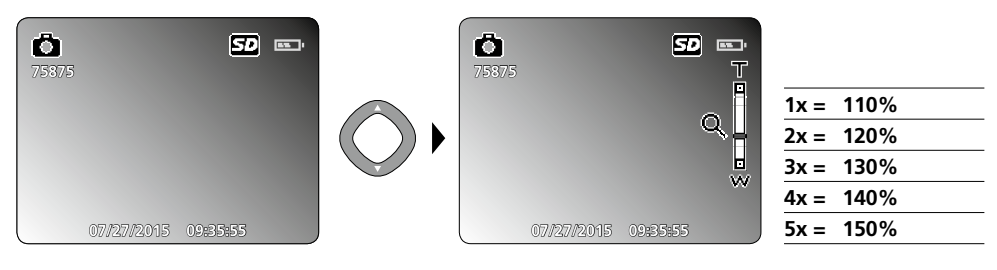

#### **d. Rotazione immagine**

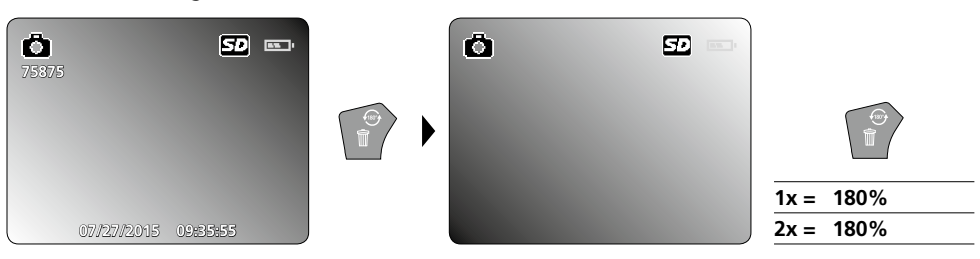

#### **e. Ripresa immagine**

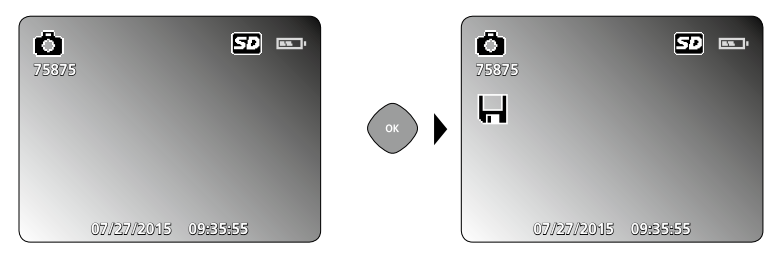

**f. Start/stop ripresa video**

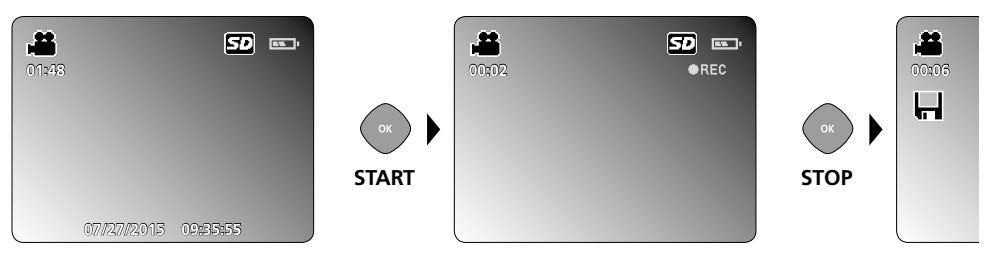

# 8 **Modalità di riproduzione**

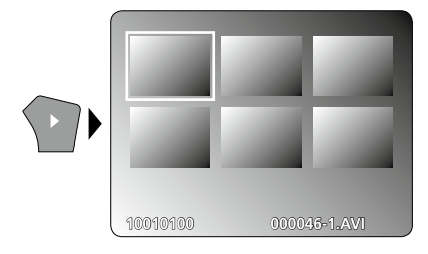

# **Riproduzione di immagini/video**

Premendo il tasto "e" si accede alla galleria immagini e video. Premendo "OK" si passa alla visualizzazione a schermo intero dell'immagine o del video selezionato/a. Con i tasti freccia si può navigare nella galleria immagini e video e in modalità a schermo intero. Premendo nuovamente il tasto "e", la modalità di riproduzione viene chiusa.

**a. Navigazione**

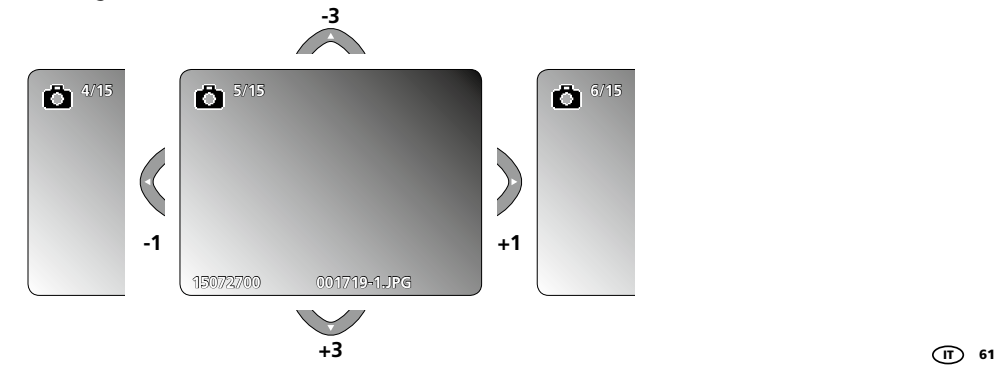

**b. Cancella ripresa**

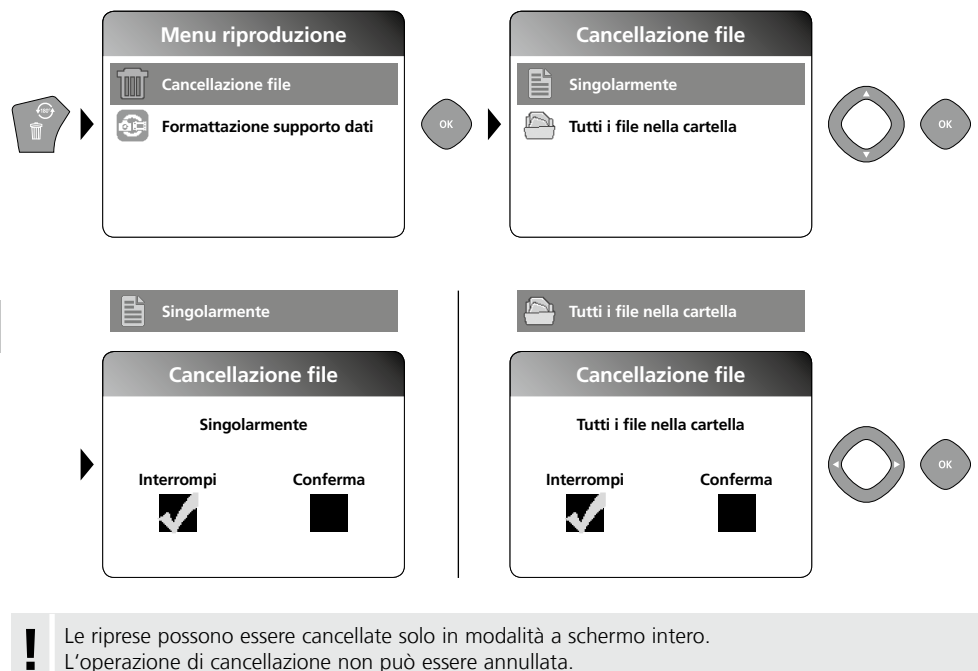

Formattando il supporto dati si possono cancellare tutti i file e tutte le cartelle. **!** A riguardo vedi punto "6 e. Formattazione supporto dati

### **c. Riproduzione**

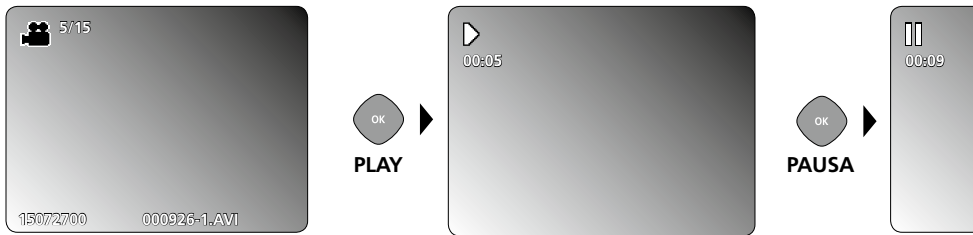

Premendo il tasto ESC si interrompe la riproduzione.

### **d. Apri cartella galleria**

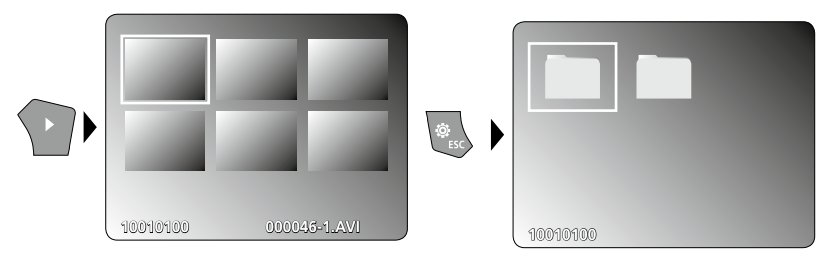

# **Trasmissione dati USB**

I dati salvati sulla SD Card possono essere trasmessi al PC con un lettore di schede adatto o direttamente attraverso la porta USB. Per informazioni sul collegamento tra computer ed adattatore o lettore di schede consultare il manuale del lettore di schede.

# **Testina di ripresa / distanza focale**

La VideoScope XXL fornisce immagini nitide riprese davanti alla testa dell'obiettivo in un campo compreso tra 1 e 6 cm.

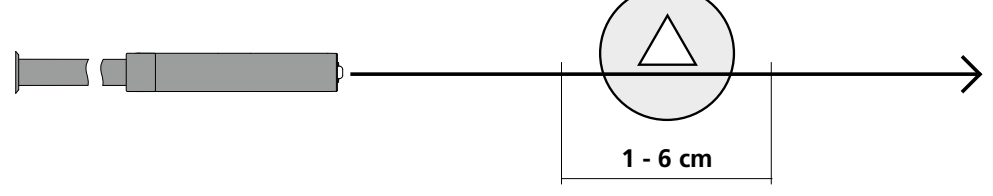

Le immagini degli oggetti a distanza maggiore o minore possono essere sfocate.

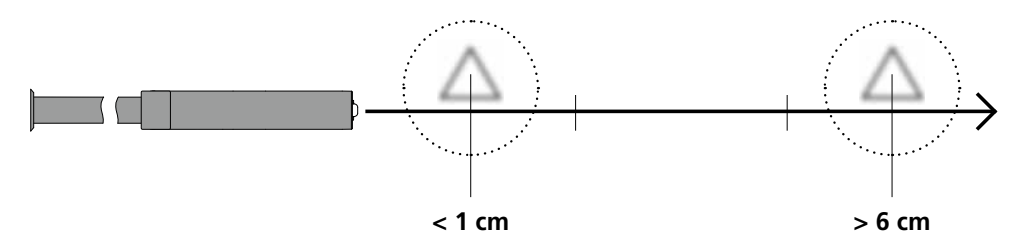

# **Note sull'utilizzo**

- La VideoScope XXL non deve venire mai a contatto con sostanze chimiche, corrente ed oggetti mobili o ad alta temperatura. Ciò potrebbe danneggiare l'apparecchio e causare anche gravi lesioni dell'utente.
- L'unità LCD non deve essere immersa in acqua.
- La testina di ripresa non resiste agli acidi o al fuoco.
- La VideoScope XXL non deve essere utilizzata per analisi mediche o di persone.
- Evitare intense vibrazioni e sbalzi termici estremi.
- L'apparecchio non è adatto a misurazioni nelle vicinanze di tensioni pericolose. Pertanto, per eseguire misurazioni nelle vicinanze di impianti elettrici, assicurarsi sempre che gli elementi conduttivi non siano sotto tensione. Garantire l'assenza di tensione e la protezione da riattivazione prendendo dei provvedimenti adeguati.

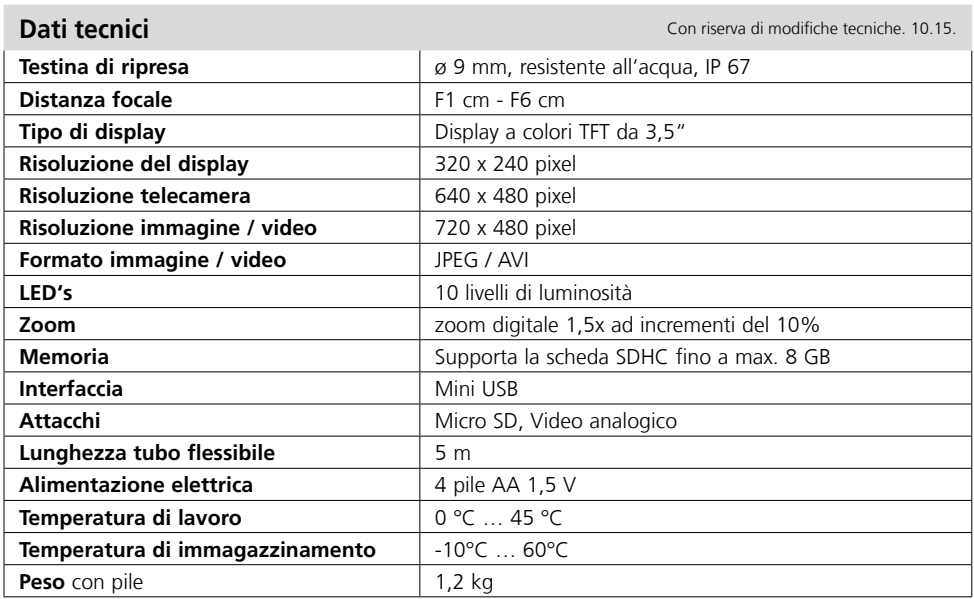

#### **Norme UE e smaltimento**

L'apparecchio soddisfa tutte le norme necessarie per la libera circolazione di merci all'interno dell'UE.

Questo prodotto è un apparecchio elettrico e deve pertanto essere raccolto e smaltito separatamente in conformità con la direttiva europea sulle apparecchiature elettriche ed elettroniche usate.

Per ulteriori informazioni ed indicazioni di sicurezza: **www.laserliner.com/info**

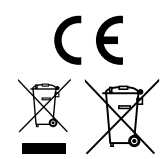

64 $(T)$ 

Przeczytać dokładnie instrukcję obsługi i załączoną broszurę "Informacje gwarancyjne i dodatkowe".<br>Postepować zgodnie z zawartymi w nich instrukciami. Starannie przechowywać te materiały.

# **Funkcja / Zastosowanie**

**2**

Wideo-inspektor przekazuje barwne obrazy wideo z mikro-kamery na wyświetlacz LCD w celu kontroli trudno dostępnych miejsc, takich jak pustki, studzienki, mury, a także elementy pojazdów mechanicznych.

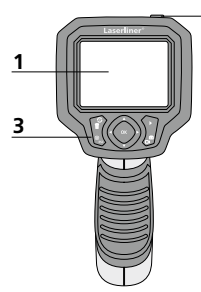

- **1** Wyświetlacz LCD
- **2** ON/OFF
- **3**  Przyciski bezpośrednie
- **4**  Gniazdo karty micro SD
- **5** Interfejs mini USB

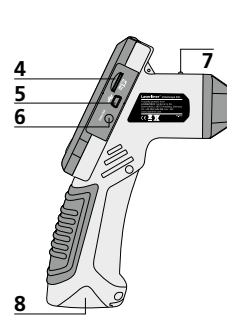

- **6** Wyjście wideo
- **7** Wskaźnik działania
- **8** Komora baterii
- **9** Głowica kamery
- **10** Diody LED
- **11** Soczewka

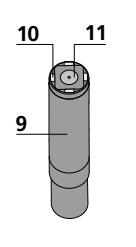

- **a** Usuwanie zarejestrowanych obrazów
- **b** Rotacia 180°
- **c** Menu sterowanie /  $7$ oom  $+$
- **d** Menu sterowanie / Oświetlenie LED +
- **e** Galeria mediów
- **f** Tryb konfiguracji

Anuluj **g**

**f**

**3 a**

**h** Menu sterowanie / Oświetlenie LED –

**b c d e**

**g h i j k**

- Menu sterowanie / **i** Zoom –
- Spust migawki / Nagrywanie / Potwierdzenie **j**
- Przełączanie **k** zdjęcie / film

**WSKAZÓWKA:** VideoScope XXL przekazuje ostry obraz w obszarze 1 - 6 cm przed głowicą kamery. Obiekty poza tym obszarem mogą być nieostre.

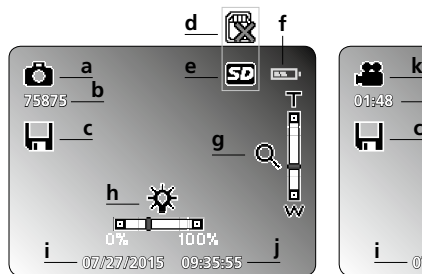

- **a** Rejestracja zdjęcia
- **b** Liczba pozostałych zdjęć
- **c** Proces zapisywania
- **d** Włożyć kartę SD
- **e** Karta SD aktywna

### **Tryb rejestracji zdjęć Tryb rejestracji filmu**

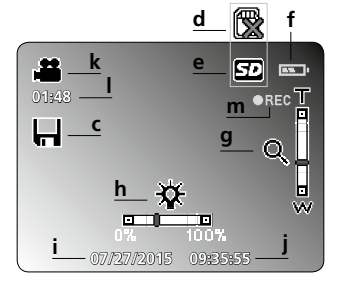

- **f** Status baterii
- **g** Zoom
- **h** Oświetlenie LED
- **i** aktualna data
- **j** aktualna godzina
- **k** Rejestracja filmu
- **l** Pozostały czas rejestracji filmu
- **m** REC: Trwa rejestracja

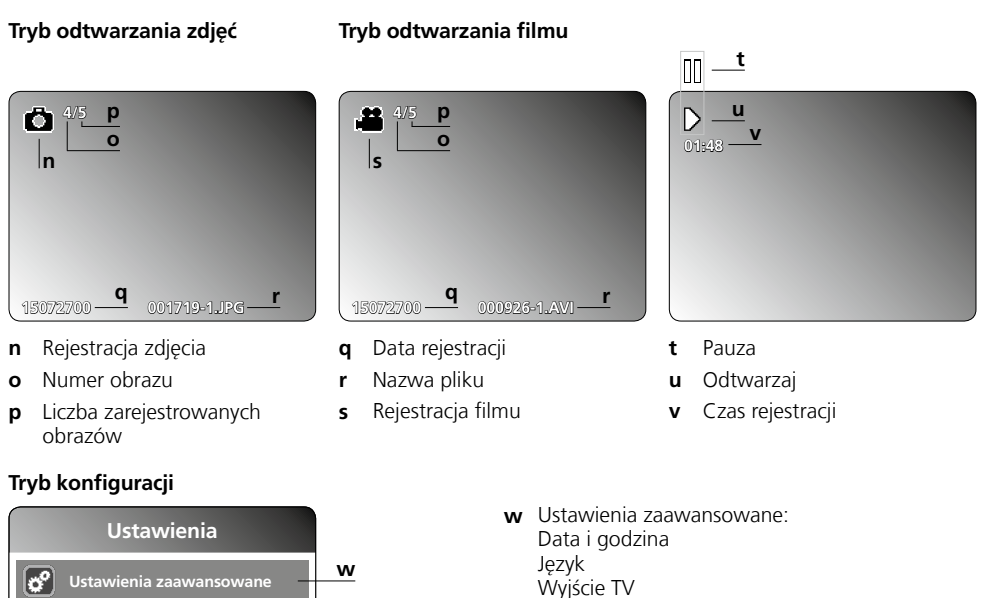

- **x** Zmień tryb koloru
- **y** Formatuj nośnik danych
- **z** Wersja oprogramowania sprzętowego

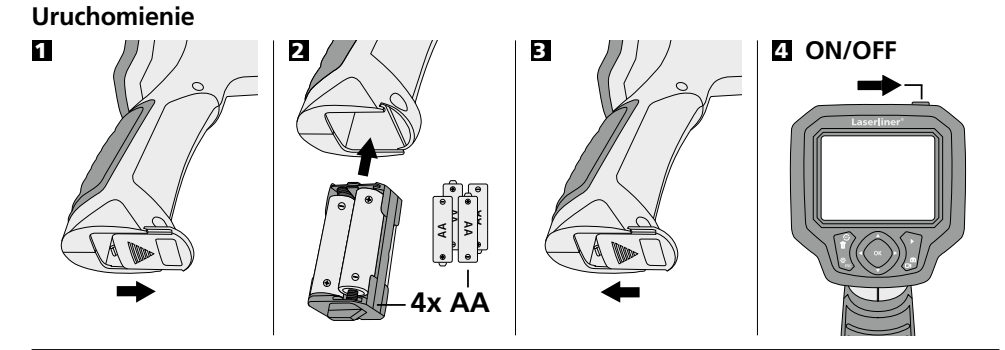

# 5 **Wkładanie karty micro SD**

**Kolorowy lub czarno-biały Formatuj nośnik danych**

**x y z**

**Pomoc**

W celu wsunięcia karty micro SD należy najpierw otworzyć gumową osłonę, a następnie wsunąć kartę pamięci zgodnie z rysunkiem. Bez nośnika danych nie jest możliwy zapis.

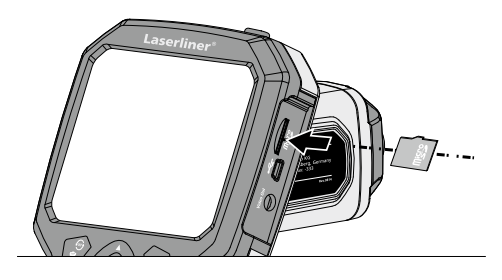

# 6 **Tryb konfiguracji**

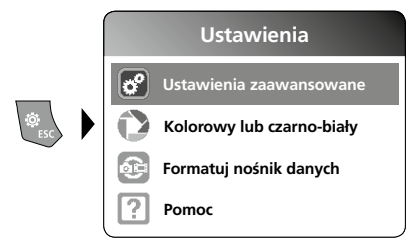

Aby powrócić do trybu rejestracji, nacisnąć kilkakrotnie przycisk ESC.

# **a. Ustawianie daty / godziny**

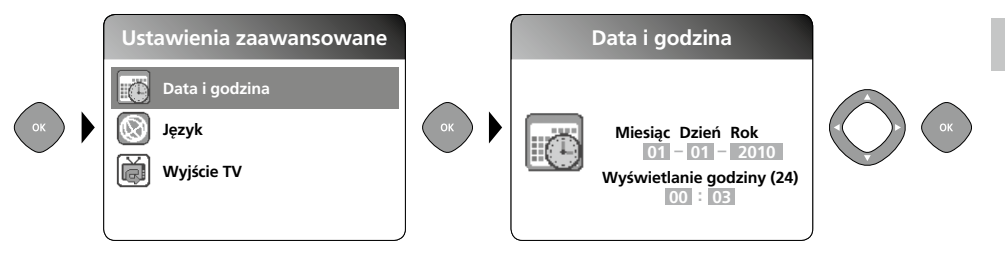

### **b. Zmień język (DE, GB, NL, FR, ES)**

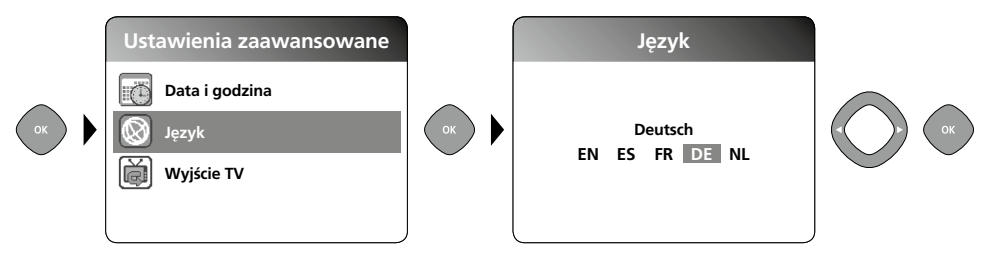

### **c. Wyjście TV**

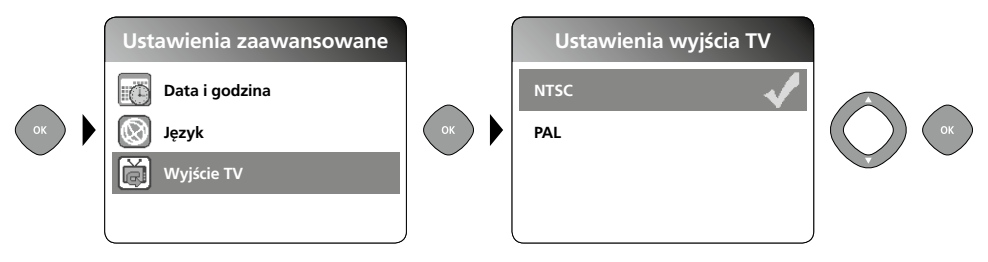

#### **d. Zmień tryb koloru**

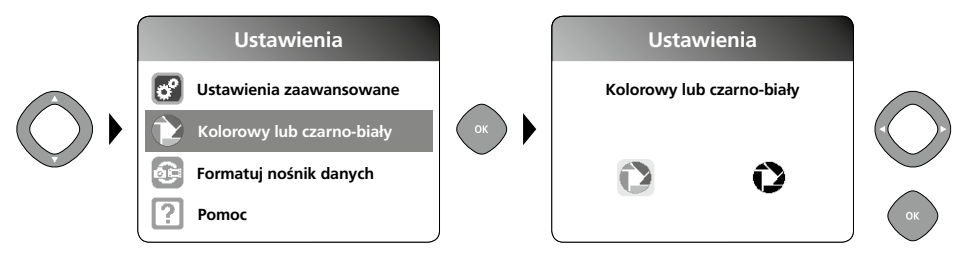

#### **e. Formatuj nośnik danych**

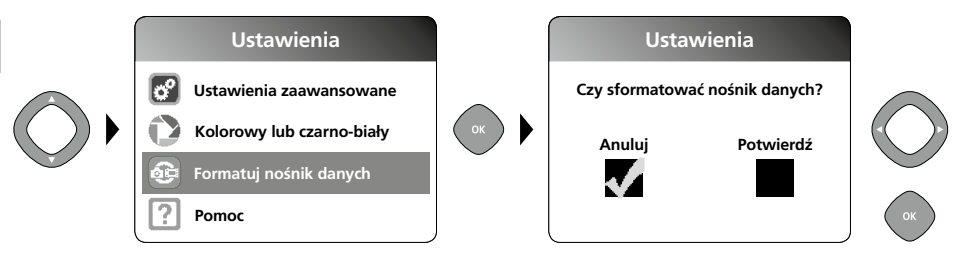

Wszystkie dane na karcie SD zostaną usunięte. Czynności tej nie można cofnąć.<br>Nie następuje kolejne zapytanie o potwierdzenie czynności.

#### **f. Wersja oprogramowania sprzętowego**

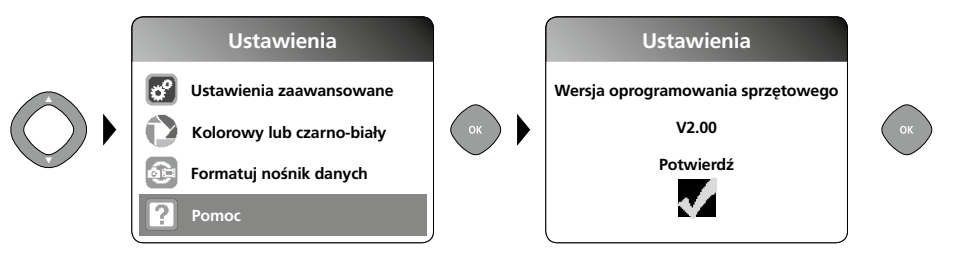

# 7 **Tryb nagrywania**

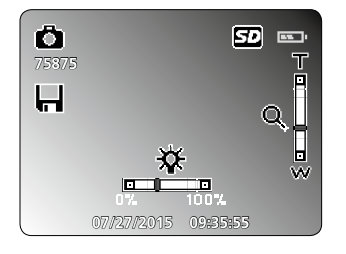

# **Rejestracja zdjęć / wideo**

Ustawić kamerę w odpowiednim kierunku i wprowadzić do miejsca rejestracji. W przypadku złej widoczności włączyć oświetlenie LED. Obiekty oddalone lub mniejsze powiększyć lub przybliżyć za pomocą zoomu. Za pomocą manualnej rotacji obrazu obraz na monitorze może zostać obrócony o 180°. Poprzez krótkie naciśnięcie przycisku OK zdjęcie lub film są rejestrowane i zapisywane na karcie SD. Ponowne przyciśnięcie kończy nagrywanie.

#### **a. Przełączanie rejestracji zdjęcia / filmu**

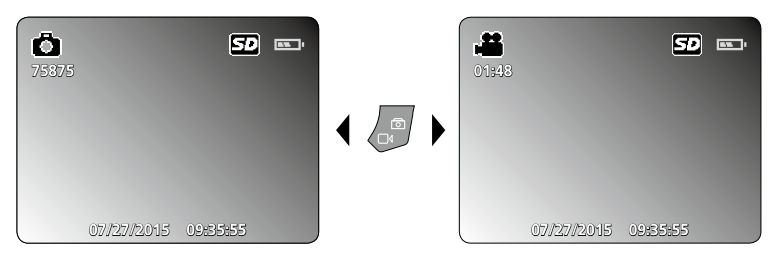

#### **b. Oświetlenie LED**

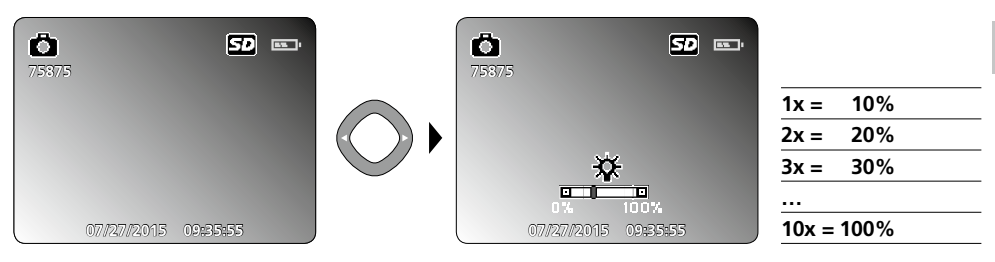

#### **c. Zoom**

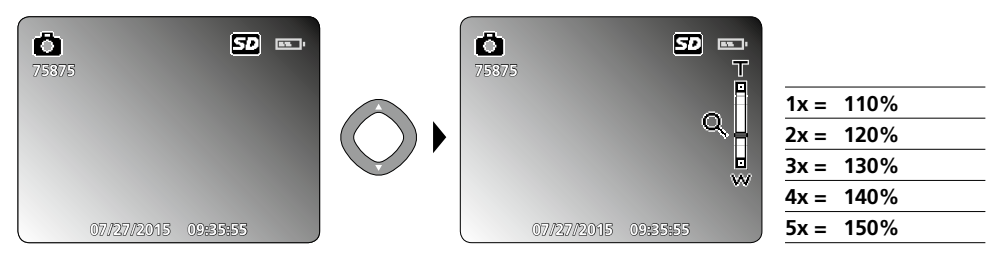

#### **d. Rotacja obrazu**

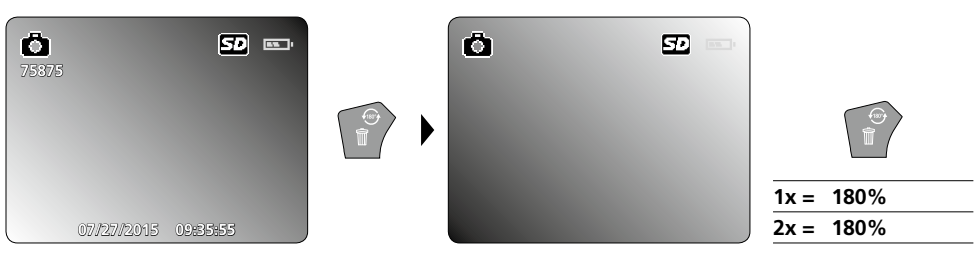

### **e. Zarejestruj zdjęcie**

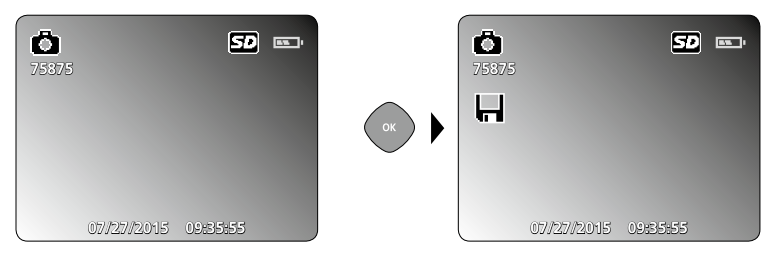

#### **f. Rozpocznij / zakończ rejestrację filmu**

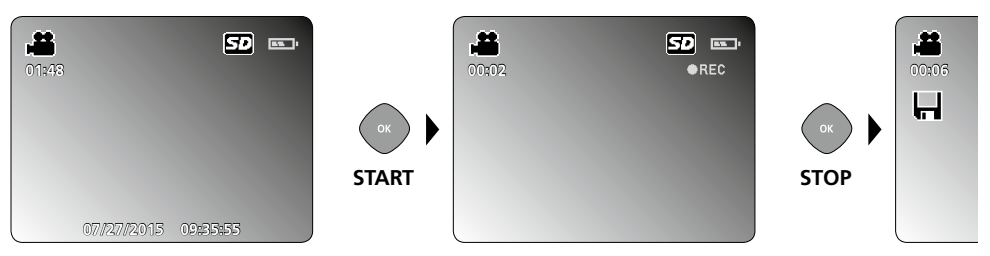

# 8 **Tryb odtwarzania**

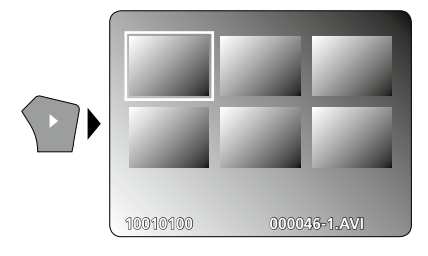

# **Odtwarzanie zdjęć i nagrań wideo**

Naciśnięcie przycisku "e" powoduje wyświetlenie galerii zdjęć. Potwierdzenie przyciskiem "OK" wyświetla wybrane zdjęcie lub film w trybie pełnoekranowym. W galerii zdjęć i w trybie pełnoekranowym można poruszać się strzałkami. Ponowne naciśnięcie przycisku "e" powoduje wyjście z trybu odtwarzania.

**a. Nawigacja**

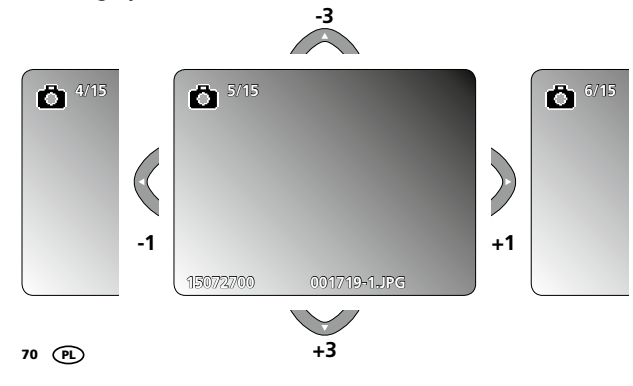

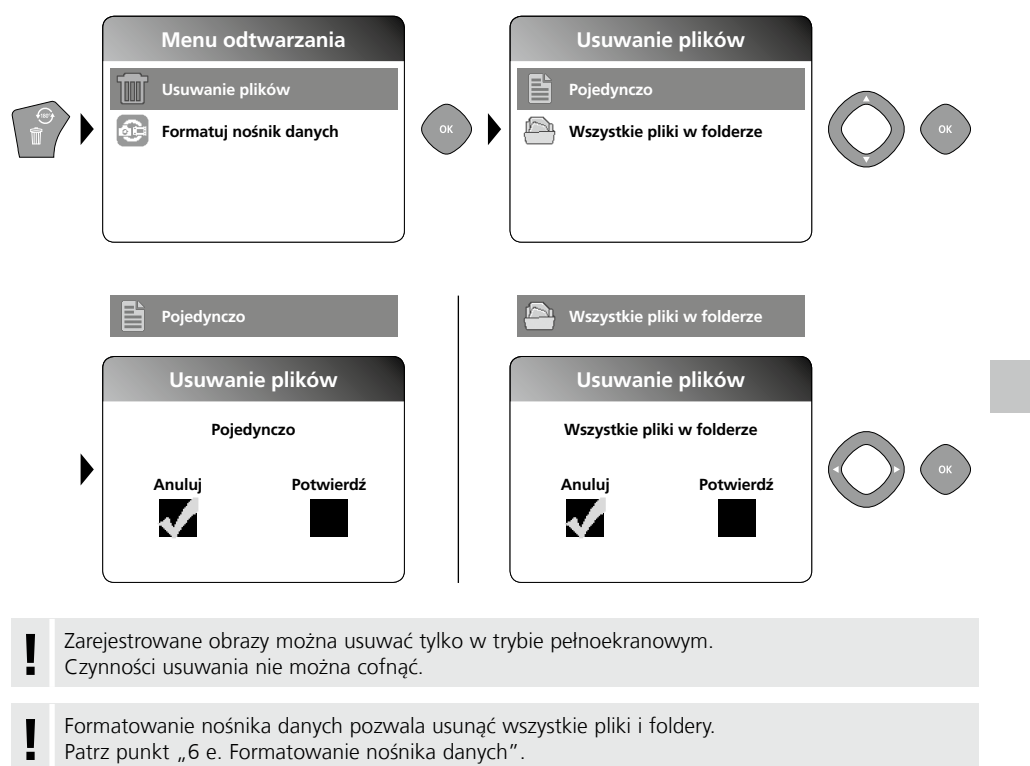

#### **b. Usuń zarejestrowany obraz**

#### **c. Odtwarzanie**

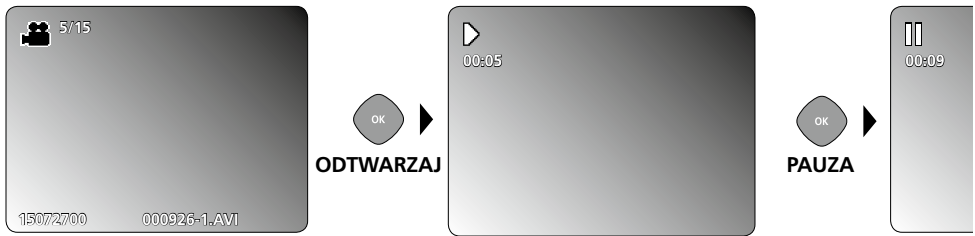

Naciśnięcie przycisku ESC powoduje zatrzymanie odtwarzania.

#### **d. Wyświetl folder mediów**

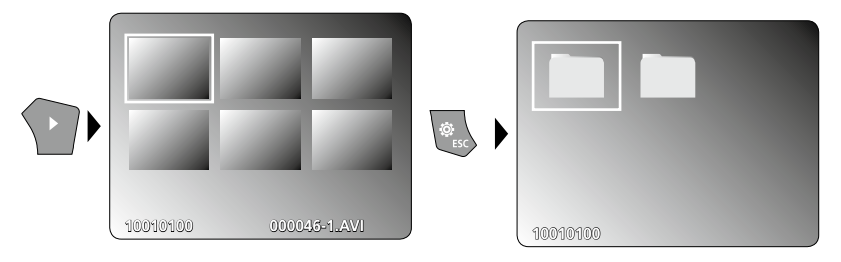

# **Transmisja danych poprzez port USB**

Zapisane na karcie pamięci dane mogą być przeniesione na PC albo za pomocą odpowiedniego czytnika kart albo poprzez port USB. Informacje o połączeniu pomiędzy komputerem i adapterem bądź czytnikiem kart znajdziecie Państwo w instrukcji czytnika kart.

# **Głowica kamer / fokus**

VideoScope XXL przekazuje ostry obraz w obszarze 1 - 6 cm przed głowicą kamery.

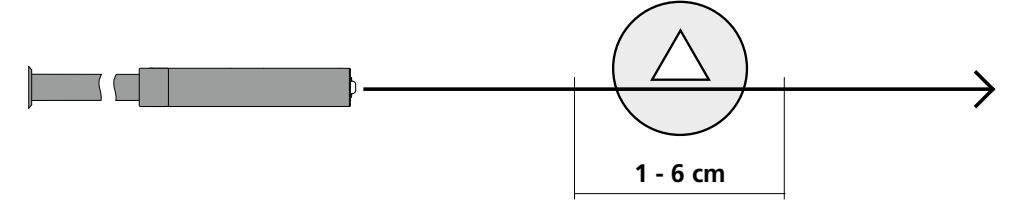

Obiekty oddalone od tego obszaru mogą być nieostre.

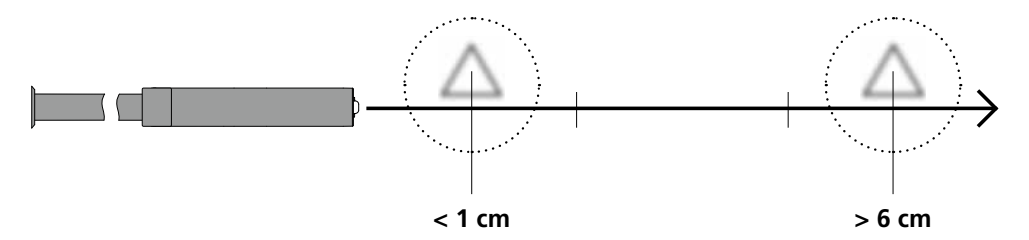
# **Wskazówki odnośnie użytkowania**

- Należy bezwzględnie zwracać uwagę na to, aby urządzenie VideoScope XXL nie wchodziło w kontakt z chemikaliami, energią elektryczną oraz przedmiotami ruchomymi i gorącymi. Może to doprowadzić do uszkodzenia urządzenia oraz do ciężkich obrażeń operatora.
- Jednostka LCD nie może być zanurzana w wodzie.
- Głowica kamery nie jest kwasoodporna ani ogniotrwała.
- Urządzenie VideoScope XXL nie może być stosowane do przeprowadzania badań medycznych/ badań ludzi.
- Należy unikać silnych wstrząsów i ekstremalnych wahań temperatury.
- Urządzenie nie nadaje się do przeprowadzania pomiarów w pobliżu niebezpiecznego napięcia. Dlatego w przypadku pomiarów w pobliżu obiektów elektrycznych należy zawsze zwracać uwagę na to, aby elementy przewodzące nie były pod napięciem. Brak napięcia oraz zabezpieczenie przed ponownym włączeniem urządzeń należy zapewnić odpowiednimi działaniami.

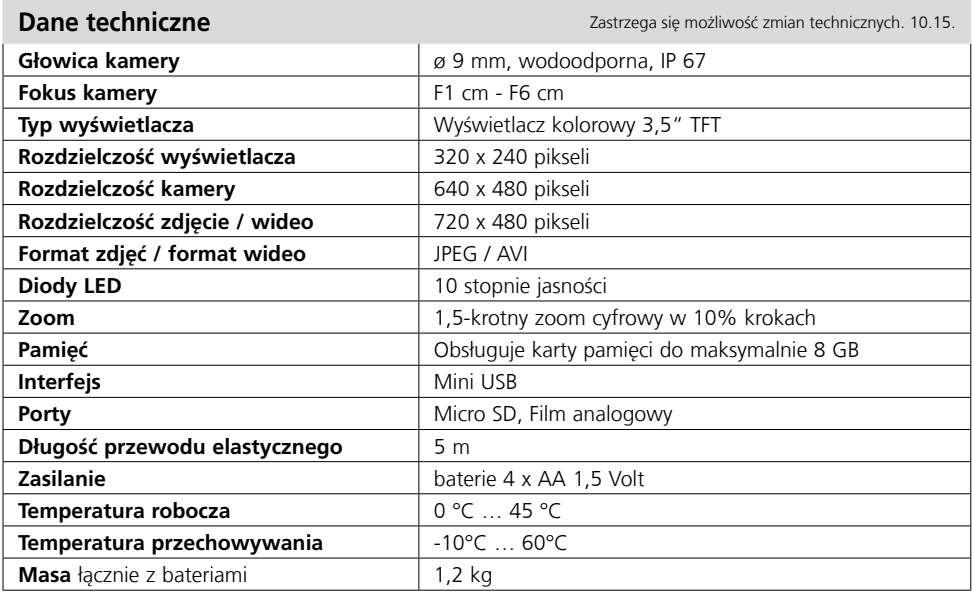

#### **Przepisy UE i usuwanie**

Przyrząd spełnia wszystkie normy wymagane do wolnego obrotu towarów w UE.

Produkt ten jest urządzeniem elektrycznym i zgodnie z europejską dyrektywą dotyczącą złomu elektrycznego i elektronicznego należy je zbierać i usuwać oddzielnie.

Dalsze wskazówki dotyczące bezpieczeństwa i informacje dodatkowe patrz: **www.laserliner.com/info**

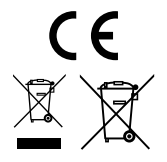

## Laserlii **Innovation in Tools**

Lue käyttöohje kokonaan. Lue myös lisälehti Takuu- ja lisäohjeet. Noudata annettuja ohjeita.<br>Säilytä hyvin nämä ohieet.

# **Toiminnot ja käyttö**

Tämä tarkastuskamera ottaa värillistä videokuvaa mikrokameralla. Kuva näkyy kameran lcd-näytössä. Kameraa käytetään vaikeasti tavoitettavien paikkojen tarkastamiseen, esim. rakennuksen onkalot, kuilut ja muuraukset tai esim. kuorma-auton tarkastuskohteet.

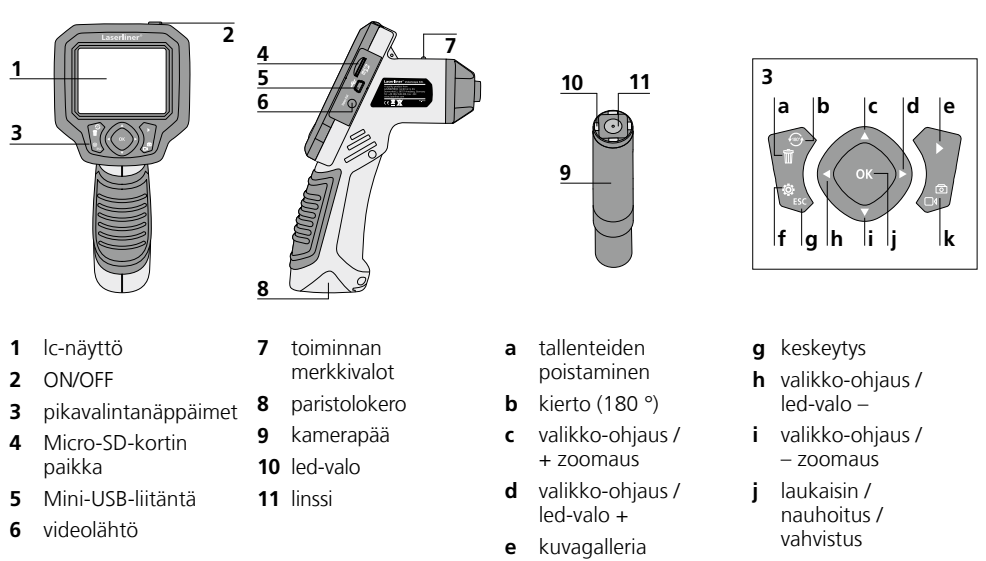

vaihto kuva / video **k**

**HUOMAA:** VideoScope XXL ottaa tarkkoja kuvia 1 - 6 cm matkalta kamerapään edestä. Kaukana muulla etäisyydellä olevat kohteet saattavat näkyä epätarkkoina.

**f**

asetustila

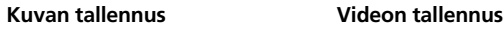

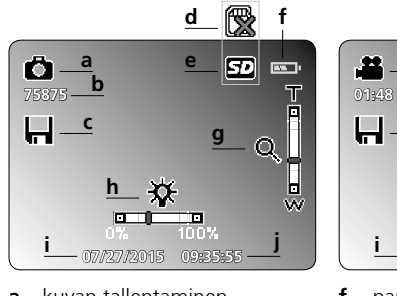

- **a** kuvan tallentaminen
- **b** tilaa jäljellä (kuvalle)
- **c** tallentaminen
- **d** aseta SD-kortti
- **e** SD-kortti aktiivinen
- **01:48 07/27/2015 09:35:55 i j d k e <sup>m</sup> <sup>l</sup> f g h**
- **f** paristojen varaustila
- **g** zoomaus
- **h** led-valo
- **i** päivä
- **j** kellonaika
- **k** videon tallentaminen
- **l** videoiden tallennusaikaa jäljellä
- **m** REC: Tallennus käynnissä

74 FI

#### **001719-1.JPG r 15072700 q 4/5 p o n 000926-1.AVI r 15072700 q s 4/5 p o 01:48 t u v Asetustila Kuvien katselu Videon toistaminen n** kuvan tallentaminen **o p q r s** tallenteen numero tallennettujen otosten määrä päiväys tiedoston nimi videon tallentaminen **t** tauko **u** katsele **v** tallenteen kesto

**Asetukset w** ಡ್ **Lisää asetuksia x Väri tai m/v y Tallennusvälineen alustaminen zOhje**

# **Käyttöönotto**

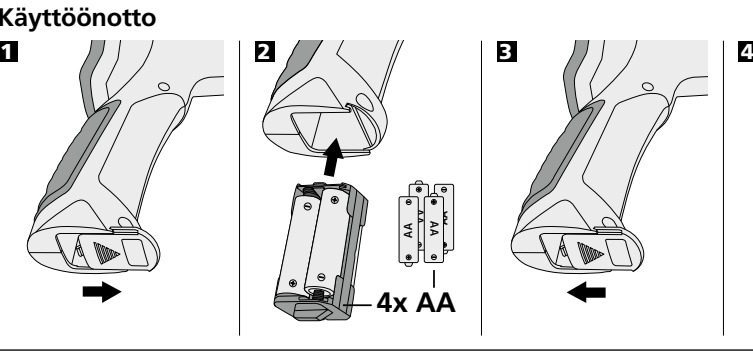

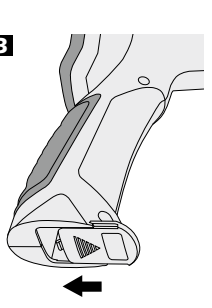

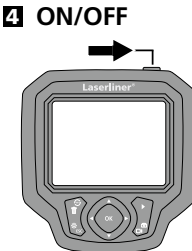

# 5 **Micro-SD -kortin asentaminen**

Asenna Micro-SD-kortti avaamalla kumisuojus ja työntämällä kortti kuvan mukaisesti paikalleen. Taltiointi ei ole mahdollista ilman muistikorttia.

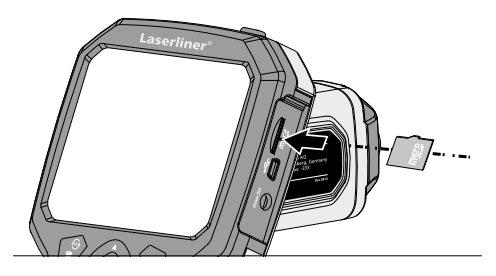

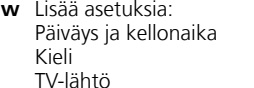

- **x** Värivalinnan vaihtaminen
- **y** Tallennusvälineen alustaminen
- **z** Laiteohjelmaversio

Kieli

# Laserliner®

**Innovation in Tools** 

# 6 **Asetustila**

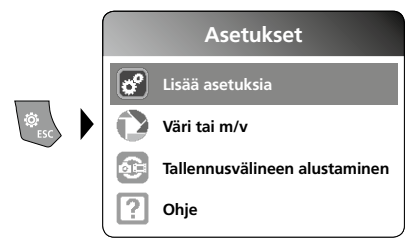

Palaa takaisin tallennustilaan painamalla ESC-näppäintä useita kertoja.

#### **a. Päiväyksen ja kellonajan asettaminen**

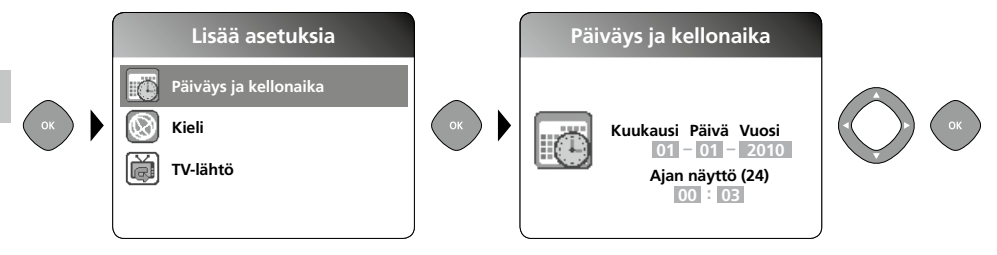

#### **b. Kielen vaihtaminen (DE, GB, NL, FR, ES)**

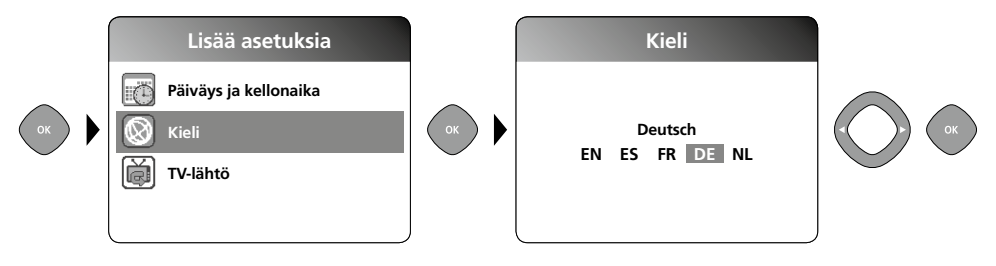

### **c. TV-lähtö**

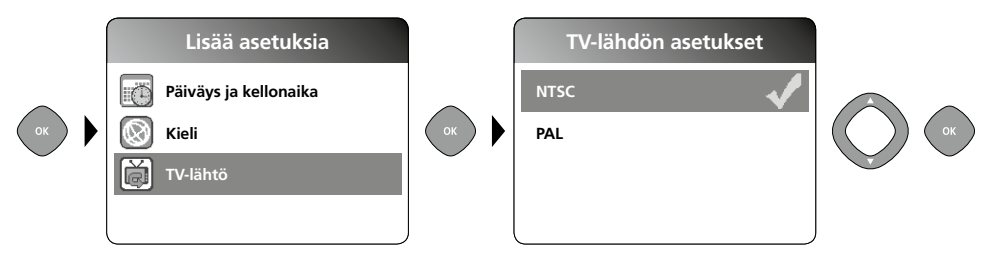

#### **d. Värivalinnan vaihtaminen**

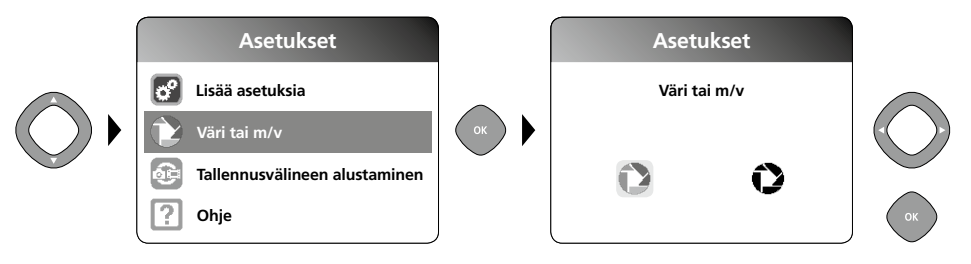

#### **e. Tallennusvälineen alustaminen**

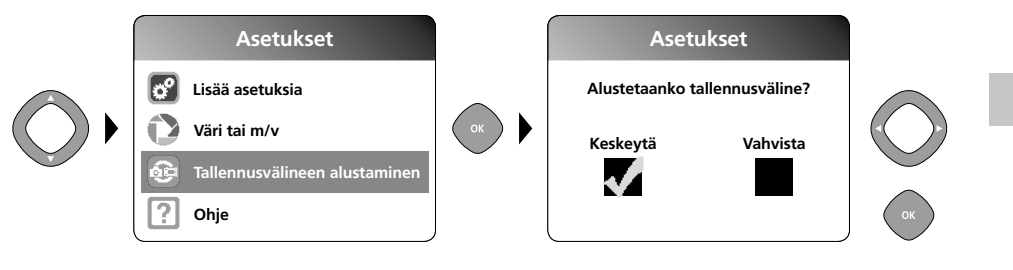

Kaikki SD-kortit tiedot poistetaan. Toimintoa ei voi peruuttaa. Tietojen poistamista<br>ei erikseen pyydetä vahvistamaan.

#### **f. Laiteohjelmaversio**

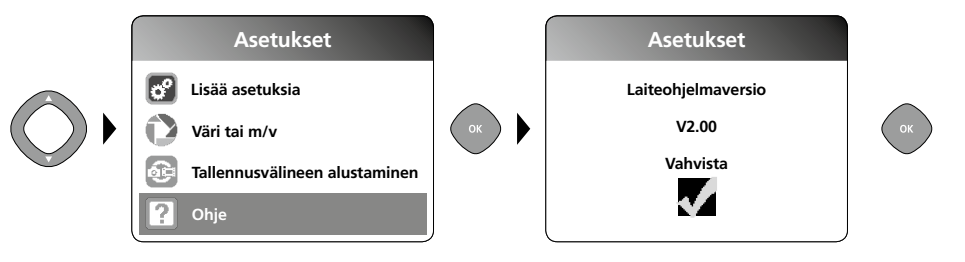

# 7 **Nauhoitustila**

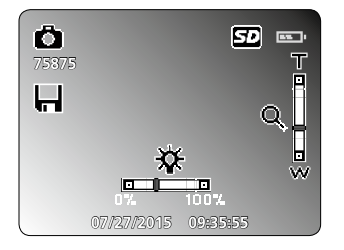

### **Kuvien / videon nauhoittaminen**

Suorista kaapeli ja vie kamerapää haluamaasi kohteeseen. Käytä ledvaloa apuna, jos valoa ei ole muuten riittävästi. Zoomaa lähemmäksi, jos kohde on kaukana tai pieni. Manuaalisella kuvan kiertotoiminnolla kuvaa voidaan kiertää näytöllä 180°. Napauta OK-näppäintä. Kamera ottaa kuvan tai videota ja tallentaa sen SD-kortille. Lopeta nauhoitus näppäintä uudelleen painamalla.

### **Laserliner**® **Innovation in Tools**

#### **a. Vaihto: kuva / video**

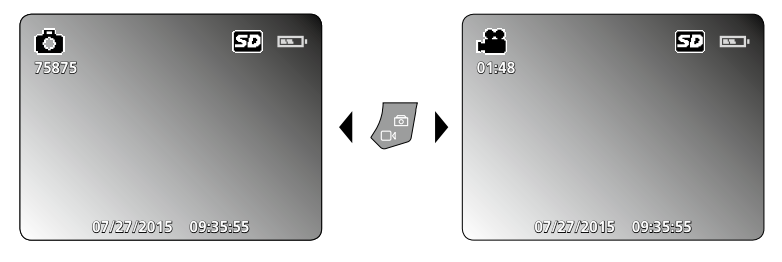

#### **b. Led-valo**

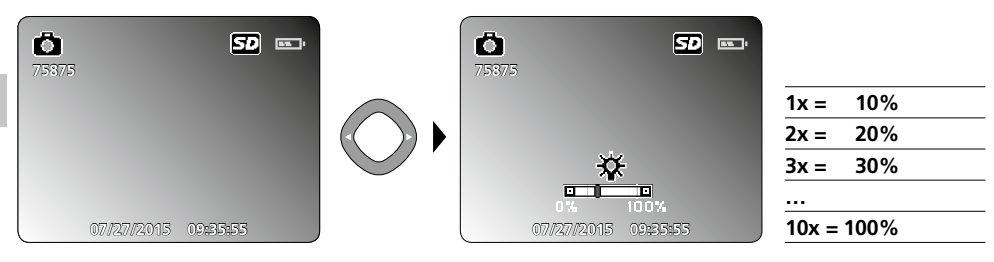

#### **c. Zoomaus**

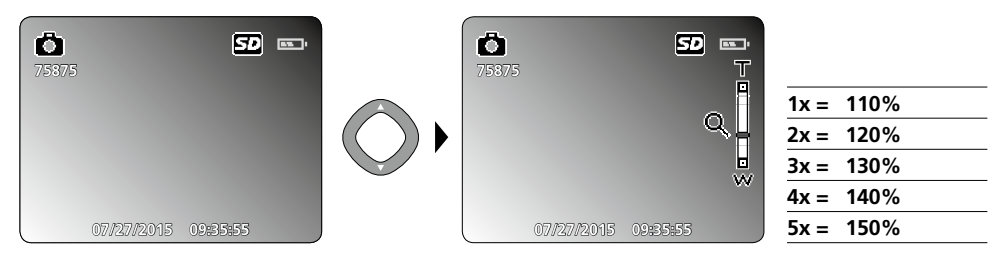

#### **d. Kuvan kierto**

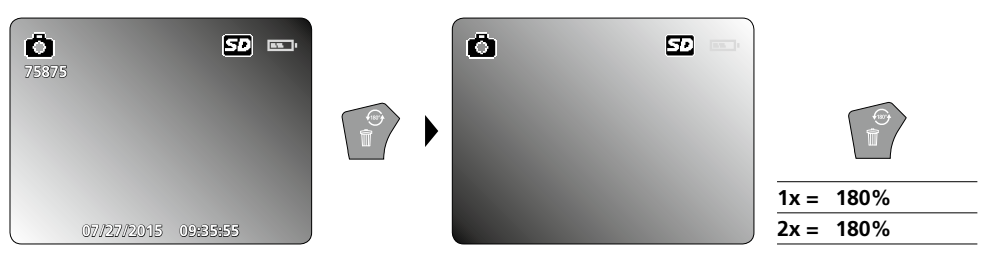

#### **e. Kuvan ottaminen**

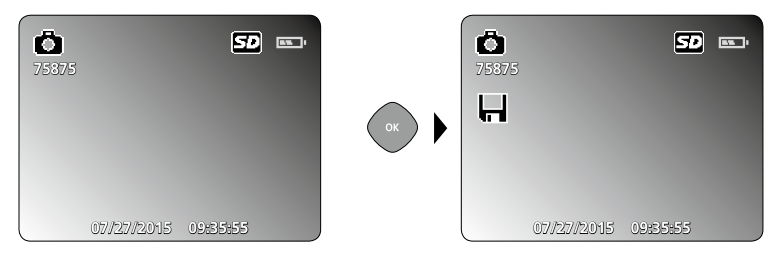

#### **f. Videokuvaamisen aloittaminen / lopettaminen**

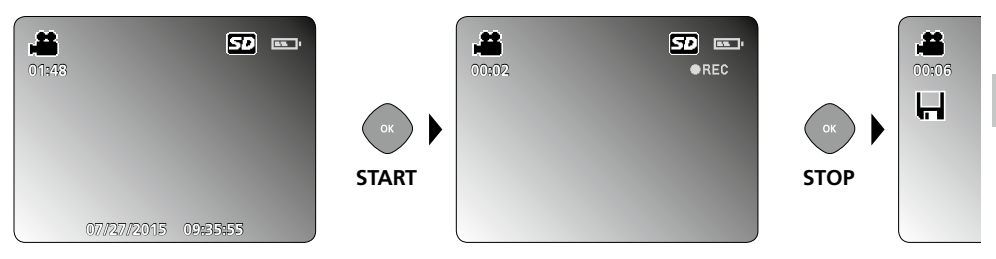

# 8 **Toistotila**

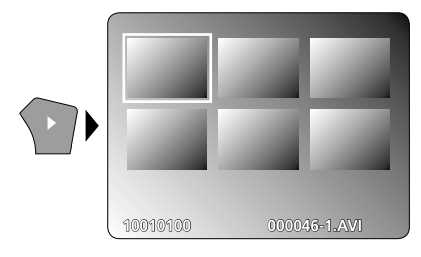

### **Kuvien ja videoiden katselu**

Avaa galleria napauttamalla näppäintä e. Napauttamalla OK näet valitsemasi kuvan tai videon täysikokoisena. Siirry eteen- ja taaksepäin nuolinäppäimillä, sekä galleriassa että täysikokoisia kuvia katseltaessa. Lopeta kuvien katselutoiminto napauttamalla uudelleen näppäintä e.

**a. Navigointi**

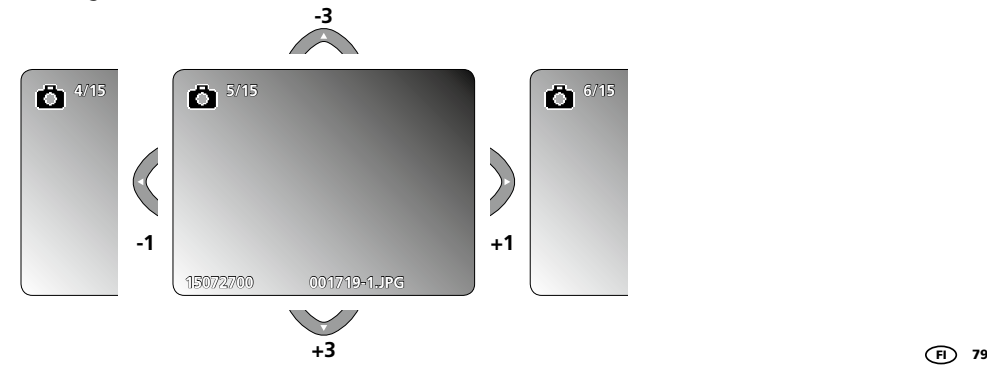

### Laserliner® **Innovation in Tools**

#### **b. Tallenteen poistaminen**

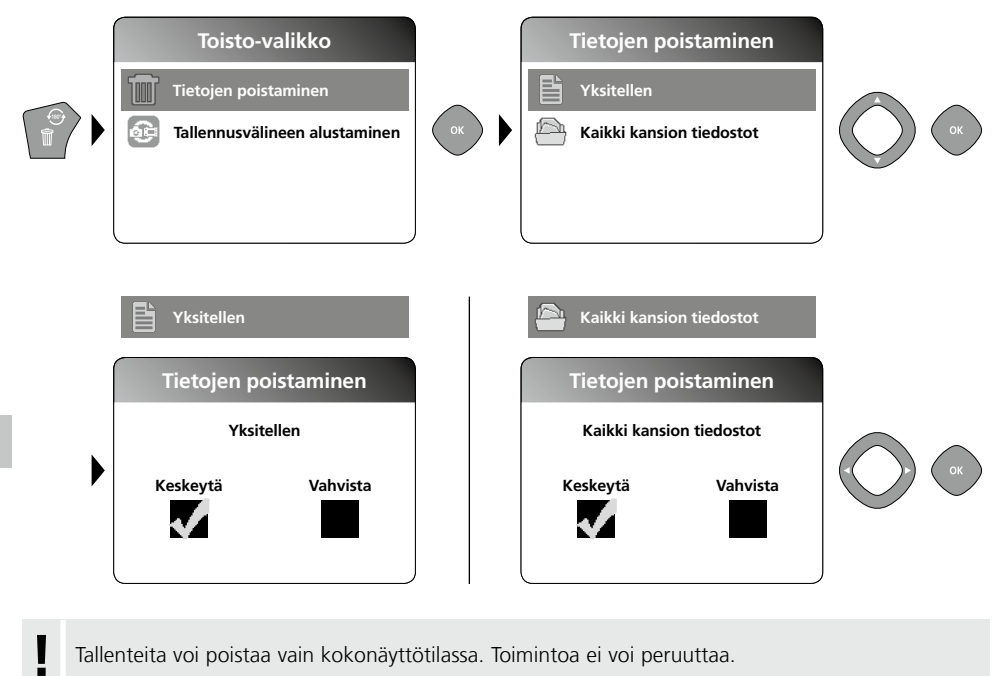

Voit poistaa kaikki tiedostot ja kansiot alustamalla tallennusvälineen. **!** Ks. kohta 6e - Tallennusvälineen alustaminen.

#### **c. Toisto**

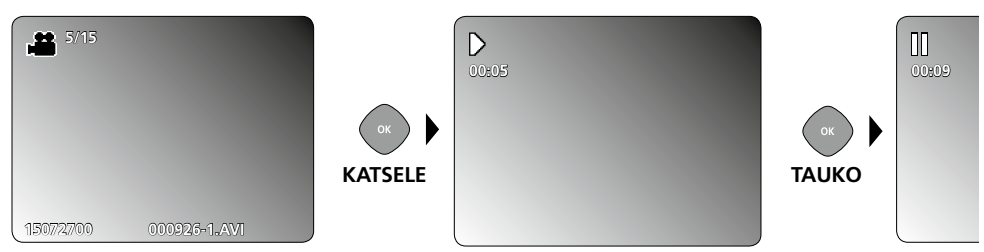

Pysäytä toisto ESC-näppäimellä.

#### **d. Gallerian kansion avaaminen**

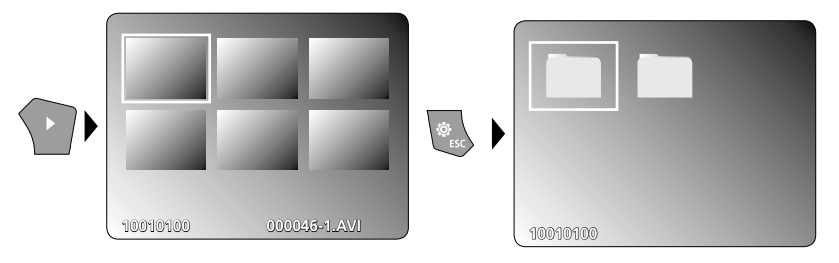

### **USB-tiedonsiirto**

Voit siirtää SD-kortille tallennetut tiedostot tietokoneelle joko kortinlukijan kautta tai suoraan USB-liitännän kautta. Kortinlukijan käyttöohjeessa on lisätietoja siitä, miten yhdistät kortinlukijan tietokoneeseesi.

## **Kamerapää ja kuvan tarkkuus**

VideoScope XXL ottaa tarkkoja kuvia 1 - 6 cm matkalta kamerapään edestä.

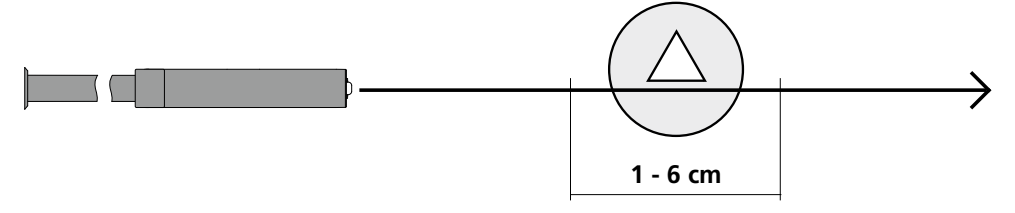

Kaukana muulla etäisyydellä olevat kohteet saattavat näkyä epätarkkoina.

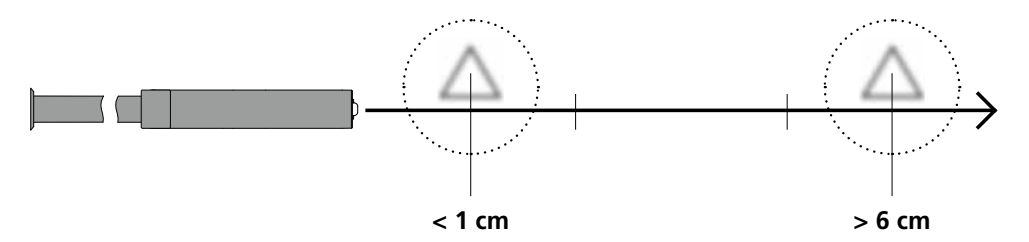

#### Laserliner® **Innovation in Tools**

# **Käyttö**

- VideoScope XXL -kaapeli ei missään tapauksessa saa joutua kosketuksiin kemikaalien, sähkövirran eikä liikkuvien tai kuumien esineiden kanssa. Tällainen kontakti saattaa vahingoittaa laitetta ja aiheuttaa vammoja myös laitteen käyttäjälle.
- Lcd-yksikköä ei saa upottaa veteen.
- Kamerapää ei kestä happoja eikä tulta.
- VideoScope XXL -kaapelia ei saa käyttää lääketieteellisiin tutkimuksiin eikä henkilöiden tutkimiseen.
- Älä ravista laitetta voimakkaasti. Vältä äkillisiä suuria lämpötilamuutoksia.
- Laite ei ole tarkoitettu mittauskäyttöön vaarallisen jännitteen lähellä.

Siksi sähkölaitteiden lähellä mitattaessa on huolehdittava, että sähköä johtavat osat ovat jännitteettömiä. Varmista jännitteettömyys ja tahaton uudelleenkytkeminen jollakin asianmukaisella tavalla.

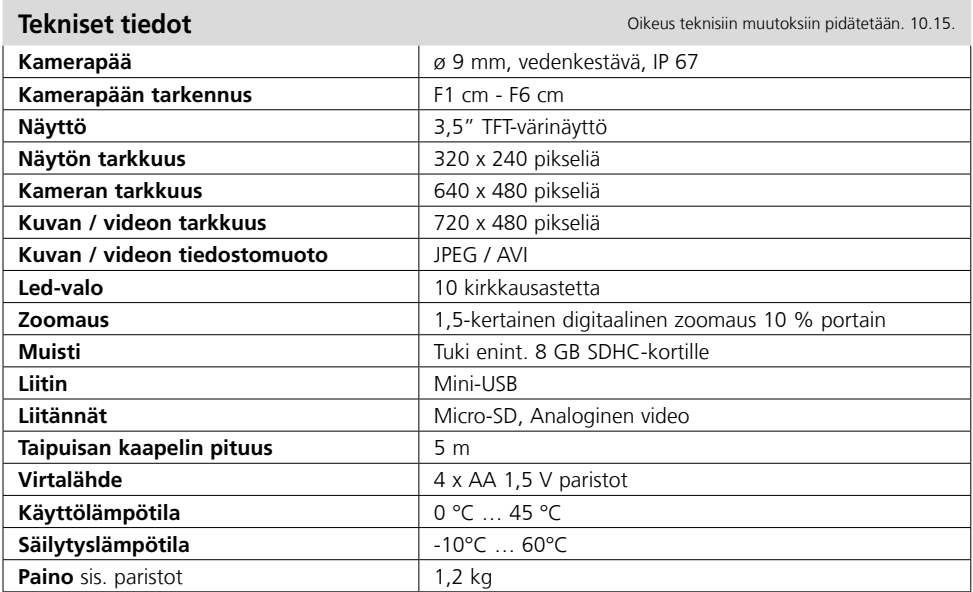

#### **EY-määräykset ja hävittäminen**

Laite täyttää kaikki EY:n sisällä tapahtuvaa vapaata tavaravaihtoa koskevat standardit.

Tämä tuote on sähkölaite. Se on kierrätettävä tai hävitettävä vanhoja sähkö- ja elektroniikkalaitteita koskevan EY-direktiivin mukaan.

Lisätietoja, turvallisuus- yms. ohjeita: **www.laserliner.com/info**

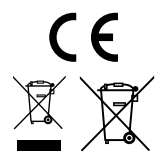

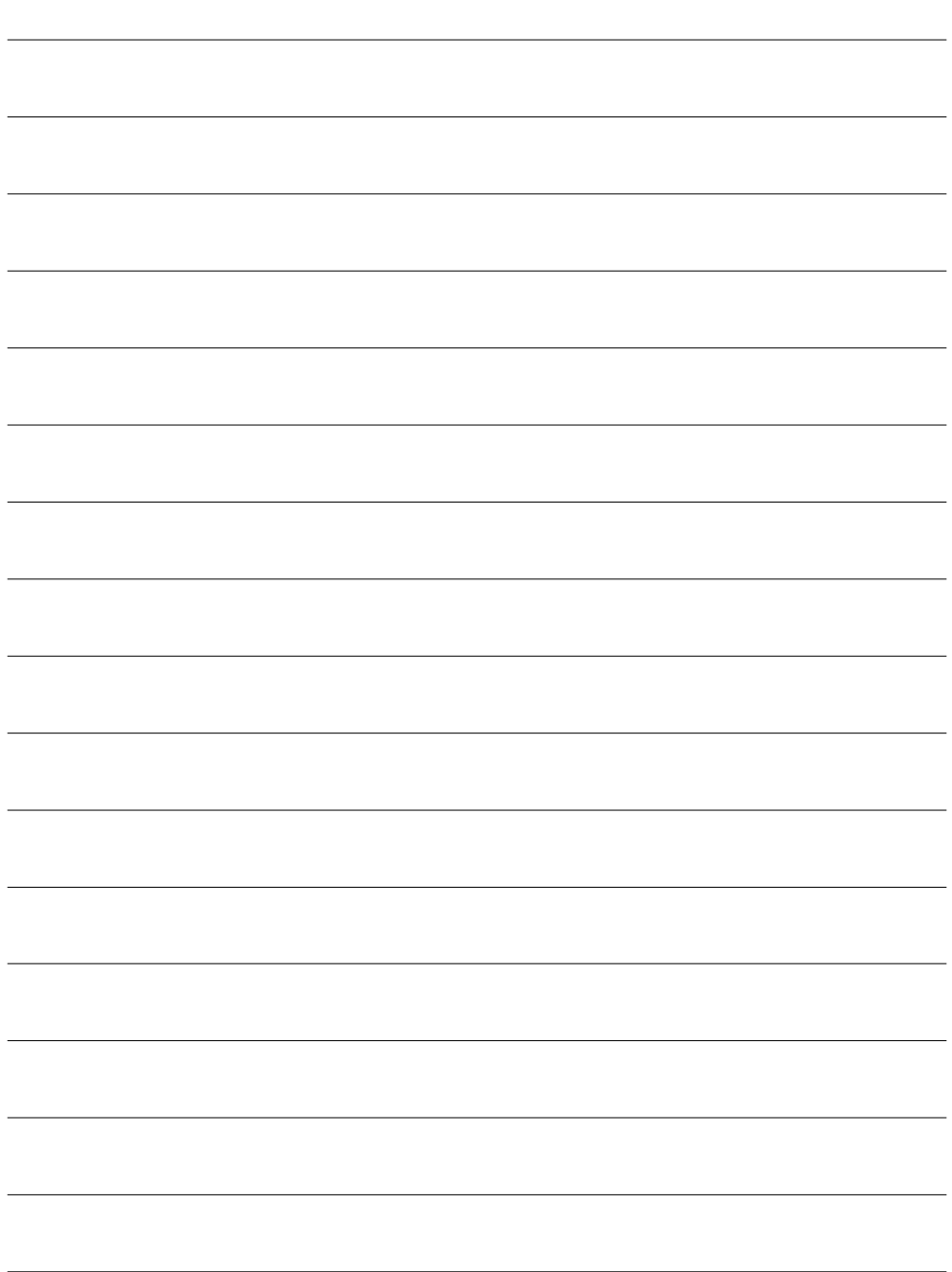

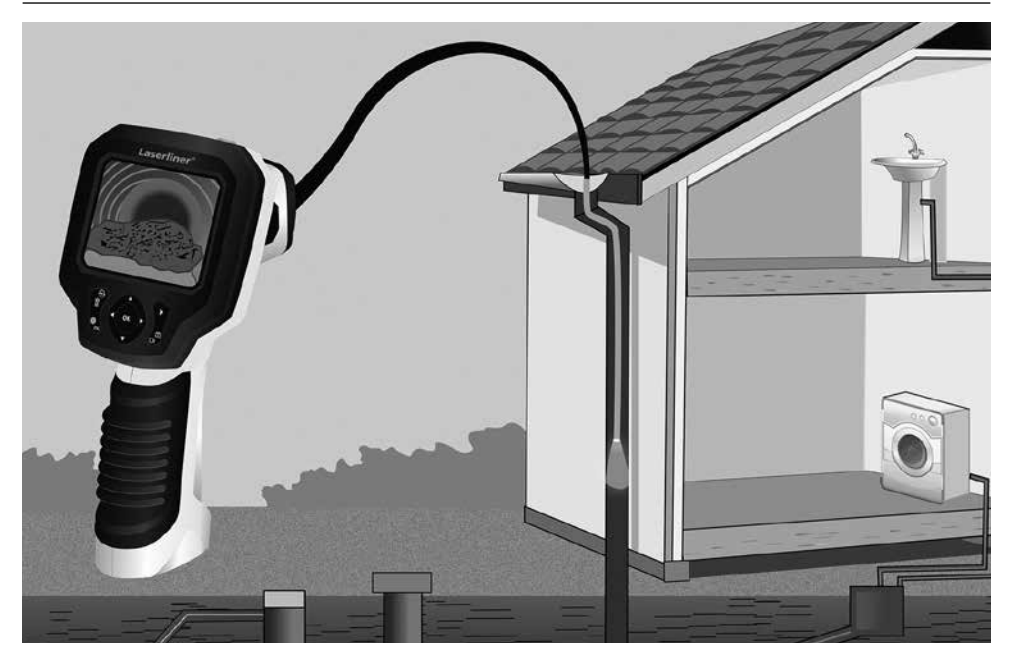

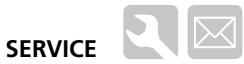

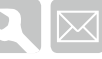

#### **Umarex GmbH & Co KG**

– Laserliner – Möhnestraße 149, 59755 Arnsberg, Germany Tel.: +49 2932 638-300, Fax: +49 2932 638-333 laserliner@umarex.com

Umarex GmbH & Co KG Donnerfeld 2 59757 Arnsberg, Germany Tel.: +49 2932 638-300, Fax: -333 www.laserliner.com

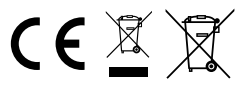

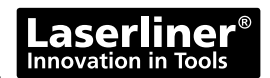